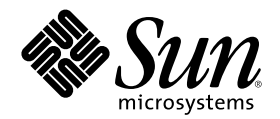

# Solstice Enterprise Agents 1.0 ユー ザーズガイド

Sun Microsystems, Inc. 901 San Antonio Road Palo Alto, CA 94303 U.S.A. 650–960–1300

Part Number 806-2971–10 2000 年 3 月

Copyright 2000 Sun Microsystems, Inc. 901 San Antonio Road, Palo Alto, California 94303-4900 U.S.A. All rights reserved.

本製品およびそれに関連する文書は著作権法により保護されており、その使用、複製、頒布および逆コンパイルを制限するライセンスの もとにおいて頒布されます。サン・マイクロシステムズ株式会社の書面による事前の許可なく、本製品および関連する文書のいかなる部 分も、いかなる方法によっても複製することが禁じられます。

本製品の一部は、カリフォルニア大学からライセンスされている Berkeley BSD システムに基づいていることがあります。UNIX は、X/ Open Company, Ltd. が独占的にライセンスしている米国ならびに他の国における登録商標です。フォント技術を含む第三者のソフ トウェアは、著作権により保護されており、提供者からライセンスを受けているものです。

RESTRICTED RIGHTS: Use, duplication, or disclosure by the U.S. Government is subject to restrictions of FAR 52.227–14(g)(2)(6/87) and FAR 52.227–19(6/87), or DFAR 252.227–7015(b)(6/95) and DFAR 227.7202–3(a).

本製品に含まれる HG 明朝 L と HG ゴシック B は、株式会社リコーがリョービイマジクス株式会社からライセンス供与されたタイプ フェースマスタをもとに作成されたものです。平成明朝体 W3 は、株式会社リコーが財団法人 日本規格協会 文字フォント開発・普及セ ンターからライセンス供与されたタイプフェースマスタをもとに作成されたものです。また、HG 明朝 L と HG ゴシック B の補助漢字 部分は、平成明朝体 W3 の補助漢字を使用しています。なお、フォントとして無断複製することは禁止されています。

Sun、Sun Microsystems、docs.sun.com、AnswerBook、AnswerBook2 は、米国およびその他の国における米国 Sun Microsystems, Inc. (以下、米国 Sun Microsystems 社とします) の商標もしくは登録商標です。

サンのロゴマークおよび Solaris は、米国 Sun Microsystems 社の登録商標です。

すべての SPARC 商標は、米国 SPARC International, Inc. のライセンスを受けて使用している同社の米国およびその他の国における商標 または登録商標です。SPARC 商標が付いた製品は、米国 Sun Microsystems 社が開発したアーキテクチャに基づくものです。

OPENLOOK、OpenBoot、JLE は、サン・マイクロシステムズ株式会社の登録商標です。

Wnn は、京都大学、株式会社アステック、オムロン株式会社で共同開発されたソフトウェアです。

Wnn6 は、オムロン株式会社で開発されたソフトウェアです。(Copyright OMRON Co., Ltd. 1999 All Rights Reserved.)

「ATOK」は、株式会社ジャストシステムの登録商標です。

「ATOK8」は株式会社ジャストシステムの著作物であり、「ATOK8」にかかる著作権その他の権利は、すべて株式会社ジャストシステ ムに帰属します。

「ATOK Server/ATOK12」は、株式会社ジャストシステムの著作物であり、「ATOK Server/ATOK12」にかかる著作権その他の権利 は、株式会社ジャストシステムおよび各権利者に帰属します。

本製品に含まれる郵便番号辞書 (7 桁/5 桁) は郵政省が公開したデータを元に制作された物です (一部データの加工を行なっています)。 本製品に含まれるフェイスマーク辞書は、株式会社ビレッジセンターの許諾のもと、同社が発行する『インターネット・パソコン通信 フェイスマークガイド '98』に添付のものを使用しています。© 1997 ビレッジセンター

Unicode は、Unicode, Inc. の商標です。

本書で参照されている製品やサービスに関しては、該当する会社または組織に直接お問い合わせください。

OPEN LOOK および Sun Graphical User Interface は、米国 Sun Microsystems 社が自社のユーザおよびライセンス実施権者向けに開発し ました。米国 Sun Microsystems 社は、コンピュータ産業用のビジュアルまたはグラフィカル・ユーザインタフェースの概念の研究開発 における米国 Xerox 社の先駆者としての成果を認めるものです。米国 Sun Microsystems 社は米国 Xerox 社から Xerox Graphical User Interface の非独占的ライセンスを取得しており、このライセンスは米国 Sun Microsystems 社のライセンス実施権者にも適用されます。

DtComboBox ウィジェットと DtSpinBox ウィジェットのプログラムおよびドキュメントは、Interleaf, Inc. から提供されたものです。(© 1993 Interleaf, Inc.)

本書は、「現状のまま」をベースとして提供され、商品性、特定目的への適合性または第三者の権利の非侵害の黙示の保証を含みそれに 限定されない、明示的であるか黙示的であるかを問わない、なんらの保証も行われないものとします。

本製品が、外国為替および外国貿易管理法 (外為法) に定められる戦略物資等 (貨物または役務) に該当する場合、本製品を輸出または日 本国外へ持ち出す際には、サン・マイクロシステムズ株式会社の事前の書面による承諾を得ることのほか、外為法および関連法規に基づ く輸出手続き、また場合によっては、米国商務省または米国所轄官庁の許可を得ることが必要です。

原典: *Solstice Enterprise Agents 1.0 User Guide*

Part No: 806-2905-10

Revision A

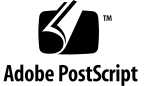

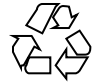

# 目次

#### はじめに **7**

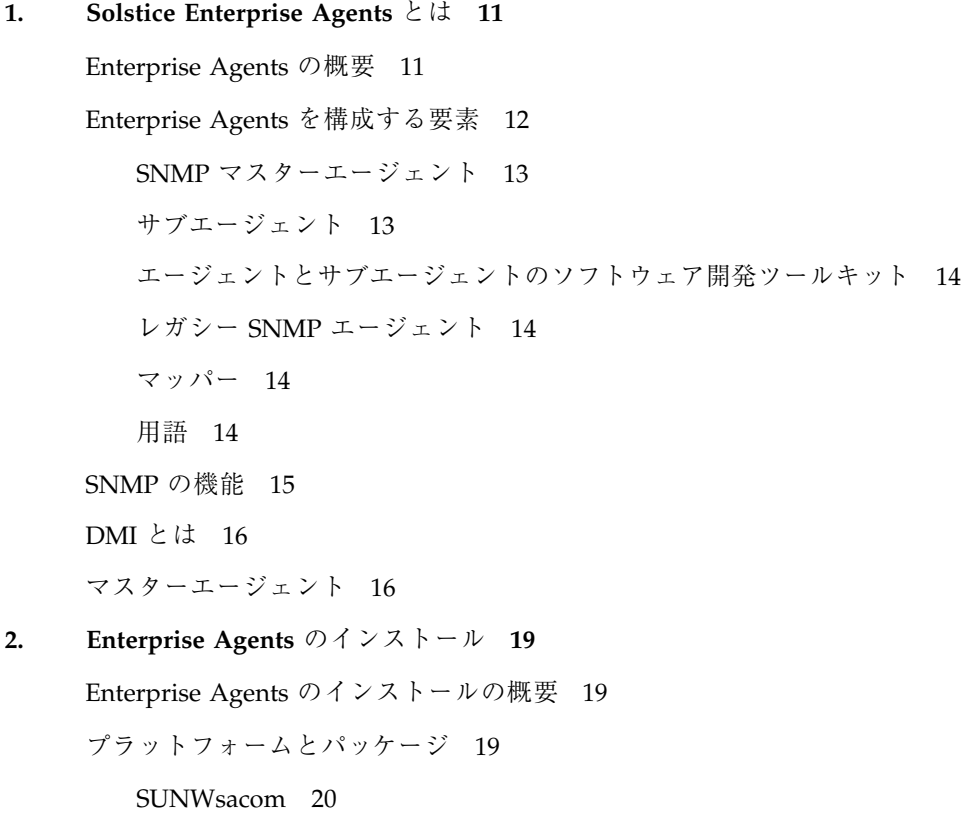

SUNWsasnm 20

SUNWsadmi 20

SUNWmibii 21

SUNWsasdk 21

インストール手順 22

▼ 既存のパッケージの削除 22

▼ 新しいパッケージの追加 22

SNMP のソフトウェアのデフォルトの位置 23

DMI のソフトウェアのデフォルトの位置 25

**3. SNMP** ベースのマスターエージェントとサブエージェント **27** SNMP ベースのマスターエージェントとサブエージェントの概要 27 マスターエージェントの起動 27 サブエージェントの起動 28 サブエージェントとの通信 29 サブエージェントの登録 29 要求の送信 30 トラップ通知 31 サブエージェントについて 31 確立 32 保守管理 32 終了 32 マスターエージェントの使用方法 32 **4. Enterprise Agents** の構成 **35** Enterprise Agents の概要 35 エージェントリソース構成ファイル 35 environment グループ 37

resource グループ 37

エージェント登録ファイル 38

エージェントアクセス制御ファイル 41

**4** Solstice Enterprise Agents 1.0 ユーザーズガイド ♦ 2000 年 3 月

マスターエージェント状態ファイル 43

MIB の発行 43

**5. DMI** の使用方法 **47** DMI の使用方法の概要 47 DMTF とは 47 DMI の機能 48 DMI のアーキテクチャ 49 DMI サービスプロバイダ 50 DMI サービスプロバイダの起動 52 DMI API ライブラリ 53 MIF から MIB への変換コンパイラ 53 マッパー 54 サブエージェントの初期化と再インストール 55

マッパーの呼び出し 55

**6. DMI** による **SNMP** の使用 **57** DMI による SNMP の使用の概要 57 SNMP と DMI との通信 59 SNMP マスターエージェント 59 DMI マッパー 59 SNMP マスターエージェントへの構成要素の登録 59 Solaris での DMI マッパーの実行 60 DMI マッパーの機能 61 ▼ サブエージェントの初期化と再初期化 62 SNMP 要求の DMI への変換 63 例外の報告 65 サブエージェントの停止 67 MIF から MIB へのマップ 67

特殊なマップの考慮事項 70

DMI マッパー構成ファイル 71 WARNING\_TIMESTAMP 71 EXPIRATION\_TIMESTAMP 72 FAILURE\_THRESHOLD 72 TRAP\_FORWARD\_TO\_MAGENT 72 MIB ファイルの生成 72 DMI コマンド行ユーティリティについて 75 dmi\_cmd ユーティリティ 75 dmiget ユーティリティ 76 dmi\_cmd コマンドの使用方法 76

**7. DMI** コマンド行ユーティリティ **75** dmi\_cmd の例 78 dmiget コマンドの使用方法 81 dmiget の例 82

**A.** エラーメッセージ **85** メッセージの名称 85 メッセージの数値表現 94 用語集 **101** 索引 **113**

## はじめに

このマニュアルは、Solstice™ Enterprise Agents™ の入門書です。このマニュアルで は、Solstice Enterprise Agents の実行環境と、この製品に関連するサブエージェン トのインストール、構成、および管理方法について説明します。

## 対象読者

このマニュアルは、システム管理者を対象としています。

## お読みになる前に

Solstice Enterprise Agents 製品を購入したら、すぐにこのマニュアルをお読みくだ さい。製品アーキテクチャの機能、特徴、および構成要素の概要がわかります。

## 内容の紹介

このマニュアルは、次の章から構成されています。 第 1 章では、製品の概要を説明します。

第 2 章では、Solstice マシンに Solstice Enterprise Agents をインストールする方法 について説明します。

第 3 章では、マスターエージェントの機能について説明します。

第 4 章では、構成について説明します。

第 5 章では、デスクトップ管理インタフェースの概要を説明します。

第 6 章では、SNMP の DMI 構成要素へのアクセスの方法と、SNMP と DMI のプロ トコル間で通信するときの相互変換の方法を説明します。

第 7 章では、コマンド行インタフェースの機能とその使用例について説明します。

付録 A では、エラーメッセージとその番号のリストを示します。

用語集では、頭字語や略語の意味とともに、このマニュアルで使用している用語の 定義について説明します。

## 関連マニュアル

以下のマニュアルには、このユーザーズガイドに関連する情報が含まれています。

■ 『Solaris のシステム管理 (第 1 巻)』

## **Sun** のマニュアルの注文方法

専門書を扱うインターネットの書店 Fatbrain.com から、米国 Sun Microsystems™, Inc. (以降、Sun™ とします) のマニュアルをご注文いただけます。

マニュアルのリストと注文方法については、http://www1.fatbrain.com/ documentation/sun の Sun Documentation Center をご覧ください。

## **Sun** のオンラインマニュアル

http://docs.sun.com では、Sun が提供しているオンラインマニュアルを参照す ることができます。マニュアルのタイトルや特定の主題などをキーワードとして、 検索をおこなうこともできます。

## 表記上の規則

このマニュアルでは、次のような字体や記号を特別な意味を持つものとして使用し ます。

表 **P–1** 表記上の規則

| 字体または記号            | 意味                                                  | 例                                                               |
|--------------------|-----------------------------------------------------|-----------------------------------------------------------------|
| AaBbCc123          | コマンド名、ファイル名、ディレ<br>クトリ名、画面上のコンピュータ<br>出力、コード例を示します。 | .loqin ファイルを編集します。<br>1s -a を使用してすべてのファイ<br>ルを表示します。<br>system% |
| AaBbCc123          | ユーザーが入力する文字を、画面<br>上のコンピュータ出力と区別して<br>示します。         | system% su<br>password:                                         |
| AaBbCc123          | 変数を示します。実際に使用する<br>特定の名前または値で置き換えま<br>す。            | ファイルを削除するには、rm<br>filename と入力します。                              |
| $\lceil$ $\rfloor$ | 参照する書名を示します。                                        | 『コードマネージャ・ユーザーズ<br>ガイド』を参照してください。                               |
| ℾ⅃                 | 参照する章、節、ボタンやメ<br>ニュー名、強調する単語を示しま<br>す。              | 第5章「衝突の回避」を参照して<br>ください。<br>この操作ができるのは、「スー<br>パーユーザー  だけです。     |
| ╲                  | 枠で囲まれたコード例で、テキス<br>トがページ行幅を超える場合に、<br>継続を示します。      | sun% grep ' <sup>^</sup> #define \<br>XV VERSION STRING'        |

ただし AnswerBook2TM では、ユーザーが入力する文字と画面上のコンピュータ出力 は区別して表示されません。

コード例は次のように表示されます。

■ C シェルプロンプト

**9**

system% **command y**|**n** [*filename*]

■ Bourne シェルおよび Korn シェルのプロンプト

system\$ **command y**|**n** [*filename*]

■ スーパーユーザーのプロンプト

system# **command y**|**n** [*filename*]

[ ] は省略可能な項目を示します。上記の例は、*filename* は省略してもよいことを示 しています。

| は区切り文字 (セパレータ) です。この文字で分割されている引数のうち 1 つだけ を指定します。

キーボードのキー名は英文で、頭文字を大文字で示します (例: Shift キーを押しま す)。ただし、キーボードによっては Enter キーが Return キーの動作をします。

ダッシュ (-) は 2 つのキーを同時に押すことを示します。たとえば、Ctrl-D は Control キーを押したまま D キーを押すことを意味します。

### 一般規則

- このマニュアルでは、英語環境での画面イメージを使っています。このため、実 際に日本語環境で表示される画面イメージとこのマニュアルで使っている画面イ メージが異なる場合があります。本文中で画面イメージを説明する場合には、日 本語のメニュー、ボタン名などの項目名と英語の項目名が、適宜併記されていま す。
- このマニュアルでは、「IA」という用語は、Intel 32 ビットのプロセッサアーキ テクチャを意味します。これには、Pentium、Pentium Pro、Pentium II、Pentium II Xeon、Celeron、Pentium III、Pentium III Xeon の各プロセッサ、および AMD、Cyrix が提供する互換マイクロプロセッサチップが含まれます。

## **Solstice Enterprise Agents** とは

- 11ページの「Enterprise Agents の概要」
- 12ページの「Enterprise Agents を構成する要素」
- 15ページの「SNMP の機能」
- 16ページの「DMI とは」
- 16ページの「マスターエージェント」

## **Enterprise Agents** の概要

簡易ネットワーク管理プロトコル (SNMP) は、システム、ネットワークを構成する 装置、およびネットワークそのものを効率的に管理するために、企業ネットワーク で幅広く使われています。SNMP の普及に伴い、システムやネットワークの管理に 関連する多くの問題点も出てきました。SNMP の利点の 1 つとして、増加しつつあ るネットワーク構成要素やアプリケーションに対応するためのソリューションを迅 速に提供できることが挙げられます。

SNMP ネットワーク内で、管理を必要とするエンティティ (システム、構成要 素、およびアプリケーション) の数は急速に増えています。そこで、複数の装置をよ り柔軟に、しかも動的に管理したいという要求に応える必要があります。

初期の SNMP ベースのネットワーク管理ソリューションでは、開発者は、システム または装置ごとに単位型エージェントを 1 つずつ作成していました。この単位 型エージェントは、単独のポート (ポート 161) で受信処理を行います。しかし、こ

**11**

の SNMP のソリューションには多くの制約があったため、必要なすべての装置を効 率的に管理するという点で柔軟性に欠けていました。

1 つの装置で複数の構成要素やアプリケーションを個別に管理できるようにするた め、複数の開発者が複数のエージェントを作成するための技術が求められました。 その結果、新しい拡張性のあるエージェント技術、つまりマスター / サブエージェ ント技術が生まれました。サンでは、この技術に基づいた Solstice Enterprise Agents (SEA) というソリューションを提供しています。

この場合エージェントは、マスターエージェントとサブエージェントで構成されま す。マスターエージェントは、マネージャから SNMP ベースの管理要求を受信し、 これらの管理要求に対する応答を返送します。それぞれのサブエージェントから適 切な値を受信してから、応答が返送されます。サブエージェントは、構成要素また はアプリケーション用に特別に設計された管理情報ベース (MIB または MIF) に従っ て、さまざまな構成要素を管理します。

また、Enterprise Agents では、SNMP ベースのレガシーエージェントを統合して使 用できます。

マスターエージェントとサブエージェントの役割については、あとの章で詳しく説 明します。

## **Enterprise Agents** を構成する要素

SNMP ベースの SEA 製品は、さまざまな要素から構成されています。 図 1–1 に、SEA のアーキテクチャを示します。

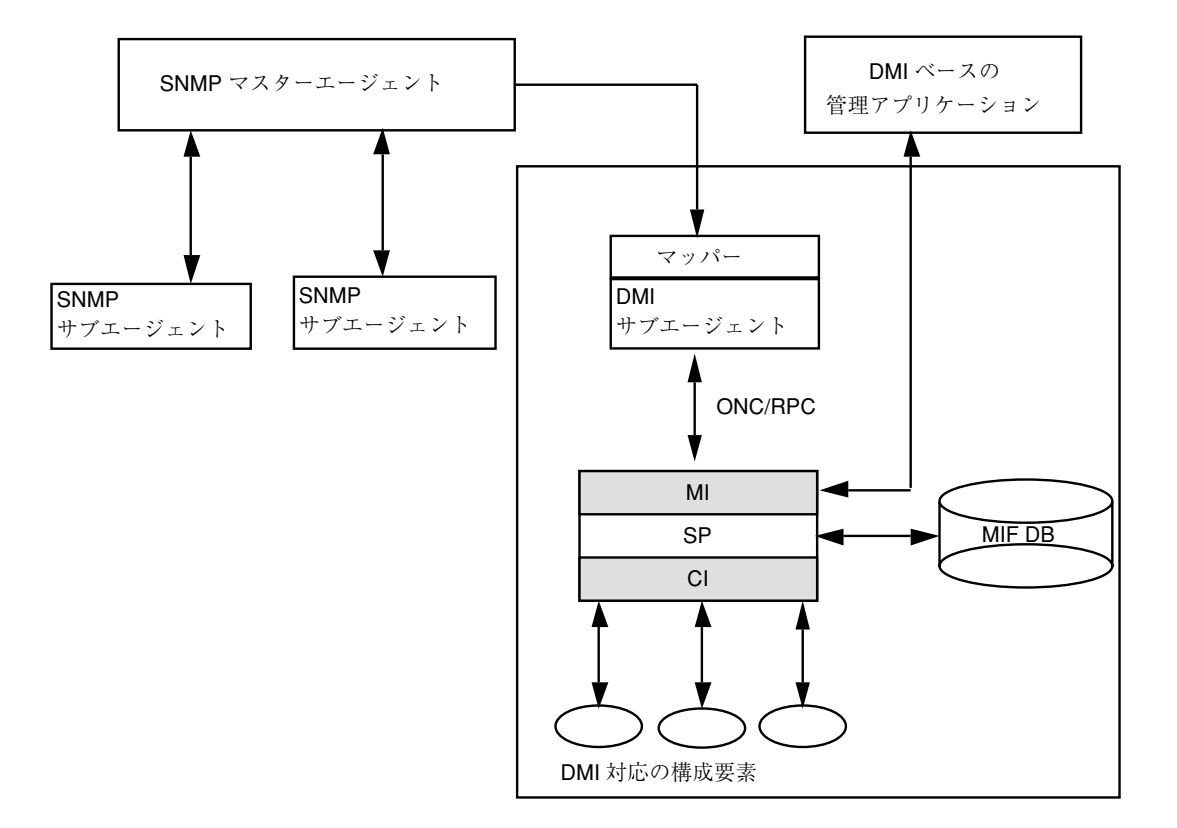

図 1–1 SEA のアーキテクチャ

次に、SEA 製品に関連する各構成要素について説明します。

## **SNMP** マスターエージェント

マスターエージェントは、Domain Manager™、Enterprise Manager™、HP OpenView などの各マネージャと SNMP のプロトコルメッセージを交換する、被管 理ノード上のエンティティまたはプロセスです。

マスターエージェントは、ポート 161 で受信します。

### サブエージェント

サブエージェントは、管理情報にアクセスできる 0 (ゼロ) 個以上のプロセスです。 これによってシステム内のさまざまなアプリケーションや構成要素に対する管理機

Solstice Enterprise Agents とは **13**

能を発揮します。サブエージェントは、SNMP でマスターエージェントと通信しま す。サブエージェントがマネージャに直接アクセスすることはありません。

### エージェントとサブエージェントのソフトウェア開 発ツールキット

ソフトウェア開発ツールキットには、複数の構成要素があります。このツールキッ トには、エージェント / サブエージェントライブラリ、MIB コンパイラ、およびサ ブエージェントのサンプルが含まれています。MIB コンパイラは MIB を解析し、ス タブファイルを作成します。スタブファイルは、必要に応じて修正したり拡張でき る機能を収めたものです。これによって、それぞれの構成要素やアプリケーション を管理できます。

#### レガシー **SNMP** エージェント

レガシー SNMP エージェントは、SNMP ベースのエージェントであり、システム内 で単位型エンティティとして機能します。Enterprise Agents を使うと、レガシー SNMP エージェントを統合できます。レガシーエージェントとは、サン・マイクロ システムズ社または他の会社からすでにリリースされている製品のエージェントの ことです。

#### マッパー

Enterprise Agents の技術を使用することにより、DMI 2.0 の機能も統合できます。 これは、サブエージェントとしての役割を果たすマッパーによって行われます。マッ パーは、マスターエージェントから要求を受信すると、それらを適切なDMI 要求に 変換します。変換された DMI 要求は、DMI サービスプロバイダに送信されます。 マッパーは、DMI サービスプロバイダからの応答を受信すると、その応答を SNMP 応答に変換してから、マスターエージェントを通じてマネージャに転送します。

#### 用語

SEA 製品を使う際には、次に示す用語を知っておく必要があります。

「登録」は、マスターエージェントがサブエージェントから情報を受信すると行わ れる処理です。登録後に、サブエージェントに MIB サブツリーの管理が提供されま す。

「サブツリー」は、1 つの OID によって示されます。マスターエージェントは、 MIB 定義にないサブツリーは認識しません。サブツリーは、実際には「host」のよう に MIB 全体であったり、「hrDeviceDescr.42」のようにフルインスタンスであった りします。また、MIB 定義で名前が指定されていないサブツリーもあります。

「OID」の範囲は、サブツリーに組み込まれている OID の範囲です。たとえば、サ ブツリー 1.2.3 は、1.2.3 を含んだそれ以降の範囲を表しますが、1.2.4 は含まれませ ん。

「二重登録」は、あるサブエージェントによってすでに登録されているサブツリー と同一のサブツリーを、別のエージェントが登録しようとすることです。

「重複登録」は、あるサブエージェントによってすでに登録されているサブツリー に含まれているか、またはそのサブツリーを含んでいるサブツリーを、別のエー ジェントが登録しようとすることです。

「ディスパッチ」は、マスターエージェントから 1 つ以上のサブエージェントに管 理要求を送信することです。ディスパッチは、マスターエージェントの登録されたサ ブツリーの現在の状態と、明示的に定義されたアルゴリズムに従って行われます。

そのほかの用語については、このマニュアルの用語集で説明します。

### **SNMP** の機能

マスターエージェントは、システムマネージャから SNMP 要求を受信すると、サ ブエージェントから適切な値を受けとってからこれらの要求に対する応答を返送し ます。サブエージェントは、構成要素やアプリケーション用に特別に設計された管 理情報ベース (MIB) に従って、さまざまな構成要素を管理します。動的に呼び出さ れたサブエージェントは、それぞれマスターエージェントに登録されます。この登 録中に、サブエージェントが管理している MIB サブツリーをマスターエージェント に通知します。詳細は、第 3 章を参照してください。

SEA 技術は、サブエージェントを作成、リリース、およびインストールできるソフ トウェア開発キットを提供します。また、SEA を使えば、SNMP ベースのレガ シーエージェントを統合して使えます。

Solstice Enterprise Agents とは **15**

## **DMI** とは

デスクトップ管理インタフェース (DMI) は、システム内に存在する管理アプリケー ションと構成要素の間を仲介する、インタフェースとサービスプロバイダです。 DMI は、特定のオペレーティングシステムや管理プロセスに結び付かない独立し たインタフェースです。

サンでは、サンのプラットフォームおよびそのプラットフォームで動作するソフ トウェアアプリケーションを管理するための DMI ベースの機能を提供しています。 ここでいうサンのプラットフォームには、ハードウェアとソフトウェアが含まれま す。DMI サブエージェントは、SEA 製品に含まれるサブエージェントの 1 つです。 DMI を使うことによって、ほとんどのシステム内のさまざまな要素を管理できま す。これらの要素には、PC、ワークステーション、ルーター、ハブ、その他のネッ トワークオブジェクトなどがあります。

DMI は、次の 4 つの要素で構成されています。

- 管理情報を記述するための書式 (MIF)
- サービスプロバイダのエンティティ
- 2種類の API

管理アプリケーションとサービスプロバイダとのインタフェース

- サービスプロバイダとコンポーネントインストルメンテーションとのインタ フェース
- リモート通信を容易にするためのサービス (ONC™ / PRC を使用)

詳細は、第 5 章を参照してください。

## マスターエージェント

マスターエージェントは、ネットワークマネージャとサブエージェントの間の主イ ンタフェースとしての役割を果たします。ネットワークマネージャから送信された 要求は、マスターエージェントによって解析されます。必要に応じて、元の要求は 複数の要求に分割されることがあります。元の要求は、各サブエージェントが提供 する管理特性に基づき、マスターエージェントから配信されます。要求は適切なサ ブエージェントに転送され、各要求に対する応答が返送されます。それぞれのサ

ブエージェントからすべての応答を収集すると、最終の応答がネットワークマネー ジャに送信されます。

1 つのマスターエージェントが、マスターエージェント / サブエージェントモデル 全体を管理します。マスターエージェントは、すべての登録されたサブエージェン トに対する要求のスケジューラとディスパッチャとして機能します。また、サ ブエージェントがマスターエージェントにトラップを送信すると、そのトラップは ネットワークマネージャに転送されます。

図 1–2 に、SEA アーキテクチャに関連するマスターエージェントを示します。

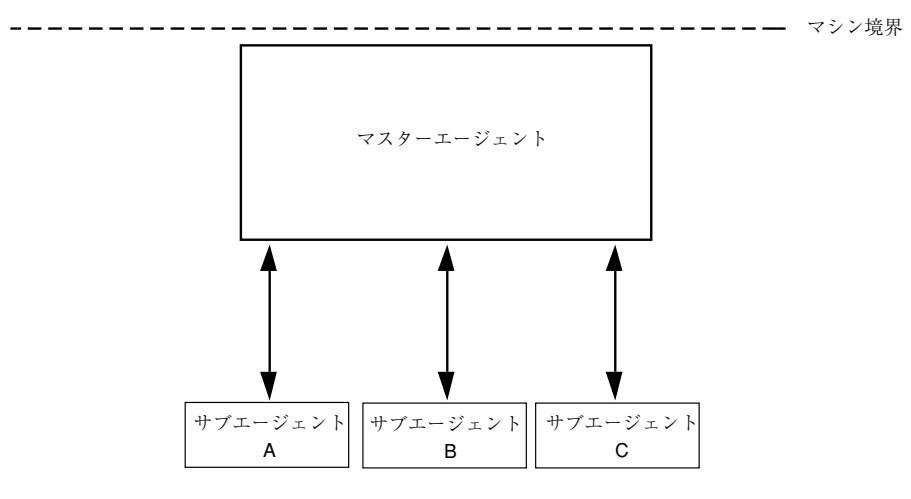

図 1–2 マスターエージェントのアーキテクチャ

Solstice Enterprise Agents とは **17**

Solstice Enterprise Agents 1.0 ユーザーズガイド ◆ 2000 年 3 月

## **Enterprise Agents** のインストール

- 19ページの「Enterprise Agents のインストールの概要」
- 19ページの「プラットフォームとパッケージ」
- 22ページの「インストール手順」
- 23ページの「SNMP のソフトウェアのデフォルトの位置」
- 25ページの「DMI のソフトウェアのデフォルトの位置」

## **Enterprise Agents** のインストールの概要

SolarisTM オペレーティングシステムに Solstice Enterprise Agents (SEA) をインス トールするには、以降の節に示す Solaris の標準規約に従います。

SEA パッケージは、主に次の 2 つの機能に分かれています。

- SNMP
- **DMI**

## プラットフォームとパッケージ

この製品は、次のプラットフォームに対応しています。

■ Sparc (Solaris 2.4、2.5、2.5.1、2.6、Solaris 7)

**19**

■ IA (Solaris 2.4、2.5、2.5.1、2.6、Solaris 7)

実行時製品には、次のような固有のパッケージがあります。

- SUNWsacom
- SUNWsasnm
- SUNWsadmi
- SUNWmibii
- SUNWsasdk (エージェント開発用のオプションパッケージ)

以降の節で、それぞれのパッケージについて詳しく説明します。

### **SUNWsacom**

SUNWsacom パッケージには、ほかの 3 つのパッケージに対応する構成ファイルが すべて含まれています。このパッケージ内のファイルは、/ (ルート) ファイルシス テムと /var ファイルシステムにインストールされます。これらのファイルシステ ムには、構成ファイルと共有ファイルが含まれています。

### **SUNWsasnm**

SUNWsasnm パッケージには、次のファイルが含まれています。

- snmpdx マスターエージェントの実行形式ファイル
- init.snmpdx スタートアップスクリプトファイル
- snmpdx.mib マスターエージェント MIB ファイル
- ライブラリ

#### **SUNWsadmi**

SUNWsadmi パッケージには、次のファイルが含まれています。

- dmispd DMI サービスプロバイダ (SP) の実行形式ファイル
- DMI ライブラリ 表 2–3 を参照してください。
- snmpXdmid DMI / SNMP マッパーの実行形式ファイル
- init.dmi スタートアップスクリプトファイル
- ciinvoke init.dmi から CI エージェントを呼び出すためのスクリプト
- CI エージェントを呼び出すためのスクリプト ciinvoke によって呼び出される
- dmi\_cmd と dmiget コマンド行 MI ユーティリティ

#### **SUNWmibii**

SUNWmibii パッケージには、mibiisa MIB II サブエージェントが含まれていま す。このサブエージェントは、MIB II の機能を提供します。MIB II サブエージェン トによって提供されるこの機能は、Domain Manager でリリースされる snmpd エー ジェントによって提供される機能と同じものです。

### **SUNWsasdk**

このパッケージには、サブエージェントを構築するための SNMP ツールキットと DMI ツールキットが含まれています。

SNMP ツールキットには、次のものが含まれています。

- mibcodegen
- ヘッダーファイル
- 標準 MIB ファイル
- サンプル MIB とサンプルコード

DMI ツールキット には、次のものが含まれています。

- miftomib コンパイラ
- **1** libdmi
- libci
- libmi
- sp.mif
- CI および MI のサンプルファイル

Enterprise Agents のインストール **21**

## インストール手順

パッケージをインストールするときは、pkgadd コマンドを使います。また、 パッケージを削除するときは、pkgrm コマンドを使います。

注 **-** snmpXdmid は、マスターエージェントの構成ファイルで正しく設定する必要 があります。

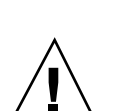

## ▼ 既存のパッケージの削除

注意 **-** インストールの手順を開始する前に、必ずスーパーユーザーとしてログイン してください。それから、下記の手順に従います。

既存のパッケージがなければ、削除する必要はありません。

## ▼ 新しいパッケージの追加

パッケージをそれぞれ追加すると、英語とフランス語の両方の著作権が表示され、 続いて一連のプロンプトが表示されます。このとき、特定の応答を入力するか、ま たはデフォルトを受け入れます。

#### **1. SUNWmibii** の追加

pkgadd -d . SUNWmibii

#### **2. SUNWsasnm** の追加

pkgadd -d . SUNWsasnm

#### **3. SUNWsadmi** の追加

pkgadd -d . SUNWsadmi

#### **4. SUNWsacom** の追加

pkgadd -d . SUNWsacom

#### **5. SUNWsasdk** の追加

pkgadd -d . SUNWsasdk

**22** Solstice Enterprise Agents 1.0 ユーザーズガイド ♦ 2000 年 3 月

SUNWsadmi パッケージを追加すると、システムの再起動の直後に dmispd プロ セスと snmpXdmid プロセスが開始されます。

SUNWsacom パッケージは、init.dmi と init.snmpdx の 2 つのスクリプト ファイルで構成されています。SNMP のデーモン snmpdx は、init.snmpdx によって呼び出されます。snmpdx プロセスは、自動的に mibiisa デーモンを 起動します。

dmispd プロセスは、システムがブートされると、snmpdx と同様に RC スクリ プトファイルを通じて呼び出されます。snmpXdmid マッパープロセス は、dmispd に続いて呼び出されます。

注 **-** パッケージを削除したり追加したりするときは、必ず上記の順序に従ってく ださい。

## **SNMP** のソフトウェアのデフォルトの位置

表 2–1 に、SNMP のソフトウェアのデフォルトの位置を示します。

表 **2–1** デフォルトの SNMP の位置

| ラベル                             | ディレクトリ         |
|---------------------------------|----------------|
| SEA SNMPLibrary                 | /usr/lib       |
| SEA SNMPConfiguration Directory | /etc/snmp/conf |
| SEA SNMPMibs Directory          | /var/snmp/mib  |

表 2–2 に、SNMP の構成要素の名前とそのデフォルトの位置を示します。

Enterprise Agents のインストール **23**

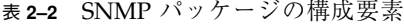

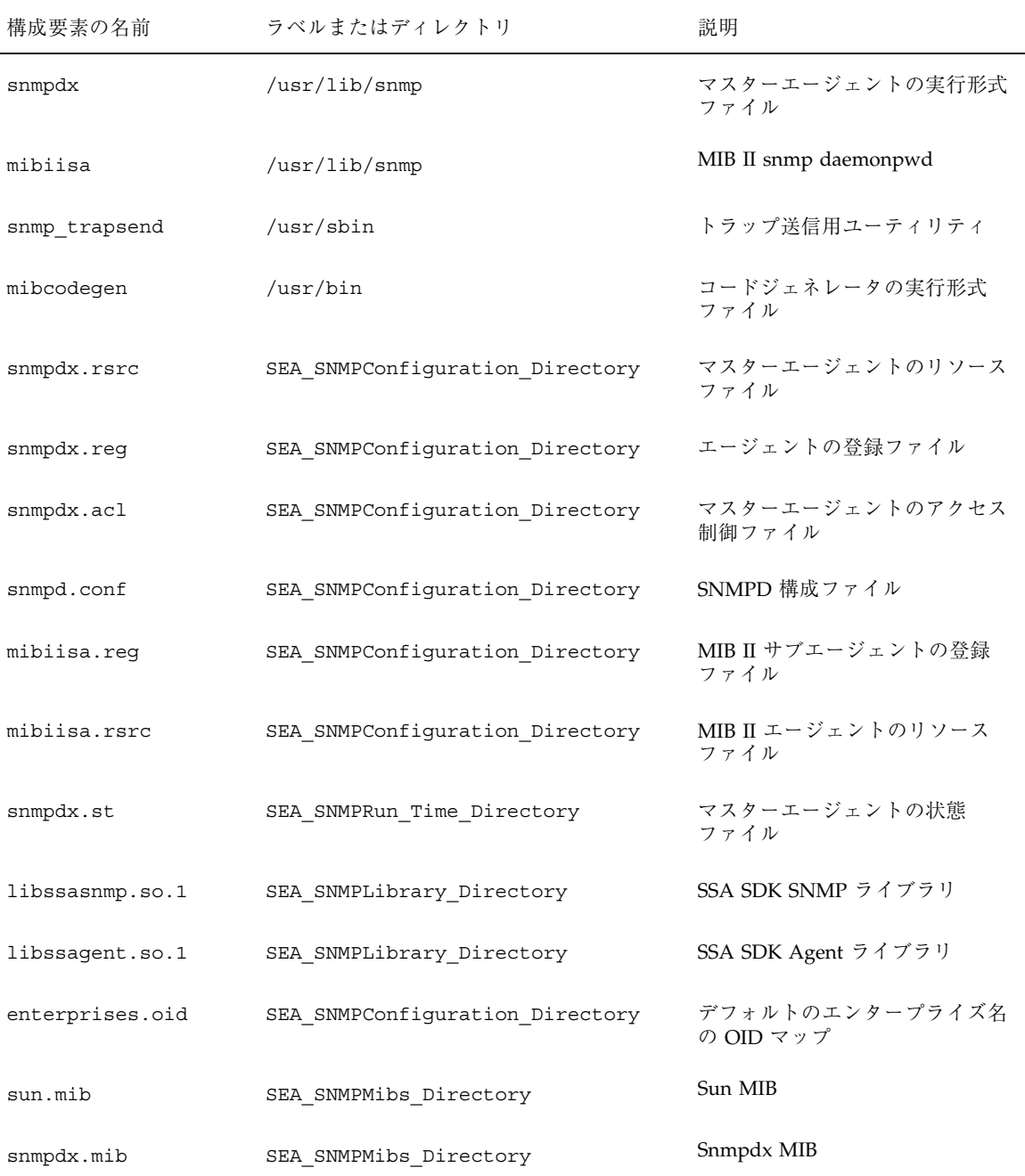

**24** Solstice Enterprise Agents 1.0 ユーザーズガイド ◆ 2000 年 3 月

## **DMI** のソフトウェアのデフォルトの位置

表 2–3 に、製品の DMI に関するソフトウェアのデフォルトの位置を示します。

表 **2–3** DMI に関するデフォルトの位置

| ラベル                               | 位置            |
|-----------------------------------|---------------|
| SEA DMILibrary Directory          | /usr/lib      |
| SEA DMIConfiguration Directory    | /etc/dmi/conf |
| SEA DMIRunTime Database Directory | /var/dmi/db   |
| SEA DMIRunTime MAP Directory      | /var/dmi/map  |
| SEA DMIMif Directory              | /var/dmi/mif  |

表 2–4 に、DMI の構成要素の名前とそのデフォルトの位置を示します。

| 構成要素の名前        | ラベルまたはディレクトリ                   | 説明                          |
|----------------|--------------------------------|-----------------------------|
| snmpXdmid      | /usr/lib/dmi                   | マッパーの実行形式ファイル               |
| dmispd         | /usr/lib/dmi                   | DMI サービスプロバイダの実行形<br>式なファイル |
| dmi cmd        | /usr/sbin                      | DMI コマンドユーティリティ             |
| dmiget         | /usr/sbin                      | DMI コマンドユーティリティ             |
| snmpXdmid.conf | SEA DMIConfiguration Directory | マッパーの構成ファイル                 |
| dmispd.conf    | SEA DMIConfiguration Directory | DMI SP 構成ファイル               |
| map files      | SEA DMIRunTime_MAP_Directory   | マップファイル                     |

表 **2–4** DMI パッケージの構成要素

Enterprise Agents のインストール **25**

表 **2–4** DMI パッケージの構成要素 続く

| 構成要素の名前       | ラベルまたはディレクトリ             | 説明                          |
|---------------|--------------------------|-----------------------------|
| libdmi.so.1   | SEA DMILibrary Directory | SSA SDK DMI 汎用ライブラリ         |
| libci.so.1    | SEA DMILibrary Directory | SSA SDK CI ライブラリ            |
| libdmimi.so.1 | SEA DMILibrary Directory | SSA SDK MI ライブラリ            |
| sp.mif        | SEA DMIMif Directory     | MIF ファイル                    |
| ciinvoke      | /etc/dmi/ciagent         | DMI 構成要素のインタフェース起<br>動スクリプト |

**26** Solstice Enterprise Agents 1.0 ユーザーズガイド ◆ 2000 年 3 月

## **SNMP** ベースのマスターエージェントとサ ブエージェント

- 27ページの「SNMP ベースのマスターエージェントとサブエージェントの概要<sup>」</sup>
- 31ページの「サブエージェントについて」
- 32ページの「マスターエージェントの使用方法」

## **SNMP** ベースのマスターエージェントとサブエー ジェントの概要

マスターエージェントは、Solstice Enterprise Agents 技術の主要構成要素です。マ スターエージェントは、デーモンプロセスとして動作し、ユーザーデータグラムプ ロトコル (UDP) のポート 161 で SNMP 要求を受信します。またマスターエージェ ントは、ほかのポートをオープンして、さまざまなサブエージェントから SNMP ト ラップ通知を受信します。これらのトラップは、構成ファイルでの定義に従ってさ まざまなマネージャに転送されます。

### マスターエージェントの起動

システムを最初に起動すると、システムの起動スクリプトファイルによってマス ターエージェントが呼び出されます。マスターエージェントが起動されると、さま ざまな構成ファイルが読み込まれます。次に、サブエージェントが動作可能にな

**27**

り、さまざまなサブエージェントのサブツリー OID を定義し、サブエージェント自 身の MIB を設定することによって、適切なアクションが実行されます。マス ターエージェントは、次の機能を提供します。

- サブエージェントの起動
- サブエージェントとの通信
- サブエージェントの登録
- サブエージェントへの要求送信
- サブエージェントからの応答受信
- サブエージェントからの通知トラップ

注 **-** ポート 161 を使用する snmpd (Domain Mamager の一部) などの SNMP エー ジェントを実行している場合は、Solstice Enterprise Agents は実行できません。

#### サブエージェントの起動

サブエージェントは、次の方法で起動できます。

- マスターエージェントにより起動する方法 マスターエージェント は、SEA SNMPConfiguration Directory にあるエージェントリソース ファイルを使ってすべてのエージェントを起動できます。エージェントは、マス ターエージェントのリソースファイルの指定に従って起動されます。マス ターエージェントがサブエージェントの起動に成功すると、そのサブエージェン トのテーブルのエントリ行が作成され、そのサブエージェントに対する適切な値 が、MIB 変数に代入されます。次に、サブエージェントがマスターエージェント に登録され、マスターエージェントから SNMP 要求を受信できるようになりま す。
- システムブート時に手動または自動で起動する方法 システム管理者やユーザー は、エージェントリソースファイルがないサブエージェントを手動で起動できま す。あるいは、システムの起動時に、起動スクリプトによってサブエージェント を起動することもできます。これらのエージェントは、マスターエージェントを 起動したあとにしか起動できません。また、これらのエージェントは、Solstice Enterprise Agents のソフトウェア開発キット (SDK) を使って作成し、適切なライ ブラリにリンクしておく必要があります。それによって、サブエージェントをマ スターエージェントに動的に登録できます。

#### 28 Solstice Enterprise Agents 1.0 ユーザーズガイド ◆ 2000 年 3 月

### サブエージェントとの通信

サブエージェントからマスターエージェントへの通信は、UDP ポート 161 を使って 行われます。サブエージェントからマスターエージェントへのトラップの送信 については、 31ページの「トラップ通知」で説明します。

注 **-** マスターエージェントは、サブエージェントごとに個別のポートで通信を行い ます。

また、マスターエージェントは、登録されているサブエージェントが起動し、動作 しているかどうかを、次の条件をもとに確認します。

- マスターエージェントによって各サブエージェントに送信される、Get、Get Next、および Set 要求ごとのタイムアウト機構
- マスターエージェントとサブエージェントとの間にアクティビティが存在しない こと。マスターエージェントは、エージェントリソースファイルで定義されてい る watch dog time に従って、特定のサブエージェントが実行状態かどうかを 判断します。ある特定の設定期間にサブエージェントとマスターエージェントと の間にアクティビティがない場合は、SNMP Get 要求をサブエージェントに送信 することによってサブエージェントが動作可能になります。

### サブエージェントの登録

サブエージェントを登録するために、マスターエージェントは、サブエージェント を MIB に結び付けます。次に、マスターエージェントは、以下のどちらかの方法を 使って、サブエージェントの現在の位置を決めます。

- 静的な方法 マスターエージェントは、エージェントリソースファイルを読み込 みます。このリソースファイルには、それぞれのサブエージェントのエントリが 含まれています。
- 動的な方法 マスターエージェントは、サブエージェントから情報を受信しま す。サブエージェントは、登録 API を使って、マスターエージェントに登録する ために必要な MIB オブジェクトを含む SET 要求を送信します。

バインドポリシーは、SNMP オブジェクト識別子 (OID) の登録に関するものです。 これは、さまざまなサブエージェントに SNMP 要求をディスパッチする際のマス ターエージェントの意思決定に影響します。マスターエージェントは、表 3–1 に示 すバインドポリシーをサポートします。

SNMP ベースのマスターエージェントとサブエージェント **29**

表 **3–1** バインドポリシー

| 登録の種類   | 登録方法                                                                                                    |
|---------|----------------------------------------------------------------------------------------------------|
| 個別変数登録  | サブエージェントは個々の変数を管理できる                                                                                                    |
| 行の登録    | サブエージェントは各行または複数の行を管理できる                                                                                                    |
| テーブルの登録 | サブエージェントは、テーブルの全体および一部分に<br>登録を行うことができる。テーブルの一部分の登録と<br>は、テーブルのいくつかのカラムを登録することであ<br>る。たとえば、テーブルに c1~c5 のカラムがある場<br>合、サブエージェントは、そのテーブルの c3 と c5<br>のカラムだけを登録できる |
| 二重登録    | 二重登録は行えない                                                                                                    |
| 重複登録    | 重複登録の場合、マスターエージェントは、OID が最<br>も一致している要求をディスパッチする                                                                                                    |

#### 要求の送信

マスターエージェントは、2 つのモードによる SNMP 要求 (Get、Get Next、および Set) の転送をサポートしています。省略可能な引数をコマンド行呼び出しに指定す ることによって、モードが示されます。モードは次のとおりです

- グループモード マスターエージェントからサブエージェントへのそれぞれの要 求に複数の変数を含めることができます。したがって、エージェントごとに1 つ の送信要求になります。
- 分割モード 受信する要求の各変数が、それぞれのサブエージェントに対する 1 つの送信要求になります。

送信可能な要求を次に示します。

- GET および GETNEXT 要求をサブエージェントに送ります。
- SET マルチフェーズ形式で設定を実装します。まず、Set 要求内のすべての varbind が、Get 要求によって検索されます。Get 要求が成功すると、Set 要求 が各サブエージェントに送信されます。Set 要求が成功すると、SUCCESS 応答が マネージャに送信されます。Set 要求が失敗すると、別の Set 要求が元の値とと もにサブエージェントに送信され、失敗した Set 要求は取り消されます。Set 要 求は、処理中の他の SNMP 要求が完了してから開始されます。
- GET RESPONSE サブエージェントから応答を受信します。
- TRAP サブエージェントから通知を受信します。

#### トラップ通知

サブエージェントは、マスターエージェントにトラップを送信します。マス ターエージェントは、どのマネージャがトラップを受信するかを決めます。この判 断は設定可能です。

## サブエージェントについて

サブエージェントは、ネットワークマネージャと直接通信することはありません。 その代わりに、マスターエージェントと通信します。サブエージェントの管理責任 はマスターエージェントに委ねることができます。ただし、それを受諾するか拒否 するかはマスターエージェントによって判断されます。

サブエージェントは、マスターエージェントに登録されてから、マスターエージェ ントからの SNMP 要求を待ちます。要求を受信すると、サブエージェントは適切な 応答を返送します。さらに、サブエージェントは、SNMP トラップを送信すること もできます。

サブエージェントは、4 つの主な要素で構成されます。その 4 つの要素とは、 SNMP トラップ、サービス API スタック、サブエージェントアプリケーション、 MIB データベースです。マスターエージェントは、SNMP のプロトコルデータユ ニット (PDU) の送受信を管理します。また、PDU のコード化と復号化を行いま す。SP (スタック) は、受け取った要求を適切にディスパッチしたり、適用可能な コールバック関数を呼び出します。

システムインタフェースモジュールは、サブエージェントによって管理されている すべての変数に対するコールバックを実装したものです。MIB コンパイラは、自動 的にこの情報を生成します。

システムに依存するインタフェースと MIB データベース以外の他の構成要素は、他 のサブエージェントによって再利用可能です。これらの構成要素は、ライブラリで 提供されています。

SNMP ベースのマスターエージェントとサブエージェント **31**

### 確立

サブエージェントは、サブエージェント自身の存在を知らせ、通信方法を指定しま す。トランスポートは、UDP が使用されます。サブエージェントが SNMP 要求を 受信するポートは設定可能です。詳細については、41ページの「エージェントアク セス制御ファイル」を参照してください。ハンドシェイクプロトコルを使用して動 的にこの確立処理を行うこともできます。

#### 保守管理

サブエージェントは、マスターエージェントの存在を定期的に確認します。マス ターエージェントによって呼び出されていない動的サブエージェントは、マス ターエージェントが実行状態であるかどうかを定期的に判断します。実行時ライブ ラリは、割り込みイベントによって、サブエージェントのサブツリーをマス ターエージェントに登録します。

### 終了

終了時には、動的サブエージェントが終了しようとしていることをマスターエー ジェントに知らせます。そのあと、マスターエージェントは、メモリー内のサ ブエージェントのテーブルからその行のエントリを削除できます。

## マスターエージェントの使用方法

snmpdx [-h] [-p *port\_number*] [-r *filename*] [-a *filename*] [-c *dirname*] [-i *filename*] [-o *filename*] [-y] [-m GROUP|SPLIT] [-d *debug\_level*]

コマンド行の引数を、表 3–2 に示します。

表 **3–2** マスターエージェントのコマンド行引数

| 引数                   | 説明                                                                                                    |
|----------------------|----------------------------------------------------------------------------------------------------|
| -a filename          | アクセス制御ファイルのフルパスを指定する。デフォルトのファイ<br>ルは、/etc/snmp/conf/snmdx.acl。詳しくは、41ページの<br>「エージェントアクセス制御ファイル」を参照                                                                                              |
| -c dirname           | エージェントのリソースファイルが含まれているディレクトリのフ<br>ルパスを指定する。                                                                                                    |
|                      | デフォルトのディレクトリは、/etc/snmp/conf                                                                                                    |
| -d debug_level       | デバッグのために使用される。debug_level (0~4)に応じて、特定の<br>情報を印刷する。デフォルトの debug_level は0                                                                                                    |
| $-h$                 | コマンドの使用方法を表示                                                                                                    |
| -i filename          | クラッシュ後の復旧の際にマスターエージェントによって使用され<br>る PID のフルパスを指定する。UNIX プロセス ID、ポート番号、リ<br>ソース名、およびエージェント名などが含まれる。デフォルトの<br>ファイルは、/var/snmp/snmpdx.st                                                           |
| -o filename          | このファイルには、(Sun Microsystems, 1.3.1.6.1.4.32)<br>のように (enterprise_name, oid) の組み合わせを記述しておく。この<br>ファイルに基づいて、トラップのフィルタおよびプロセスの転送が<br>行われる。デフォルトのファイル<br>は、/etc/snmp/conf/enterprises.oid            |
| $-m$ GROUP $ $ SPLIT | SNMP 要求の転送モードを指定する。デフォルトのモードは<br>GROUP。2つのモードの詳細は、30ページの「要求の送信」を参照                                                                                                    |
| -p port_number       | ポート番号を指定する。デフォルトのポート番号は 161。-p 1234<br>のように指定する                                                                                                    |
| -r filename          | マスターエージェントによって使用されるリソースファイル名のフ<br>ルパスを指定する。リソースファイルには、マスターエージェント<br>が呼び出したり、管理したりするサブエージェントについての情報<br>を保存する。デフォルトのリソースファイル<br>は、/etc/snmp/conf/snmpdx.rsrc。詳しくは、35ページの<br>「エージェントリソース構成ファイル」を参照 |
| $-y$                 | マスターエージェントのプロセスを呼び出して、復旧モジュールを<br>呼び出す際の復旧インジケータシグナル。復旧プロセスでは、前の<br>セッションのどのサブエージェントが実行状態のままかを検出す<br>る。実行状態にないサブエージェントは、マスターエージェント<br>によって再度起動される                                               |

SNMP ベースのマスターエージェントとサブエージェント **33**

Solstice Enterprise Agents 1.0 ユーザーズガイド ♦ 2000 年 3 月

## **Enterprise Agents** の構成

- 35ページの「Enterprise Agents の概要」
- 35ページの「エージェントリソース構成ファイル」
- 38ページの「エージェント登録ファイル」
- 41ページの「エージェントアクセス制御ファイル」
- 43ページの「マスターエージェント状態ファイル」

## **Enterprise Agents** の概要

次のファイルは、構成用に使用されます。

- マスターエージェントリソース構成ファイル
- エージェント登録ファイル
- エージェントアクセス制御ファイル
- マスターエージェント状態ファイル

## エージェントリソース構成ファイル

エージェントリソース構成ファイルは、マスターエージェントによってのみ使用さ れます。マスターエージェントが実行状態になった直後に、このファイルが読み込

**35**

まれます。 このファイルには、マスターエージェントが管理するすべてのエージェ ントについての情報が保存されます。この構成ファイル内の各エントリには、サ ブエージェントの起動方法も指定されています。サブエージェントに構成ファイル がなくても、そのサブエージェントが動作可能になると、動的にマスターエージェ ントに登録されます。サブエージェントの動的な呼び出しと登録の詳細は、31ペー ジの「サブエージェントについて」を参照してください。

エージェントに対してマスターエージェントによる呼び出しと静的な登録が選択さ れていると、そのエージェントは独自のリソース構成ファイルを持つことができま す。このファイルには、サブエージェントの呼び出しに関する情報に加えて、サ ブエージェントに関連付けられている登録ファイルについての情報が含まれていま す。エージェント登録ファイルについては、38ページの「エージェント登録ファイ ル」を参照してください。

リソース構成ファイルの記述例を次に示します。

```
<ResourceFile> : Resource | Environment Resource
<Resource> : ''resource'' ''='' ''{'' ResourceList ''}''
<ResourceList> : /*empty*/ | ResourceList ResourceItem
<ResourceItem> : ''{'' StringList ''}''
<Environment> : ''environment'' ''='' ''{'' EnvironmentList ''}''
<EnvironmentList> : /*empty*/ | EnvironmentList
EnvironmentListItem
<EnvironmentListItem> : EnvironmentToken ''='' Number
<EnvironmentToken> : ''poll-interval'' | ''Max-agent-time-out''
<Number> : Integer
<StringList>: StringItem | StringList StringItem
<StringItem> : StringToken ''='' QuotedString
<StringToken> : ''registration_file'' |''policy'' | ''command''
|'type''|''user''
<QuotedString> : '''''' AlphanumericString ''''''
```
snmpdx.rsrc ファイルと mibiisa.rsrc ファイルの例を次に示します。

構成ファイルで使う変数は、例のように記述します。コメント行は、# の文字で始 めます。

```
snmpdx.rsrc
environment =
{
poll-interval = 5 # This is in seconds
max-agent-time_out = 10000000 # This is microseconds
}
mibiisa.rsrc
resource =
{
{
registration_file = /etc/snmp/conf/mibiisa.reg
security = ''/etc/snmp/conf/snmpd.conf
type = ''legacy''
policy = ''spawn''
```
```
command = ''/usr/lib/bin/mibiisa -p $PORT''
}
}
```
### **environment** グループ

environment グループは、マスターエージェントのふるまいを制御します。このグ ループには、次の 2 つの変数が含まれます。

- poll-interval このフィールドの値は、秒単位で指定します。マスターエー ジェントは、指定した間隔をおいて SNMP メッセージの送受信以外の処理を実 行します。また、すべてのエージェントが応答するかどうかを調べることによっ て、リソースファイルに変更が発生したことがわかると、機能を維持するために 必要となる定型的な処理を行います。
- max-agent-time-out このフィールドの値は、マイクロ秒単位で指定しま す。この変数は、サブエージェントが登録の際に要求できる最大許容タイムアウ ト値を表します。たとえば、マスターエージェントは、サブエージェントに要求 を送るとタイムアウトの間は応答を受信するのを待ちます。このタイムアウト値 は、登録ファイル内で指定します。または、動的登録によって指定されること もあります。エージェントがこのタイムアウト値にあまりにも大きな値を設定す ると、マスターエージェントや他のエージェントで問題が生じます。そのような 問題を避けるために、マスターエージェントがサブエージェントからの応答を 待つタイムアウトの最大値を、マスターエージェントで指定する必要がありま す。そのタイムアウトの最大値が、この変数を使って指定できる最大許容タイ ムアウト値です。

## **resource** グループ

resource グループの変数は、サブエージェントにだけ関係します。前述の例の構成 ファイルには、2 つのエントリが含まれています。各エントリはそれぞれのサ ブエージェントに対応しています。エントリには、値の指定された次の変数を記述 できます。

- type このフィールドには、legacy および dynamic の 2 つの値を指定できま す。
- registration file このフィールドには、それぞれのサブエージェントの登 録構成ファイルを指定します。マスターエージェントは、このフィールドに指定 されたファイルからさまざまなエントリを読み込み、MIB テーブルに適切なエン トリを作成します。このファイルの詳細は、38ページの「エージェント登録 ファイル」を参照してください。このエントリは、すべてのレガシータイプ

Enterprise Agents の構成 **37**

のエージェントに必須です。この変数にフルパスで値が指定されていなければ、 プログラムは、デフォルトのディレクトリ /etc/snmp/conf を調べます。

- policy このフィールドには、load および spawn の2つの値を指定できま す。値に load が指定されていると、マスターエージェントは登録エントリを読 み込んで、MIB テーブルの行エントリを作成します。値に spawn が指定され ていると、マスターエージェントは、command フィールドの指定内容に従ってそ れぞれのサブエージェントを呼び出します。
- command このフィールドには、サブエージェントの実行形式の名前を指定しま す。command にはフルパスを指定します。この変数にフルパスで値が指定され ていなければ、プログラムは、デフォルトのディレクトリ /usr/lib/bin を調 べます。command では、 \$PORT マクロを使用して、サブエージェントが SNMP 要求を受信するポート番号を指定することができます。\$PORT の値は、各サ ブエージェントの登録ファイルの内容に従ってマスターエージェントが割り当て ます。\$PORT マクロが必要とされるのは、レガシーエージェントやサブエージェ ントが、-p、-n、-port などのポートオプションに対して異なる引数を取るこ とがあるためです。
- user サブエージェントは、このエントリに指定されたユーザーによって実行さ れます。

## エージェント登録ファイル

エージェントにはそれぞれ、固有のエージェント登録ファイルがあります。このた め、マスターエージェントとサブエージェントがそれぞれに変更を加えたファイル を持つことになります。登録ファイルには、それぞれのエージェントに直接関係 のある情報が収められています。また、エージェントの名前、エージェントによっ て管理されているサブツリー OID、要求のタイムアウト、選択されたポート番号も 含まれています。このファイル内の各エントリの書式の例を次に示します。

```
<Config> : <Macro> <Agents>
<Macro> : ''macros'' ''='' ''{'' <MacrosList>''}''
<MacrosList> : <MacrosList> <MacroItem> | empty
<MacroItem> : label ''='' <SubidList>
<SubidsLis> : <SubidsList> ''.'' <Subid> | <Subid>
<Subid> : ''mib2'' | ''sun'' | ''enterprise'' | identifier | number
<Agents> : ''agents'' ''='' ''{'' <AgentList> ''}''
<AgentList> : <AgentList> <AgentItem> | <AgentItem>
<AgentItem> : ''{'' <Name> <SubtreesTables> <TimeOut> <WatchDogTimer> <Port>''}''
<Name> : label ''='' quotestring
<SubtreesTables> : <SubtreesTables> | <Subtrees> | <Tables>
<Subtrees> : ''subtrees'' ''='' ''{'' <SubtreesList> ''}''
<SubtreesList> : <SubtreesList> '','' <SubtreeItem> | <SubtreeItem> | empty
```

```
<SubtreeItem> : <SubidsList>
<Tables> : ''tables'' ''='' ''{'' <TableList>''}''
<TableList> : <TableList> <TableItem> | empty|
<TableItem> : ''{'' <Table> <Columns> <Indexs> ''}''
<Table> : ''table'' ''='' <SubidsList>
<Columns> : ''column'' ''='' <Range>
<Range> : ''['' number '']'' | number
<Index>s : ''indexs'' ''='' <Range>
<TimeOut> : ''timeout'' ''='' number
<WatchDogTimer>: ''watch-dog-time'' ''='' number
<Port> : ''port'' = number
```
登録ファイルの名前には、拡張子を付けることができます。その場合、reg という 拡張子にすることをお勧めします。実際のサブツリーのファイルの例を次に示しま す。

```
macros = \{applicationTable = mib-2.27
sun = enterprise.42
}
agents = \{{
name = ''ExampleAgent''
subtrees = { mis-2, sun }tables = \{{ #begin table
table = applicationTable
columns = [ 2 -15 ]
indexes = [2 -3]} #end table
} #end of tables
timeout = 20000 # Optional. Each SNMP request time out. This is
in microseconds.
watch dog time = 300 # This is in seconds
port = 4000 # Optional
}
} #end of agents
```
この構成ファイルは、次のような 2 つの情報のグループで構成されています。

- macros エージェントグループで使うマクロが含まれます。
- agents 多くの変数と、定義内でさらに「テーブル化された」グループが含まれ ます。

agents グループで使われる変数は、次のとおりです。

- name この変数には、サブエージェントの名前を指定します。別のプロセスとし て呼び出される複数のエージェントの実行形式ファイルが同じでも、エージェン ト名は一意でなければなりません。マスターエージェントは、エージェントテー ブル MIB 内のキーとしてエージェント名を使います。
- subtrees この変数には、特定のエージェントによって管理されているサブツ リー OID のリストを指定します。サブエージェントは複数のツリーを管理でき

Enterprise Agents の構成 **39**

ます。前述のサブツリーの例では、ExampleAgent という名前のエージェント が、mib-2 と sun というサブツリーを管理しています。

- tables MIB テーブル全体またはテーブルの一部を管理するように、サブエー ジェント登録ファイルを構成できます。tables グループには、テーブル名、カ ラム番号、および特定の行番号 (indexes) を指定します。前述のサブツリーの例 では、ExampleAgent が、サブツリー mib-2 と sun のほかに、そのアプリケー ションテーブルのカラム 2~15 と行 2~3 を管理しています。
- timeout timeout 変数はマスターエージェントに登録されます。マス ターエージェントは、timeout で指定された時間 (単位 : マイクロ秒)、SNMP 要 求に対する応答を受信するのを待ちます。timeout には、マスターエージェント のリソース構成ファイルであらかじめ定義されている max\_agent\_time\_out を 超えない適切な値を設定します。
- watch dog time -マスターエージェントはこのタイムアウトを使って、サ ブエージェントが実行状態であるかどうかを判断します。watch\_dog\_time の 間にマスターエージェントとサブエージェントのあいだにアクティビティがない 場合にだけ、マスターエージェントはサブエージェントに対してポーリングを 行います。
- port マスターエージェントから SNMP 要求を受信するためにサブエージェン トが待機しているポート番号を指定します。この変数は省略可能です。通常、サ ブエージェントは、この変数に値を割り当てません。この変数が構成ファイルに ない場合、マスターエージェントは、オープンしていないポートを検索し、その ポート番号を使用して各サブエージェントを呼び出します。port に値が割り当 てられている場合、マスターエージェントは、その特定のポート番号を使用して サブエージェントを呼び出します。サブエージェントは、マスターエージェント のリソースファイル内の command 変数に従って呼び出されます。

注 **-** Solstice Enterprise Agents のライブラリを使って開発された動的なエージェン トは、マスターエージェントで呼び出す必要はありません。この場合は、マス ターエージェントのリソースファイル内には、そのようなエージェントに対するエ ントリがないことがあります。このようなエージェントは、エージェント自身で利 用可能なポートをオープンします。

# エージェントアクセス制御ファイル

エージェントアクセス制御ファイルは、SNMP 関連のコミュニティ情報を保存する 構成ファイルです。各サブエージェントとマスターエージェントには、独自のアク セス制御ファイルがあります。このファイル名には拡張子を付けることができま す。拡張子は acl にすることをお勧めします。このファイルは、/etc/snmp/conf というディレクトリに保存する必要があります。

アクセス制御構成ファイルの構文の例を次に示します。

```
<snmp_security> : <acls> <trap_block>
<acls> : /*empty*/ | ''acl'' ''='' {<acls_list> }
<acls_list> : /*empty*/ | <acls_list> <acl_item>
<acl_item> : {<communities_stmt> <acl_access> <hosts> }
<communities stmt> : ''communities'' ''='' <communities set>
<communities_set> : <communities_set> , <community_elem> |
<community_elem>
<community_elem>: alphanumeric_string
<acl access> : ''access'' ''='' <acl access type>
<acl_access_type> : read-only | read-write
<hosts> : ''managers'' ''='' <hosts_list>
<hosts_list> : <hosts_list> , <host_item> | <host_item>
<host_item> : alphanumeric_string
<trap_block> : ''trap'' ''='' { <traps_list> }
<traps_list> : /*empty*/ | <trap_list> < trap_item>
<trap_item> : { <trap_community_string> <trap_interest_hosts>
<enterprise_list> }
<trap_community_string> : ''trap-community'' ''='' alphanumeric_string
<trap_interest_hosts_list> : <trap_interest_hosts_list> ,
<trap_interest_host_item> |
<trap_interest_host_item>
<trap_interest_host_item> : alphanumeric_string
\overline{\phantom{a}} <enterprise list> : /*empty*/ | <enterprise list> <enterprise item>
<enterprise item> : { <enterprise stmt> <trap_number_stmt> }
<enterprise stmt> : ''enterprise'' ''='' quouted alphanumeric string
<trap_number_stmt> : ''trap-num'' ''='' <trap_number_list>
<trap_number_list> : <trap_number_item>
<trap_number_item> : <trap_range>
<trap_range> : integer - integer | integer
```
アクセス制御リストファイルの例を次に示します。

```
acl = \{{
communities = public, private
access = read-only
managers = hubble, snowbell, nanak
}
{
communities = jerry
access = read-write
managers = hubble, telescope
}
```
Enterprise Agents の構成 **41**

```
}
trap = \{{
        trap-community = SNMP-trap
        hosts = hubble, snowbell
        { enterprise = ''Sun''
          trap-num = 1, 2-5
        }
        {
          enterprise = ''3Com''
          trap-num = 4}
        }
        {
        trap-community = competitor-trap
        hosts = hp_server, ibm_server, sgi
        {
        enterprise = ''sun''
        trap-num = 1,3}
        {
        enterprise = ''snmp''
        trap-num = 1-32}
    }
}
```
アクセス制御リストファイルには、2 つのグループの構成変数が保存されています。

■ acl - このグループの変数は、コミュニティ名、アクセス権、および SNMP 要求 を受け付けるホスト名の 3 つが 1 組となって定義され、それが多数記述されま す。なお、あらかじめ設定しておいたコミュニティ名が含まれていなければ、こ の SNMP 要求は受け付けられません。前述のアクセス制御リストファイルの例 では、public と private というコミュニティ名を含むホスト

hubble、snowbell、および nanak からの GET および GET\_NEXT SNMP 要求 だけが受け付けられます。このグループには、3 つの組み合わせを複数指定でき ます。

マスターエージェントには、SNMP PDU を受け取るための適切なアクセス権とコ ミュニティがあります。ただし、同じ SNMP PDU がサブエージェントに転送さ れる場合、マスターエージェントは受信するための適正な権限がなかったり、適 正なコミュニティが含まれていない場合、その PDU を拒否することがあります。 マスターエージェントに適切なコミュニティとアクセス権がなければ、サブエー ジェントに SNMP PDU を受信するためのアクセス権とコミュニティがあったと しても、そのような PDU はサブエージェントに到達することはありません。

■ trap - この変数のグループは、サブエージェントから受信するトラップを送信し たり、転送したりするための情報で構成されます。マスターエージェントは、ト ラップを転送する際にこのグループで指定された情報を使います。この情報に

### **42** Solstice Enterprise Agents 1.0 ユーザーズガイド ♦ 2000 年 3 月

は、構成されたトラップ番号を送るためのホスト名を指定します。トラップの PDU には、指定したトラップのコミュニティが含まれます。これらのトラップ は、最初にサブエージェントによって生成され、次にマスターエージェントに送 信されます。

## マスターエージェント状態ファイル

マスターエージェントの状態ファイルには、マスターエージェントによって生成さ れたさまざまなサブエージェントに関する情報が保存されています。マスターエー ジェントのみがこのファイルを使用します。マスターエージェントはこのファイル に情報を動的に追加します。そのため、その情報を自分で編集する必要はありませ ん。マスターエージェントがサブエージェントのプロセスを生成するたびに、この ファイルにエントリが作成されます。このファイルは、マスターエージェントに障 害が生じて動作しなくなってしまった場合に、マスターエージェントを復旧するた めのものです。マスターエージェントを再起動すると、このファイル内のエントリ によって、以前に作成されたサブエージェントや対応するポート番号が示されま す。マスターエージェントは、このファイル内の各エントリを読み込み、それをマ スターエージェントのリソース構成ファイル内のエントリと比較します。そのエン トリがリソースファイル内になければ、マスターエージェントはそのプロセスを終 了します。エントリが両方のファイル内に存在する場合、マスターエージェントは ポートを使用してサブエージェントへのアクセスを試みます。

### **MIB** の発行

Solstice Enterprise Agents 技術を有効利用するために、サン・マイクロシステムズ 社固有のエンタープライズ MIB OID 配下にテーブルが 3 つ定義されています。次 のテーブルの例は、すべてのサブエージェントの管理特性を提供するためのもので す。このテーブル内の情報で、サブエージェントに固有の情報を提供しています。 このテーブルには、サブエージェントの名前とサブエージェントのポート番号が収 められています。各サブエージェントによって管理されているサブツリーの OID の 例は示してありません。

Enterprise Agents の構成 **43**

### **MIB** の例

すべての種類の MIB 変数を含む MIB の例を次に示します。MIB にはテーブルも組 み込まれています。この MIB が mibcodegen を通じて実行されると、適切な MIB データベースとスタブコードが生成されます。これによって、この MIB のサブエー ジェントが構築されます。

DEMO-MIB DEFINITIONS ::= BEGIN

```
IMPORTS
      OBJECT-TYPE, Counter32, Gauge32
        FROM SNMPv2-SMI
 DisplayString, TimeStamp
        FROM SNMPv2-TC;
  mib-2 OBJECT IDENTIFIER ::= { mgmt 1 }
   sun OBJECT IDENTIFIER ::= { enterprises 42 }
   demo OBJECT IDENTIFIER ::= { sun 1000 }
--
-- Some objects
--
demoString OBJECT-TYPE
       SYNTAX DisplayString
       MAX-ACCESS read-write
       STATUS current
       DESCRIPTION
        "A read-write object of type String."
       ::= \{ demo 1\}demoInteger OBJECT-TYPE
      ::= \{demoTable 1\}DemoEntry ::= SEQUENCE {
       demoEntryIndex
          INTEGER,
       demoEntryString
          DisplayString,
       demoEntryInteger
          INTEGER,
       demoEntryOid
         OBJECT IDENTIFIER }
SYNTAX INTEGER {
        up(1),
        down(2)}
       MAX-ACCESS read-write
       STATUS current
       DESCRIPTION
        "A read-write object of type Integer."
       ::= \{ demo 2\}demoOid OBJECT-TYPE
       SYNTAX OBJECT IDENTIFIER
       MAX-ACCESS read-write
       STATUS current
       DESCRIPTION
        "A read-write object of type Oid."
       ::= \{ demo 3\}-- A table composed of some columns
```

```
demoTable OBJECT-TYPE
      SYNTAX SEQUENCE OF DemoEntry
      MAX-ACCESS not-accessible
      STATUS current
      DESCRIPTION
           "A table."
       ::= \{ demo 10\}demoEntry OBJECT-TYPE
      SYNTAX DemoEntry
      MAX-ACCESS not-accessible
       STATUS current
      DESCRIPTION
        "An entry in the table demoTable."
      INDEX {demoEntryIndex}
demoEntryIndex OBJECT-TYPE
      SYNTAX INTEGER (1..2147483647)
      MAX-ACCESS not-accessible
      STATUS current
      DESCRIPTION
        "An index to uniquely identify the entry."
       ::= {demoEntry 1}
   demoEntryString OBJECT-TYPE
      SYNTAX DisplayString
      MAX-ACCESS read-write
      STATUS current
      DESCRIPTION
         "A read-write column of type String."
       ::= {demoEntry 2}
demoEntryInteger OBJECT-TYPE
      SYNTAX INTEGER {
        up(1),
        down(2)}
      MAX-ACCESS read-write
      STATUS current
       DESCRIPTION
        "A read-write column of type Integer."
       ::= {demoEntry 3}
   demoEntryOid OBJECT-TYPE
      SYNTAX OBJECT IDENTIFIER
      MAX-ACCESS read-write
       STATUS current
      DESCRIPTION
         "A read-write column of type Oid."
       ::= {demoEntry 4}
demoTrap TRAP-TYPE
        ENTERPRISE sun
        VARIABLES { demoInteger, demoString, demoOid}
        DESCRIPTION
        " Trap for testing."
        : := 2demoColdLinkTrap TRAP-TYPE
        ENTERPRISE snmp
        DESCRIPTION
        " Trap for testing."
```
Enterprise Agents の構成 **45**

::= 0 END

**46** Solstice Enterprise Agents 1.0 ユーザーズガイド ♦ 2000 年 3 月

# **DMI** の使用方法

- 47ページの「DMI の使用方法の概要」
- 47ページの「DMTF とは」
- 48ページの「DMI の機能」
- 49ページの「DMI のアーキテクチャ」
- 53ページの「DMI API ライブラリ」
- 53ページの「MIF から MIB への変換コンパイラ」
- 54ページの「マッパー」

# **DMI** の使用方法の概要

この章では、デスクトップ管理タスクフォース (DMTF)、そのグループの運営管 理、およびデスクトップ管理インタフェース (DMI) について説明します。

# **DMTF** とは

DMTF は、8 社の共同成果として 1992 年 5 月に設立されました。その 8 社と は、Digital Equipment Corporation™、Hewlett-Packard™、IBM™、Intel™、Microsoft™、Novell™、Sun™、および SynOptics™ で す。DMTF の目的は、デスクトップの管理のための基本的な解決法を提供すること です。

DMTF は、デスクトップ PC やサーバー上の管理可能な製品と管理アプリケーショ ンとの間での通信を処理するための標準インタフェースを開発しました。

この標準インタフェースは、DMI と呼ばれます。DMI の詳細は、 http:// www.dmtf.org の『*DMI Specification Version 2.0*』を参照してください。

DMI の特徴は次のとおりです。

- 特定のオペレーティングシステム、ハードウェアプラットフォーム、または管理 プロトコルに依存しない
- ベンダーが容易に採用できる
- 非常に簡単なものから非常に複雑で拡張可能なものまで、幅広い範囲の製品に適 応できる
- 既存の管理プロトコルとリモートプロトコルにマップできる

## **DMI** の機能

SEA の DMI の機能には、次のようなものがあります。

- コンポーネントインストルメンテーションや管理アプリケーションの動的なイン ストールや削除
- MIF データに対する全実行時アクセスの管理
- 各 MIF ファイル内に、少なくとも 1 つのグループ (コンポーネント ID グループ) が必ず存在することを保証する
- 必要に応じた、コンポーネントインストルメンテーションの起動の管理
- コマンドの分割。管理アプリケーションが、1つのコマンドで構成要素に対して 1 つ以上の属性値を要求した場合、SP は属性ごとにコンポーネントインストルメ ンテーションにコマンドを送る
- コマンドをコンポーネントインストルメンテーションに順番に渡し、確実に完了 するまで実行されるようにする。特定のコンポーネントインストルメンテーショ ンに対する複数の要求を待ち行列に入れる
- イベントとインジケーションの登録機能とフィルタ機能の提供

### **48** Solstice Enterprise Agents 1.0 ユーザーズガイド ◆ 2000 年 3 月

- 登録機能とフィルタ機能に基づいて、インジケーションを管理アプリケーション に対して転送したり、そのインジケーションの転送前に、受け取ったインジケー ションにタイムスタンプ情報を付加したりする
- MIF データベースに対する構成要素のインストールや削除時に、インジケーショ ンを受け取るように登録されているすべての管理アプリケーションへインジケー ションを送信
- 管理アプリケーションからは、ID 1 の構成要素として認識される。構成要素とし て、標準の ComponentID グループをサポートしている必要がある。さらに、 DMI SP は、登録機能と標準のグループのフィルタ機能をサポートしている必要 がある。また、構成要素と同様に、ComponentID グループ以外のほかのグルー プを定義できる

# **DMI** のアーキテクチャ

SEA 製品に含まれている DMI に基づいた解決法は、いくつかの方法で使用できま す。たとえば、DMI を SNMP サブエージェントとして扱うこともできます。さら に、SP と直接やりとりするように、DMI ベースの管理アプリケーションを記述す ることもできます。

SNMP サブエージェントモードでは、SNMP 要求は DMI 要求にマップされ、DMI SP と通信が行われます。ダイレクトモードでは、管理アプリケーションは、DMI を使って SP と直接通信できます。

図 5–1 に、DMI と Enterprise Agents との関係を表すアーキテクチャ全体を示しま す。

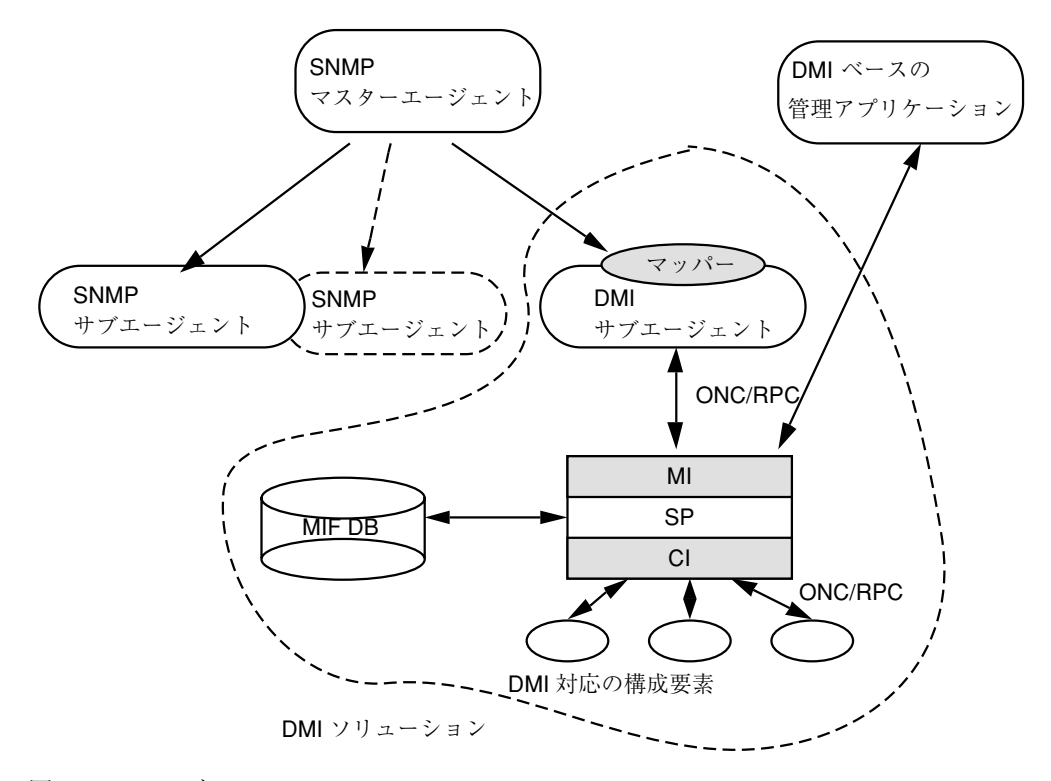

図 5–1 DMI と Enterprise Agents

## **DMI** サービスプロバイダ

DMI SP は、DMI の核となるものです。管理アプリケーションとコンポーネントイ ンストルメンテーションは SP を通じて通信を行います。SP は、管理アプリケー ションから指定された構成要素に対する要求を調整したり、仲介したりします。SP は、コンポーネントインタフェース (CI) と管理インタフェース (MI) のランタイム 管理を行います。ランタイム管理には、構成要素のインストール、MI レベルと CI レベルの登録、要求の順序管理と同期、CI のイベント処理、一般的なフロー管理や これらの管理に必要なすべての動作などがあります。

図 5–2 に、1 つのシステム内に存在する要素、または直接接続されている要素を示 します。管理アプリケーションは DMI のブラウザとしても使えます。

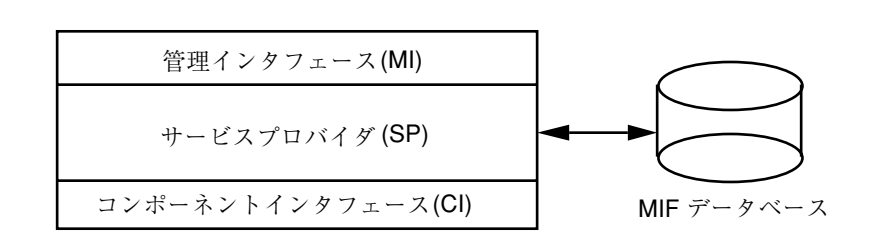

管理アプリケーション

ハードウェアおよびソフトウェアの構成要素

### 図 5–2 DMI サービスプロバイダ

DMI SP は、次の 4 つのモジュールで構成されています。

- SPプロセス
- MI (DMI SP と通信するために管理アプリケーションが使うインタフェース)
- コンポーネントインタフェース (コンポーネントインストルメンテーションの コードを使用するための SP のインタフェース)
- SP に関連付けられている MIF データベース

### 管理インタフェース

SEA の MI の機能には、次のようなものがあります。

- 管理アプリケーションは、MI を介してDMI と通信を行います。管理アプリケー ションは、DMI の Get、Set、および List コマンドを実行することによって、シ ステム内の構成要素に関する情報を要求します。また、イベント通知と適正な フィルタ機能を SP に登録します。
- イベントが生成されると、DMI SP は、その登録テーブルとフィルタテーブルを 調べます。フィルタプロセスを通過したイベントは、DMI SP によって転送され ます。イベントは、これらのイベントを受信できるように SP に登録されている すべての管理アプリケーションに転送されます。

### コンポーネントインタフェース

構成要素は、CI を通じて DMI と通信を行います。構成要素のサブエージェント は、装置やアプリケーションなどのそれぞれの構成要素を管理するためにエン ドユーザーによって作成されます。CI によって提供される機能には、次のようなも のがあります。

DMI の使用方法 **51**

- 登録 構成要素を DMI SP に登録します。
- イベントの送信 コンポーネントインストルメンテーションは、SP にイン ジケーションブロックが送信され、処理されます。DMI マッパーは、DMI イン ジケーションを SNMP トラップに変換します。
- 構成要素は、DMI SP 要求に応じて、そのサブエージェントによってさまざまな 属性値に対して Get や Set 処理を行います。

### **MIF** データベース

SEA の MIF データベースの機能には、次のようなものがあります。

- SP には、1つの MIF データベースが関連付けられています。それぞれの構成要 素には、管理可能な特性を記述するための MIF ファイルがあります。構成要素が システムに最初にインストールされるとき、MIF が MIF データベースに登録さ れます。SP は、MIF データベースへのすべてのアクセスを制御します。
- MIF データベースに対する MIF の修正機構は提供されていません。MIF に変更 が必要な場合は、インストールを解除してから標準のテキストエディタツールを 使って変更してインストールし直す必要があります。
- MIF データベースから MIF のインストールや削除を行う場合、SP によって、す べての登録された管理アプリケーションにインジケーションが発行されます。

### **DMI** サービスプロバイダの起動

DMI SP をインストールすると、起動時にスクリプトファイルが DMI SP を呼び出 します。DMI SP は、次のようなオプションを使って起動されます。

dmispd [-h] [-c *config\_dir*] [-d *debug\_level*]

表 **5–1** IDMI SP 呼び出しの引数

| 引数             | 定義                                                                                       |
|----------------|------------------------------------------------------------------------------------------|
| -h             | コマンド行の使用方法を表示する                                                                          |
| -c confid_dir  | dmispd.conf 構成ファイルを含むディレクトリのフルパス                                                         |
| -d debug_level | デバッグモードでは、プロセスはデーモンとして動作せずに、表示画<br>面にトレースメッセージを表示する。debug_level (1~5)に応じて、特<br>定の情報を印刷する |

## **DMI API** ライブラリ

SEA パッケージに含まれている DMI API ライブラリは、DMI を使って管理アプ リケーションを開発するためのプロシージャを含む C のライブラリです。このライ ブラリは、ユーザーがサブエージェントを作成するためのコンポーネントインタ フェースを提供します。これには、構成要素を管理するためのコンポーネントイン ストルメンテーションも含まれます。さらに、DMI API によって、MIF データベー スへの構成要素のインストールと SP のコンポーネントインタフェースの呼び出し プロセスが単純になります。

# **MIF** から **MIB** への変換コンパイラ

このユーティリティは、DMI MIF ファイルを SNMP フォーマットに変換し、マッ プ構成ファイルを生成します。SunNet Manager、Enterprise Manager などのネッ トワーク管理アプリケーションは、MIB を使って DMI ベースの構成要素 MIF を管 理できます。マッパープロセスを実行するときは、マップファイルを使います。 マップファイルは、SNMP ベースの MIB 変数を DMI ベースの MIF 属性にマップす るときに使われます。

miftomib ''[*mifname*=] [*value value* ...]'' *mifpathname* [*mibpathname*]

DMI の使用方法 **53**

| 引数          | 定義                  |
|-------------|---------------------|
| mifname     | 生成される MIB オブジェクトの名前 |
| value       | スペースで区切られた 1 つ以上の整数 |
| mifpathname | MIF ファイル            |
| mibpathname | 牛成された MIB ファイル      |

表 **5–2** MIF から MIB への変換コンパイラの引数

## マッパー

マッパーは、DMI 管理アプリケーションとして動作する SNMP サブエージェント です。マッパーは、管理インタフェースを使って DMI SP に管理要求を送ります。 また、SP を通じて構成要素からのイベントを処理し、それらをマスターエージェン トに渡します。そのため、DMI の利用可能な構成要素は、ほかの SNMP で管理さ れている構成要素と同じように見えます。図 5–3 に、マッパーと構成要素の通信方 法を示します。

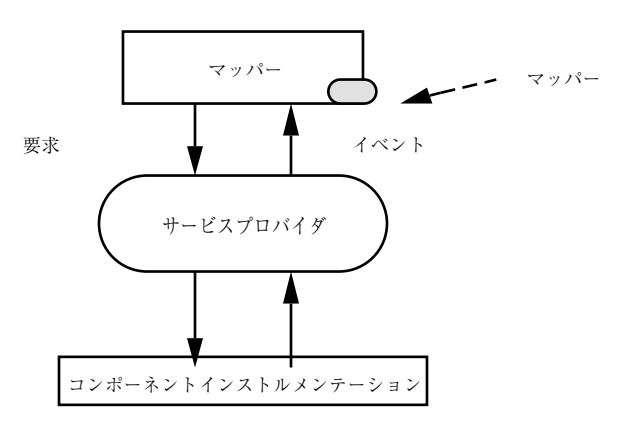

図 5–3 DMI マッパーと DMI 構成要素

次の節では、動作中のサブエージェントの作業について説明します。

**54** Solstice Enterprise Agents 1.0 ユーザーズガイド ♦ 2000 年 3 月

## サブエージェントの初期化と再インストール

- サブエージェント自身を SP に登録します。これによって、MIF データベースへ のアクセスや、構成要素からのインジケーションなどのサービスがSP によって 提供されます。
- マップ用の変換テーブルを作成します。変換テーブルは、各構成要素に対して作 成されたマップファイルを読み込むことによって作成されます。マッパーが最初 に起動されたときに変換テーブルが構築されます。そのあとで、新しい構成要素 がインストールされ SP に登録されると、DMI SP はそのマッパーにイベントを送 信します。次にマッパーが、新しいマップファイルのエントリをマップテーブル に追加します。
- マスターエージェントとサブエージェントとの接続を確立します。また、サ ブエージェント自身をマスターエージェントに登録します。
- SNMP と DMI とのマップと、SNMP OID の DMI オブジェクトへの動的な変換 に使われる変換テーブルを構築します。

### マッパーの呼び出し

マッパーは、次のようなオプションによって呼び出されます。

snmpXdmid -s *hostname* [-h] [-c *config\_dir*] [-d *debug\_level*]

表 **5–3** DMI SP 呼び出しの引数

| 引数             | 定義                                                                                       |
|----------------|------------------------------------------------------------------------------------------|
| -h             | コマンド行の使用方法を表示する                                                                          |
| $-$ s hostname | SP が動作しているホストの名前。デフォルトではそのローカルホスト<br>名                                                   |
| -c config_dir  | 構成ファイル snmpXdmid.conf を含むディレクトリのフルパス                                                     |
| -d debug_level | デバッグモードでは、プロセスはデーモンとして動作せずに、表示画<br>面にトレースメッセージを表示する。debug_level (1~5)に応じて、特<br>定の情報を印刷する |

DMI の使用方法 **55**

Solstice Enterprise Agents 1.0 ユーザーズガイド ♦ 2000 年 3 月

# **DMI** による **SNMP** の使用

- 57ページの「DMI による SNMP の使用の概要」
- 59ページの「SNMP と DMI との通信」
- 59ページの「SNMP マスターエージェントへの構成要素の登録」
- 60ページの「Solaris での DMI マッパーの実行」
- 61ページの「DMI マッパーの機能」
- 63ページの「SNMP 要求の DMI への変換 |
- 71ページの「DMI マッパー構成ファイル」
- 72ページの「MIB ファイルの生成」

## **DMI** による **SNMP** の使用の概要

Solstice Enterprise Agents (SEA) の技術を採用すれば、SNMP で通信する管理アプ リケーションから、snmpXdmid という DMI マッパーを介して DMI の利用可能な 構成要素に対してアクセスできます。SNMP は、プロトコルデータユニットを使っ て、ネットワークに分散しているエージェントと管理アプリケーションとの間で情報 の通信を行います。標準の MIB には、SNMP 管理アプリケーションによってすべて の被管理オブジェクトが記述されます。エージェントプログラムは、管理アプリケー ションの要求に従って MIB オブジェクトの値を提供したり、変更したりします。

**57**

DMI マッパー snmpXdmid は、SNMP 管理アプリケーションと通信するために、 DMI 情報を SNMP MIB フォーマットに動的に変換するマップ機能を提供します。 SNMP 管理アプリケーションは、snmpXdmid に要求を送信します。すると、その SNMP 要求は DMI 要求に順番に変換されます。DMI 応答が返送されると、今度は 逆変換が行われます。この技術を採用することによって、SNMP 管理アプリケー ションは、DMI の利用可能な構成要素の管理に積極的に関与することができます。

この章では、DMI と SNMP の結び付きを示し、SNMP MIB と DMI MIF の間で データをマップする方法を説明します。

図 6–1 に、どのようにして snmpXdmid が Solstice Enterprise Agents のほかの部分 と協同して動作するのかを示します。

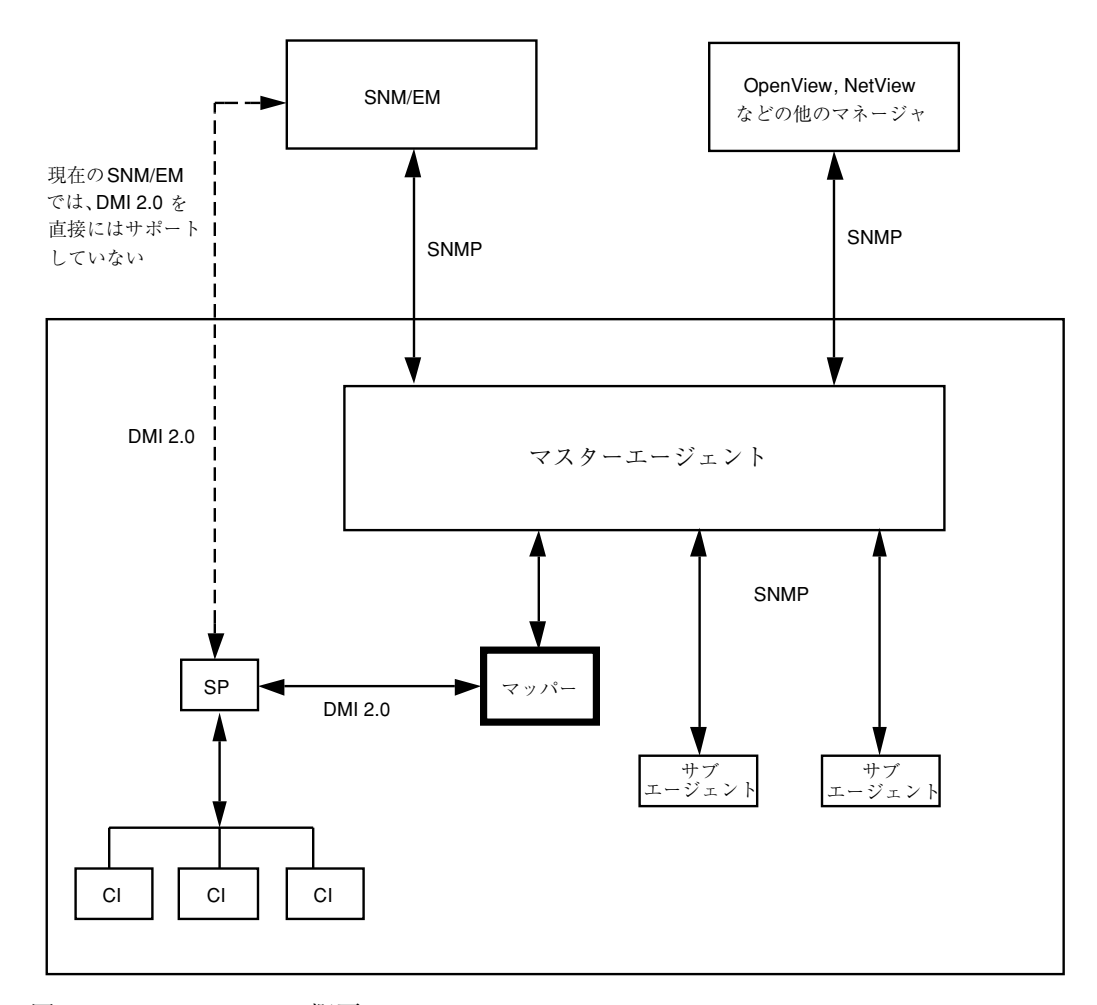

図 6–1 snmpXdmid の概要

**58** Solstice Enterprise Agents 1.0 ユーザーズガイド ♦ 2000 年 3 月

# **SNMP** と **DMI** との通信

SNMP 管理アプリケーションと DMI の間の通信経路は、次の節で説明するよう に、 SNMP マスターエージェントと DMI マッパーで構成されます。

### **SNMP** マスターエージェント

SNMP マスターエージェントは、システム内の管理アプリケーションと登録された サブエージェント間の SNMP 要求とその応答を処理します。Solstice Enterprise Agents によってインストールされた snmpd 実行形式ファイルは、システムにすで にインストールされている snmpd ファイルと置き換えられます。

SNMP マスターエージェントは、SNMP PDU を介してシステム内のサブエージェ ントと通信を行います。サブエージェントとしての役割を果たすプロセスでは、 MIB サブツリーを SNMP エージェントに登録できます。登録された変数に対する要 求をマスターエージェントが受信すると、その要求はすべてsnmpdXdmid を経由し てサブエージェントに渡されます。次にその要求が実行され、マスターエージェン トに応答が返送されます。

### **DMI** マッパー

DMI マッパーは、システム内の SNMP マスターエージェントからの要求と SNMP マスターエージェントへの応答を処理します。マッパーは、特定の MIB 変数に対す る SNMP Get 要求などの要求を受信すると、その MIB 変数を対応する DMI MIF 属 性に変換します。システム内の DMI 構成要素より送信されたインジケーションは、 SNMP トラップに変換され、管理アプリケーションに送信されます。MIB 変数の MIF 属性への変換やインジケーションのトラップへの変換は、マッパーが SNMP マ スターエージェントに登録した構成要素にかぎり実行されます。

# **SNMP** マスターエージェントへの構成要素の登録

snmpXdmid によって構成要素のマップが行われるようにするには、構成要素の MIF ファイルと、SNMP オブジェクト識別子 (OID) の接頭辞とが相互に関係付けら

DMI による SNMP の使用 **59**

れている必要があります。OID の接頭辞は、DMI 構成要素を SNMP マスターエー ジェントに結び付けるための登録点です。

OID と構成要素との関係付けは、構成要素のエントリをマップファイルに追加する ことによって行われます。.MAP ファイルの書式については、67ページの「MIF か ら MIB へのマップ」を参照してください。Solaris 環境では、.MAP ファイルは /var/dmi/map ディレクトリにあります。

注 **-** DMI マッパーがマップ処理を適切に実行するために、マップファイルの構成要 素名のフィールドのエントリが、MIF ファイルのその構成要素に対して指定された 名前の値と一致していなければなりません。このとき、文字列のスペースや大文字 小文字なども一致している必要があります。

マップファイルに変更が行われる場合は、DMI マッパーが現在のマップ情報を管理 できるようにするために、次のどちらかの処置を行う必要があります。

- .MAP ファイルが変更されたあとに、新しい構成要素が登録される場 合、snmpXdmid は自動的に .MAP ファイルを読み込み直すため、明示的な処置 は必要ありません。
- 構成要素は登録されずに、.MAP ファイルだけが変更される場合は、snmpXdmid を停止して、起動し直す必要があります。

注 **-** マップファイル内で異なるエンタープライズ ID を持つ同じ構成要素名が繰り 返される場合は、DMI マッパーはその構成要素を 2 回マップします。

## **Solaris** での **DMI** マッパーの実行

Solaris 環境で DMI マッパー snmpXdmid を実行するときは、次の操作を行なっ て、SNMP 情報の流れが必ず適正になるようにします。

- マッパーのトラップを送信するそれぞれのホストに対するエントリを snmpdx.acl ファイルに追加します。
- 管理アプリケーションがマッパーへの要求に使用するコミュニティ名に、必ず書 き込み可能なアクセス権を与えます。これは、snmpdx.acl ファイルで指定しま す。コミュニティ名に書き込み可能なアクセス権が与えられていないと、そのコ ミュニティを使う管理アプリケーションが実行する Get および Set の操作は失敗 します。

■ snmpdx.acl では、0~16 のトラップ ID が Sun エンタープライズの下で監視さ れるようにします。snmpXdmid をシステムにインストールすると、これは自動 的に処理されます。

snmp.conf ファイルには、エントリの書式に関する記述が含まれています。これ は、エントリを追加するときの参考になります。snmp.conf ファイルは、/etc ディレクトリにあります。

## **DMI** マッパーの機能

サブエージェントは、システム内の DMI 構成要素を SNMP マスターエージェント に登録します。マッパーが正しくマップ処理を行うには、SNMP エージェントから の要求を処理するときに、サブエージェントによって使用されるマップファイル内 で、構成要素の MIF 構造が認識される必要があります。マップファイルには、構成 要素に対する一意の SNMP OID が保存されています。この OID は、マスターエー ジェントの登録点として使われます。

マップファイルを生成するには、次の作業のどちらかを行います。

- テキストエディタを使ってファイルを作成する
- miftomib ユーティリティを使って、マップファイルと、構成要素 MIF に対応す る SNMP MIB ファイルを生成する

サブエージェントの処理プロセスには、次のような状態があります。

- 初期化
- 通常の操作
- 例外の報告
- 終了

これらの状態によって、一般的な処理の流れが規定されます。マッパー snmpXdmid は、デーモンとして動作し、通常、SNMP 要求を待ち、要求を受信するとすぐにそ の要求を処理し、応答を返送し、次の SNMP 要求を待ちます。また、マッパーは DMI SP からインジケーションも受信し、デフォルトでは、これらのインジケー ションを SNMP トラップとして転送します。

DMI による SNMP の使用 **61**

## ▼ サブエージェントの初期化と再初期化

通常、マッパーは、起動スクリプトを介してシステムのブート時に起動されます。 マッパーの起動は、システムの起動段階のあとの方で行う必要があります。マッ パーの起動によって、SNMP マスターエージェントと DMI (SP) が初期化されま す。初期化の際には、snmpXdmid とマスターエージェントの間、および snmpXdmid と DMI SP の間の両方で動的に登録が行われます。

**1.** 管理アクティビティが開始される前に、マッパーは、管理インタフェース **(MI)** の登録の呼び出しを使用して、サービスプロバイダ **(SP)** にマッパー自身を登録 します。

これによって、SP が、MIF データベースへのアクセスなどのサービスを提供で きるようになります。また、マッパーは、インジケーションを受信できるよう に、SP の登録テーブルとフィルタテーブルにエントリを追加します。

**2.** マッパーが変換テーブルを構築します。

変換テーブルには、.MAP ファイル内にある、それぞれ一意の SNMP OID 接頭辞 と構成要素の名前の組み合わせに対するマスターエージェントの登録点が保存さ れます。これらの変換テーブルを構築するときに、マッパーは /var/dmi/map ディレクトリにあるすべての .MAP ファイルを検索します。 これらの構成要素の識別子と、それぞれの構成要素に関連付けられているグルー プの識別子は、変換のために保存されます。インストール済みの構成要素でも、 MAP ファイルに登録されていないためにプログラムで検索できないものには、 SNMP エージェントはアクセスできません。構成要素のインストール、またはイ ンストールの解除のたびに、変換テーブルは適切に調整されます。 新しい構成要素が SP に登録されると、マッパーはすべてのマップファイルを読 み込み直して、変換テーブルが常に最新になるようにします。

- **3.** マッパーがマスターエージェントに接続されます。 この接続で通信が行われる前に、マッパーは接続を確立し、マスターエージェン トに登録する必要があります。 次の定義を使って登録が行われます。
	- サブエージェント ID
	- エージェント状態 = ACTIVE
	- タイムアウトの値
	- サブエージェント名
- **62** Solstice Enterprise Agents 1.0 ユーザーズガイド ♦ 2000 年 3 月
- サブエージェントのアドレス
- **4.** この時点で、エージェントは、管理する **MIB** のオブジェクト **ID** を登録します。 .MAP ファイルから取得される MIB OID の接頭辞が登録に使われます。構成要素 がインストールされていなくても、その構成要素名に関連付けられている OID の接頭辞を登録することもできます。 初期化の際には、DMI とそのインタフェースが機能できる状態で、しかも変換 テーブルが正しければ、コールドスタートトラップがエージェントに送信されま す。トラップの詳細は、 65ページの「例外の報告」を参照してください。 再初期化は、重大なエラーまたは潜在的に重大なエラーが検出されたときに行い ます。この場合、DMI とマスターエージェントとの通信中にそのどちらかでエ ラーが発生した可能性があります。DMI、マスターエージェント、およびテーブ ルの初期化をやり直すと、ウォームスタートトラップがマスターエージェントに 送信されます。

## **SNMP** 要求の **DMI** への変換

SNMP マスターエージェントは要求を受信すると、そのオブジェクトが、マッパー を登録したサブツリー内にあるかどうかを判断します。そのオブジェクトがサブツ リー内にある場合は、マッパーに SNMP 要求を送ります。マッパーはそのパケット を受け取ると、次の SNMP の種類に従ってパケットを解析します。

- GET
- **GETNEXT**
- **B** SET

SNMP 要求の DMI への変換について、表 6–1 に示します。

表 **6–1** SNMP 要求の DMI への変換

| <b>SNMP</b> | オブジェクト DMI |                       | データ              |
|-------------|------------|-----------------------|------------------|
| $\{verb\}$  | $\{noun\}$ | $\{verb\}$ $\{noun\}$ |                  |
| get         | OID.       |                       | MI_cmds ID と Key |

DMI による SNMP の使用 **63**

#### 表 **6–1** SNMP 要求の DMI への変換 続く

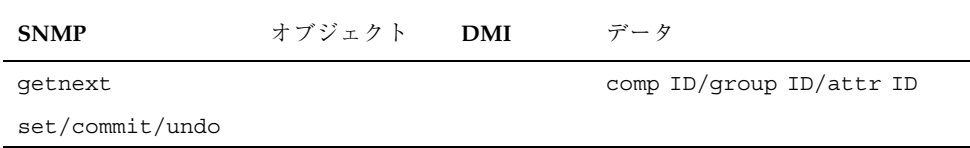

構成要素、グループ、または属性のリストを問い合わせたり、個別の属性を取得 (Get) したり設定 (Set) したりするための MI コマンドを実行することによって、 MIF データベースにアクセスできます。

マッパーはマスターエージェントから GET 要求を受け取ると、次の処理を行いま す。

- 1. 変換テーブル内のエントリの有無に応じて、その要求が MIF に対するものかま たは MIB に対するものかを判断します。
- 2. OID の残りの部分をパース処理することによって、妥当性をチェックします。
- 3. 指定されたグループと構成要素があるかどうか変換テーブルを検索します。
- 4. OID に DMI テーブルインデックスが指定されている場合は、それを DMI キー 形式に変換します。
- 5. DMI からオブジェクト値を検索します。オブジェクト値が見つかると、サ ブエージェントはそのオブジェクト値をエージェントに渡します。

GETNEXT 要求の処理中に、サブエージェントは、字句解析上の順序が維持されてい ることを確かめる必要があります。SMI オブジェクトとして返される属性を検出す るまでに、MIF データベースの検索規模がかなり大きくなることがあります。その 属性に固有なエラーなどの小さなエラーが原因で、目的の属性の値が利用できない ときは、/RFC1448/ によって規定されている genErr が返されます。次のオブ ジェクトがサブエージェントのツリーになければ、その要求と同じオブジェクト のインスタンスとともに、値 noSuchName が返されます。

DMI 属性の識別子は、一意の OID にコード化されます。DMI テーブルのオブジェ クトにアクセスしたり、DMI テーブルの行を識別したりするときは、INDEX 句を 使います。GETNEXT の実行中に DMI テーブルの属性を検査するときは、すべての 行識別子 (キーの値) を調べることによって、属性の字句解析上の順序を保ちます。

マスターエージェントによる SET 要求の処理は、GET 要求よりも少し複雑です。通 常のコマンドシーケンスでは、GET コマンドの次に SET コマンドがマスターエー ジェントから送信されます。渡された SNMP PDU に対し、SET コマンドを全部完 了できなかったときは、別の SET コマンドをサブエージェントに送信します。この

### **64** Solstice Enterprise Agents 1.0 ユーザーズガイド ◆ 2000 年 3 月

SET コマンドには、GET コマンドから得られた oi.d 値が指定されます。サブエー ジェントは SET コマンドを受信すると、いくつかの基本的なチェックを行います。 基本的なチェックとは、オブジェクトとインスタンスの存在、値のデータ型、有効 な内容、操作に必要とされるメモリーの有効性のチェックなどです。この時点で、 属性を保持 (RESERVE) するための DmiSetAttribute() による DMI の呼び出しが 完了します。RESERVE を使うと、SET を実行しなくても SET の妥当性チェックを 行うことができます。RESERVE が失敗すると、マスターエージェントに genErr が 返されます。RESERVE が成功すると、サブエージェントは DmiSetAttribute() に SET オプションを指定して実行することによって、実際に属性を設定します。

別のサブエージェントが、その PDU の SET は実行できないということを SNMP エージェントに通知した場合は、SNMP エージェントは既存の値を使ってマッパー に SET を渡します。

### 例外の報告

マスターエージェントのトラップ PDU を作成し、そのトラップをマスターエー ジェントに送信することによって、マッパーがマスターエージェントにトラップを 報告します。

トラップは、DMI SP から発行される要求外通知メッセージによって発生します。 このメッセージはインジケーションの 1 つです。構成要素から送られたインジケー ションは、「イベント」と呼ばれます。マッパーは、SP の登録テーブルにエントリ を追加することによって、SP に登録したあと、すべてのインジケーションを受け取 ります。また、マッパーは、すべての種類のイベントを受け取るためにフィルタの 条件を設定します。マッパーはエージェントからの要求をすでに待っているため、 このルーチンは個別のスレッドになります。サブエージェントが、トラップと共に 送る OID を決めます。インジケーションには、次のようなさまざまな種類のもの があります。

DmiDeliverEvent

このインジケーションは登録先構成要素によって生成されます。SP は、SP によって保守されている登録テーブルとフィルタテーブルに有効なエントリがあ るすべての MI アプリケーションに、このインジケーションを渡しま す。snmpXdmid マッパーは、OID 接頭辞と構成要素 ID を照合し、TrapOID を 作成するためのイベントを生成します。groupId と属性もイベントの一部で す。snmpXdmid マッパーは、OID 接頭辞を除く、イベントのすべての関連情報 を使って、TrapOID を生成します。snmpXdmid は、trapID=14 を使って SNMP 固有のトラップを生成します。

DMI による SNMP の使用 **65**

DmiComponentAdded

新しい構成要素が登録されると、SP によってこのインジケーションが生成されま す。新しい構成要素を、既存の .MAP ファイルまたはまったく新しい .MAP ファイルに登録できます。snmpXdmid はこのトラップを受け取ると、マス ターエージェントに登録されているすべての OID の登録を解除し、すべての .MAP ファイルを読み込み直して、すべての OID をマスターエージェントに再登 録するプロセスを実行します。特に、.MAP ファイルはマッパーの外部に生成さ れるため、これらの処理によってサブエージェントの変換テーブルと.MAP ファイルの同期を保つことが必要です。そのあとでマッパーは、trapID = 7 で SNMP 固有のトラップを生成します。

DmiComponent-Deleted

既存の構成要素 ID が SP から登録解除されると、SP によってこのインジケー ションが生成されます。snmpXdmid マッパーは、このインジケーションを受け 取ると変換テーブルを変更します。デフォルトでは、マッパーは、trapID=8 の SNMP トラップを生成します。

■ DmiLanguageAdded

このインジケーションは、SP によって生成されます。trapID=9 の SNMP ト ラップが生成されます。

DmiLanguageDeleted

このインジケーションは、SP によって生成されます。trapID=10 の SNMP ト ラップが生成されます。

■ DmiGroupAdded

新しいグループが構成要素 ID に基づいて SP に登録されると、SP によってこ のインジケーションが生成されます。その結果、snmpXdmid の変換テーブルが 更新されます。trapID=11 の SNMP トラップが生成されます。

■ DmiGroupDeleted

グループが SP から登録解除されると、SP によってこのインジケーションが生成 されます。その結果、変換テーブルが更新され、trapID=12 の SNMP トラップ が生成されます。

DmiSubscriptionNotice

このインジケーションは、次の 2 つの状況下で SP によって生成されます。

管理アプリケーションがインジケーションを受信するための登録を行なったとき に、警告タイムスタンプに遭遇した場合。フラグがそのインジケーションの警告 の程度を示します。trapID=15 の SNMP トラップが生成されます。

管理アプリケーションがインジケーションを受信するための登録を行なったとき に、時間切れタイムスタンプに遭遇した場合。trapID=16 の SNMP トラップが 生成されます。

## サブエージェントの停止

通常、snmpXdmid デーモンは、明示的に停止されたり、メモリー資源不足のような 致命的な状況に遭遇したりしないかぎり、永続的に動作します。

### **MIF** から **MIB** へのマップ

MIF から MIB へのマップでは、MIF から OID を割り当てる必要があります。トラ ンスレータ (miftomib.EXE) によって、MIF 定義から拡張子が .MAP と .MIB の ファイルを構築できます。このトランスレータを、.MIB と .MAP ファイルを生成す るためのツールとして使うこともできます。また、テキストエディタを使って手動 でマップファイルを生成することもできます。/var/dmi/map の下のディレクトリ にあるすべての .MAP ファイルは走査され、サブエージェントの変換テーブルに取 り込まれます。

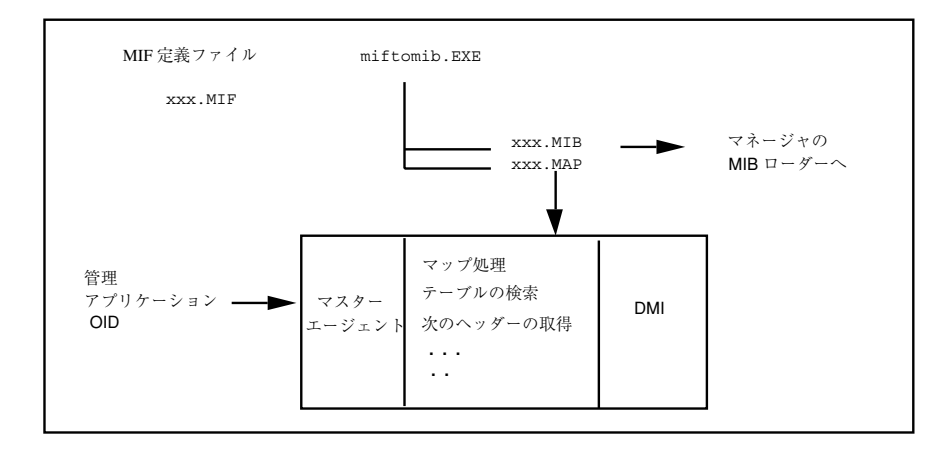

図 6–2 MIF から MIB へのマップ

マップファイルの書式を、表 6–2 に示します。

DMI による SNMP の使用 **67**

表 **6–2** マップファイルの書式

| OID 接頭辞                                                   | 構成要素名                                     |
|-----------------------------------------------------------|-------------------------------------------|
| $^{\prime\prime}$ 1.3.6.1.4.1.42.2000.2 $^{\prime\prime}$ | "Client Access/400 Family - Base Product" |

DMI のコンポーネント ID、グループ ID、および属性 ID を MIB のオブジェクト ID にマップすることを目的として設計されています。管理するエンティティでは、 マッパーが MIF 定義へのマップに使用する MIB 定義をあらかじめ定義しておく必 要があります。miftomib トランスレータを使って MIB マップファイルを生成する と、マップが容易になります。

マップファイルは、マッパーの外部に生成されます。新しい MIF 定義を動的に追加 できるようにするには、システムの新しいファイルまたは更新されたファイル についてマッパーに通知するための機構が必要です。これは、マッパーがすべての .MAP ファイルを読み込み直すときに、dmispd によって生成された DmiGroupAdded インジケーションを使うことによって実現されます。

OID 接頭辞と、完成した OID レイアウトの例については、図 6–3 を参照してくだ さい。マッパーはマップファイルを使うことによって、OID を SNMP エージェント の中継に登録したり、OID を構成要素名と相互に関連付けたりします。グループに 表形式のデータが含まれている場合は、マッピングファイルにコンポーネント ID とグループキーが含まれています。

マッパーでは、OID 接頭辞に制限はありません。OID 接頭辞は、ネットワーク管理 者によって制御されます。SNMP マスターエージェントでサブツリーの登録ができ るときは、.MAP ファイルにどんな OID を登録してもかまいません。OID の登録に 失敗したときは、OID を修正するために .MAP ファイルを変更する必要があります。

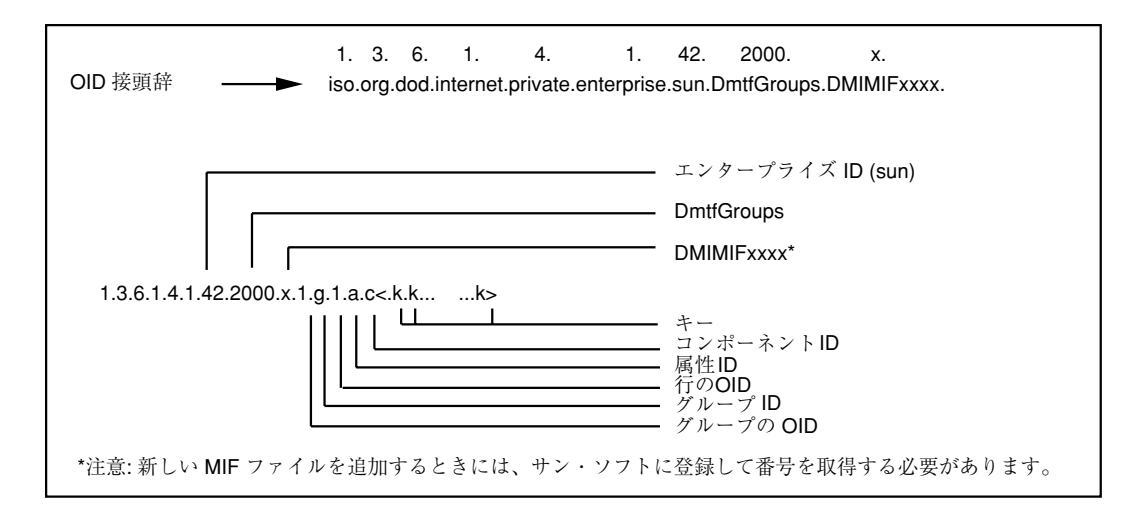

図 6–3 MIB OID レイアウト

オブジェクト識別子を構成する部分を次に示します。

- オブジェクト識別子:OID 接頭辞::1.3.6.1.4.1.42.2000.x
- グループの OID:.1
- テーブルのオブジェクトの種類:.iGroupID
- 行のオブジェクトの種類:.1
- 属性識別子:.iAttributeID
- インスタンス識別子:インデックス:.iComponentID <keys>

クライアントのアクセス属性(キーなし)に対する OID の例を次に示します。

- オブジェクト識別子:OID 接頭辞:1.3.6.1.4.1.42.2000.x
- グループの OID:.1
- テーブルのオブジェクトの種類:.1
- 行のオブジェクトの種類:.1
- 属性識別子:.1
- インスタンス識別子:インデックス:.3

MIB テーブルではカラムからカラムに渡って検索が実行され、MIB テーブルでは行 から行に渡って検索が実行されるため、GetNext の操作によってオブジェクトを検 索するときは注意が必要です。

DMI による SNMP の使用 **69**

## 特殊なマップの考慮事項

DMI の仕様では、DMI SP に対して ComponentId=1 を予約しています。また、こ の仕様は、SP の MIF ファイルも定義します。.MAP ファイルを作成した り、miftomib ユーティリティにのコマンド行パラメタとして OID 設定を指定した りするときは、ネットワーク管理者はこれを考慮する必要があります。すべての MIF ファイルには、ID 1 の標準グループを含める必要があります。

| MIS オブジェクトの識別<br>子と構文                      | MIF $\vec{\tau} - \phi$ | 説明                           | 注                                                                                                    |
|--------------------------------------------|-------------------------|------------------------------|----------------------------------------------------------------------------------------------------|
| DMIcompindex<br>INTEGER (1217483647)       | コンポーネント<br>ID           | 構成要素の一意の値                    | SP によってインストール<br>時に割り当てられる。イン<br>ストールが解除されるま<br>で、SP はこの構成要素<br>とやりとりする。管理アプ<br>リケーションは、あとで属<br>性を要求するためにこの<br>ID を記録する |
| DMIcompManufacture<br>DisplayString (064)  | 属性<br>[Manufacture]     | コンポーネントプロバイダ<br>によって割り当てられる値 | この構成要素を作成した組<br>織の名前                                                                                                    |
| DMIcompProduct<br>DisplayString (064)      | 属性 [Product]            | コンポーネントプロバイダ<br>によって割り当てられる値 | 構成要素の名前                                                                                                    |
| DMIcompVersion<br>DisplayString (064)      | 属性「Version」             | コンポーネントプロバイダ<br>によって割り当てられる値 | 構成要素のバージョン                                                                                                    |
| DMIcompSerialnumber<br>DisplayString (064) | 属性 [Serial]<br>Number   | コンポーネントプロバイダ<br>によって割り当てられる値 | 構成要素のシリアル番号                                                                                                    |
| DMIcompInstallation<br>Date                | 属性<br>[Installation     | インストール時に SP によって<br>割り当てられる値 | 日付と時刻から成る 28 オ<br>クテットの表示可能文字列                                                                                          |
| DMIcompVerify<br>Integer $(07)$            | 属性「Verify」              | インストール時のこの構成要素<br>の検査レベル     | この属性を要求すると、構<br>成要素がまだシステム内<br>にあり、正しく動作してい<br>るかどうかが調べられる                                                              |

表 **6–3** DMI MIB に変換される ComponentID グループ

**70** Solstice Enterprise Agents 1.0 ユーザーズガイド ♦ 2000 年 3 月

このマップを使うと、DMI を使ってインストールされる MIF は、管理アプリケー ションに表示できる最小限の ComponentID グループを持つだけで済みます。この グループ内の属性はすべて、読み取り専用のアクセス権を持ちます。MIF が基準と なって MIB に変換されると、グループ内の属性にアクセス可能となります が、DmtfGroups ツリーにアンカーポイントが付きます。たとえば、ソフトウェア MIF が定義されていると、変換によって DMISW MIB が作成され、次のようにア ンカーポイントが付けられます。

enterprise.sun.DmtfGroups.DMISW(2)

あるいは、次のようになります。 1.3.6.1.4.1.42.2000.3

管理アプリケーションでは、同じ構成要素が、DmtfGroups ツリーの 2 つの異なる 枝に表示されるように設定されている必要があります。

追加の OID 接頭辞は、次のとおりです。

- $\blacksquare$  DMIHW (3)
- **DMIPRINTER** (4)

## **DMI** マッパー構成ファイル

デフォルトの構成ファイル snmpXdmid.conf は、/etc/dmi/conf ディレクトリ にあります。この代わりに、コマンド行オプションで、このプログラムに snmpXdmid.conf ファイルの位置を表わす別のパスを指定することもできます。

### **WARNING\_TIMESTAMP**

snmpXdmid は、インジケーションを受け取るために DMI SP に登録する必要があり ます。DMI 2.0 の仕様では、この登録は、特定のタイムスタンプまで有効です。SP は、登録を終了する前に、登録の警告通知を発行します。このタイムスタンプは、 登録の警告通知が発行された時間を示します。

デフォルトの値は、次のとおりです。 WARNING\_TIMESTAMP = 20101231110000.000000-420

DMI による SNMP の使用 **71**

### **EXPIRATION\_TIMESTAMP**

登録の期限が実際に切れる時刻を示します。登録し直さないかぎり、この時刻よ りあとでにインジケーションを受け取ることはありません。デフォルトでは、実際 にその登録が永久的に存在するように、かなり先のタイムスタンプが選択されま す。この選択が行われると、snmpXdmid は、常にそのインジケーションの登録を SP に保存します。

デフォルトの値は、次のとおりです。 EXPIRATION\_TIMESTAMP = 250101231120000.000000-420

### **FAILURE\_THRESHOLD**

DMI SP が xnmpXdmid にインジケーションを配信するときにエラーが発生した場 合、インジケーションを破棄し登録のエントリをクリアする前に、インジケーショ ンの配信を試みる回数を示します。

デフォルトの値は、次のとおりです。 FAILURE THRESHOLD = 1

### **TRAP\_FORWARD\_TO\_MAGENT**

この値がゼロ以外の場合、snmpXdmid は、DMI SP のインジケーションに従った SNMP トラップを生成します。この値がゼロの場合、DMI SP のインジケーション に従った SNMP トラップを生成しません。

デフォルトの値は、次のとおりです。 TRAP\_FORWARD\_TO\_MAGENT = 1

## **MIB** ファイルの生成

通常、SNMP 管理アプリケーションは、管理データを定義する MIB を必要としま す。SNMP マネージャにアクセスできるようにしたい各 MIF ファイルに対して、そ の MIF ファイルに対応する SNMP MIB を生成します。次に、DMI 構成要素と通信 するために MIB の定義を使う管理アプリケーションに、MIB をロードします。管 理アプリケーションは、ブラウザや他の MIB ベースのアプリケーションに対して MIB 情報を利用可能にすることもできます。
MIF ファイルから SNMP MIB を生成するには、コマンドプロンプトで miftomib ユーティリティを使います。MIB ファイルを作成したら、それを SNMP 管理アプ リケーションに転送できます。

DMI による SNMP の使用 **73**

# **DMI** コマンド行ユーティリティ

- **75ページの「DMI コマンド行ユーティリティについて」**
- 76ページの「dmi\_cmd コマンドの使用方法」
- 81ページの「dmiget コマンドの使用方法」

## **DMI** コマンド行ユーティリティについて

デスクトップ管理インタフェース (DMI) プロトコルのコマンド行インタフェース は、DMI サービスプロバイダ (SP) の情報を検索する次の 2 つのユーティリティで 構成されます。

- dmi\_cmd
- dmiget

## **dmi\_cmd** ユーティリティ

dmi\_cmd ユーティリティは、次の機能を提供します。

- DMI SP のバージョン情報を取得する
- 管理アプリケーションが必要とする言語を記述するための構成の設定を行う
- セッションで使用している現在の言語を示す構成情報を取得する
- 構成要素をデータベースにインストールする

**75**

- インストールされているものを示すために、システム内の構成要素を一覧表示す る
- データベースから既存の構成要素を削除する
- グループスキーマをデータベース内の既存の構成要素にインストールする
- 構成要素内のすべてのグループのクラス名を一覧表示する
- 構成要素内のグループを一覧表示する
- 構成要素からグループを削除する
- データベース内の既存の構成要素の言語スキーマをインストールする
- 指定した構成要素に対してインストールされている言語マップのセットを一覧表 示する
- 構成要素の特定の言語マップを削除する
- グループ内の1つ以上の属性のプロパティを一覧表示する

## **dmiget** ユーティリティ

dmiget ユーティリティは、DMI SP 内の特定の構成要素のテーブル情報を検索しま す。

## **dmi\_cmd** コマンドの使用方法

```
dmi_cmd [-s hostname]
-h-V-W config |
-X \vert-CI mif_filename |
-CL [-c compId] [-r reqMode] [-d] [-p] [-m maxCount] |
-CD -c compId |
-GI schema_filename -c compId |
-GL -c compId -g groupId [-r reqMode] [-d] [-p] [-m maxCount] |
-GM -c compId [-m maxCount] |
-GD -c compId -g groupId |
-NI schema_filename -c compId |
-NL -c compId |
-ND -c compId -l language_string |
-AL -c compId -g groupId [-a attrId] [-r reqMode] [-d] [-p]
[-m maxCount]
```
dmi\_cmd のコマンド行引数を、表 7–1 に示します

表 **7–1** dmi\_cmd のコマンド行引数

| 引数                                                                       | 説明                                                    |
|--------------------------------------------------------------------------|-------------------------------------------------------|
| -s hostname                                                              | dmisp を実行するホストマシンを指定する。デ<br>フォルトのホストは、ローカルホスト         |
| -h                                                                       | 使用方法についての情報を表示する                                      |
| -V                                                                       | DMI SP についてのバージョン情報を表示する                              |
| -w config                                                                | config に指定した構成を dmisp に設定する                           |
| – X                                                                      | 使用している現在の言語を示す構成情報を検索す<br>$\mathcal{Z}_{\mathcal{D}}$ |
| -CI mif_filename                                                         | mif_filename に指定した構成要素をインストールす<br>る                   |
| $-CL$ [-c compId] [-r reqMode][-d] [-p]<br>[-m maxCount]                 | 構成要素を一覧表示する                                           |
| -CD-c compId                                                             | compId に指定した構成要素を削除する                                 |
| -GI schema_filename -c compId                                            | schema_filename に指定したグループスキーマをイ<br>ンストールする            |
| -GL -c compId -g groupId [-r reqMode]<br>$[-d]$ $[-p]$ $[-m$ $maxCount]$ | 指定した構成要素のグループを一覧表示する                                  |
| -GM -c compId [-m maxCount]                                              | 指定した構成要素のクラス名を一覧表示する                                  |
| -GD -c compld -g groupld                                                 | 指定した構成要素の指定したグループを削除する                                |
| -NI schema_filename -c compId                                            | schema_filename に指定した言語スキーマをインス<br>トールする              |
| -NL -c compld                                                            | 指定した構成要素の言語マップを一覧表示する                                 |

DMI コマンド行ユーティリティ **77**

表 **7–1** dmi\_cmd のコマンド行引数 続く

| 引数                                                                                                   | 説明                  |
|----------------------------------------------------------------------------------------------------|---------------------|
| $-ND -c$ compld $-1$ language_string                                                                 | 指定した構成要素の言語マップを削除する |
| $-L - c$ compld $-g$ groupld $[-a$ attrid<br>$[-r \text{ realModel} [-d] [-p] [-m \text{ maxCount}]$ | 指定した構成要素の属性を一覧表示する  |

注 **-** *compId*、*groupId*、*attrId*、および *maxCount* の値は正の整数です。デフォルトの 値は 0 です。

*reqMode* の有効な整数の値は、次のとおりです。

- $1$  (DMI\_UNIQUE)
- **2** (DMI\_FIRST)
- 3 (DMI\_NEXT)
- 注 **-** *reqMode*のデフォルトの値は 1 (DMI\_UNIQUE) です。*reqMode* に無効な値を指定 すると、デフォルトの値が使われます。

構成要素 (-CL)、グループ (-GL)、または属性 (-AL) を一覧表示するとき、-d オ プションを使うと記述内容が表示されます。また、-p オプションを使うと、プ ラグマ文字列が表示されます。

## **dmi\_cmd** の例

### 例 **1**

次のコマンドは、最大 5 個の構成要素のコンポーネント ID、名前、記述を一覧表示 し、デフォルトの要求モード (DMI\_UNIQUE) を使うことによって、ホスト snowbell で実行している dmispd の構成要素 3 から起動します。

% **dmi\_cmd -s snowbell -CL -d -c 3 -m 5**

Connecting to dmispd on the snowbell... CompId: 4 Comp Name: DMTF Developers - Direct Interface Version

Description: A list of the people who actually wrote the code.

CompId: 5 Comp Name: DMTF Developers - Direct Interface Version Description: A list of the people who actually wrote the code.

CompId: 6 Comp Name: DMTF Developers - Direct Interface Version Description: A list of the people who actually wrote the code.

CompId: 7 Comp Name: DMTF Developers - Direct Interface Version Description: A list of the people who actually wrote the code.

CompId: 8 Comp Name: DMTF Developers - Direct Interface Version Description: A list of the people who actually wrote the code.

#### 例 **2**

次のコマンドは、デフォルトの要求モード (DMI\_UNIQUE) を使うことによって、 ローカルホストで実行している dmispd の構成要素 1 のグループ 1 のすべての属性 の ID、名前、記憶領域、アクセス様式、データ型、最大サイズを一覧表示します。 記述は表示されません。また、最大カウントには制限が設定されていません。

#### % **dmi\_cmd -AL -g 1 -c 1**

Connecting to dmispd on the localhost...

12 attrs listed for group 1 of comp 1

Attr Id: 1 Name: Manufacturer Storage: MIF\_COMMON Access: MIF\_READ\_ONLY Type: MIF\_DISPLAYSTRING maxSize: 64

Attr Id: 2 Name: Product Storage: MIF\_COMMON Access: MIF READ ONLY Type: MIF\_DISPLAYSTRING maxSize: 64

Attr Id: 3 Name: Version Storage: MIF\_COMMON Access: MIF READ ONLY Type: MIF\_DISPLAYSTRING maxSize: 64

Attr Id: 4 Name: Serial Number Storage: MIF\_SPECIFIC

DMI コマンド行ユーティリティ **79**

```
Access: MIF_READ_ONLY
Type: MIF DISPLAYSTRING
maxSize: 64
```
Attr Id: 5 Name: Installation Storage: MIF SPECIFIC Access: MIF READ ONLY Type: MIF\_DATE maxSize: 0

Attr Id: 6 Name: Verify Storage: MIF\_SPECIFIC Access: MIF READ ONLY Type: MIF INTEGER maxSize: 0

Attr Id: 7 Name: ComponentId Storage: MIF\_SPECIFIC Access: MIF\_READ\_ONLY Type: MIF\_INTEGER maxSize: 0

Attr Id: 8 Name: ComponentName Storage: MIF\_SPECIFIC Access: MIF\_READ\_ONLY Type: MIF\_DISPLAYSTRING maxSize: 256

Attr Id: 9 Name: ComponentDesc Storage: MIF SPECIFIC Access: MIF\_READ\_ONLY Type: MIF\_DISPLAYSTRING maxSize: 256

Attr Id: 10 Name: GroupId Storage: MIF\_SPECIFIC Access: MIF\_READ\_ONLY Type: MIF\_INTEGER maxSize: 0

Attr Id: 11 Name: GroupName Storage: MIF\_SPECIFIC Access: MIF\_READ\_ONLY Type: MIF\_DISPLAYSTRING maxSize: 256

Attr Id: 12 Name: LanguageName Storage: MIF\_SPECIFIC Access: MIF READ ONLY Type: MIF DISPLAYSTRING maxSize: 256

### 例 **3**

次のコマンドは、localhost で実行中の dmispd の namedir.mif をインストー ルします。ファイル namedir.mif は、構成ファイルで指定したディレクトリに配 置されます。

% **dmi\_cmd -CI namedir.mif**

Connecting to dmispd on the localhost...

"namedir.mif" is installed as comp 21.

### 例 **4**

次のコマンドは、localhost で実行中の dmispd の構成要素 5 のインストールを 解除します。

% **dmi\_cmd -CD -c 5**

Connecting to dmispd on the localhost...

comp 5 is uninstalled.

### 例 **5**

次のコマンドは、マシン snowbell で実行中の dmispd のバージョンを表示しま す。

% **dmi\_cmd -s snowbell -V**

Connecting to dmispd on the snowbell...

dmispd version: Dmi2.0 description: This is a DMI2.0 based on ONC RPC

# **dmiget** コマンドの使用方法

dmiget [-s *hostname*]

 $-h$  |

{-c *compId* [-g *groupId*] [-a *attrId*]}

dmiget のコマンド行引数について、表 7–2 に説明します。

DMI コマンド行ユーティリティ **81**

表 **7–2** dmiget のコマンド行引数

| 引数          | 説明                                              |
|-------------|-------------------------------------------------|
| -s hostname | dmiget を実行しているホストマシンを指定する。デフォルトのホ<br>ストはローカルホスト |
| -h          | 使用方法についての情報を表示する                                |
| -c compId   | 指定した構成要素のすべてのテーブル情報を表示する                        |
| -g groupId  | -c引数を使って指定した構成要素のグループ情報を表示する                    |
| -a attrId   | -c引数を使って指定した構成要素の属性を表示する                        |

## **dmiget** の例

## 例 **1**

次のコマンドは、構成要素 3 のグループ 2 のテーブル情報を表示します。

#### % **dmiget -c 3 -g 2**

Connecting to dmispd on the localhost...

For group 2 of component 3:

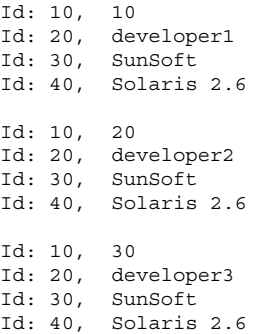

## 例 **2**

次のコマンドは、構成要素 3 のテーブル情報を表示します。

#### % **dmiget -c 3**

Connecting to dmispd on the localhost... For group 1 of component 3: Id: 1, SunSoft Id: 2, DMTF Demonstration Id: 3, Version 1.0 Id: 4, 1.00000 Id: 5, 1994 06 03 09 00 00 Id: 6, 0 Id: 7, 0 Id: 8, Id: 9, Id: 10, 0 Id: 11, Id: 12, For group 2 of component 3: Id: 10, 10 Id: 20, developer1 Id: 30, SunSoft Id: 40, Solaris 2.6 Id: 10, 20 Id: 20, developer2 Id: 30, SunSoft Id: 40, Solaris 2.6 Id: 10, 30 Id: 20, developer3 Id: 30, SunSoft Id: 40, Solaris 2.6

For group 42 of component 3: Id: 1, Circus Id: 2, 4.0a Id: 1, Disk Blaster Id: 2, 2.0c Id: 1, Oleo Id: 2, 3.0 Id: 1, Presenter Id: 2, 1.2

### 例 **3**

次のコマンドは、構成要素 3 のグループ 2 の属性 20 のテーブル情報を表示します。 % **dmiget -c 3 -g 2 -a 20 -s snowbell**

DMI コマンド行ユーティリティ **83**

Connecting to dmispd on the snowbell...

For group 2 of component 3:

Id: 20, developer1

Id: 20, developer2

Id: 20, developer3

# エラーメッセージ

- 85ページの「メッセージの名称」
- 94ページの「メッセージの数値表現」

## メッセージの名称

この節では、Solstice Enterprise Agents (SEA) の一部のエラーメッセージを一覧に示 します。これらのエラーメッセージはわかりやすく記述されています。また一覧で は、メッセージを探しやすくするために、メッセージをアルファベット順に示しま す。リストの右側には、メッセージの番号を示します。

メッセージの番号順に示したメッセージの一覧は、94ページの「メッセージの数値 表現」を参照してください。

追加メッセージ

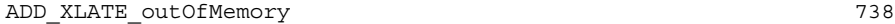

AR 接続メッセージ

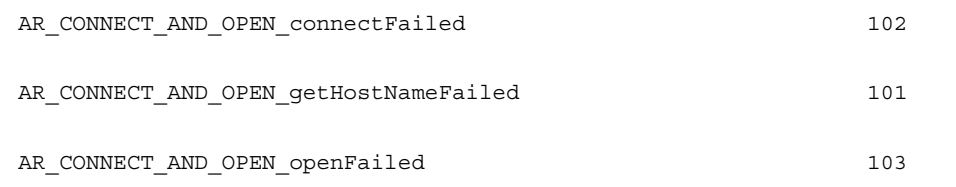

すべてのエラーメッセージは、Syslog の機能により /var/adm/messages にログ が記録されます。

AR および DMI 登録メッセージ

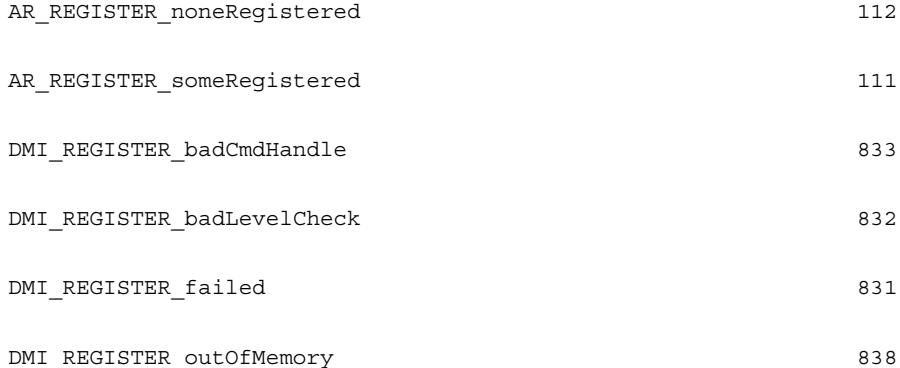

構築メッセージ

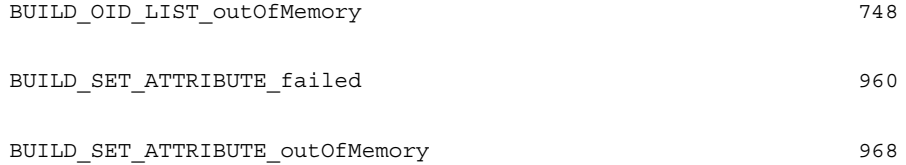

クローズメッセージ

AR\_CLOSE\_failed

作成メッセージ

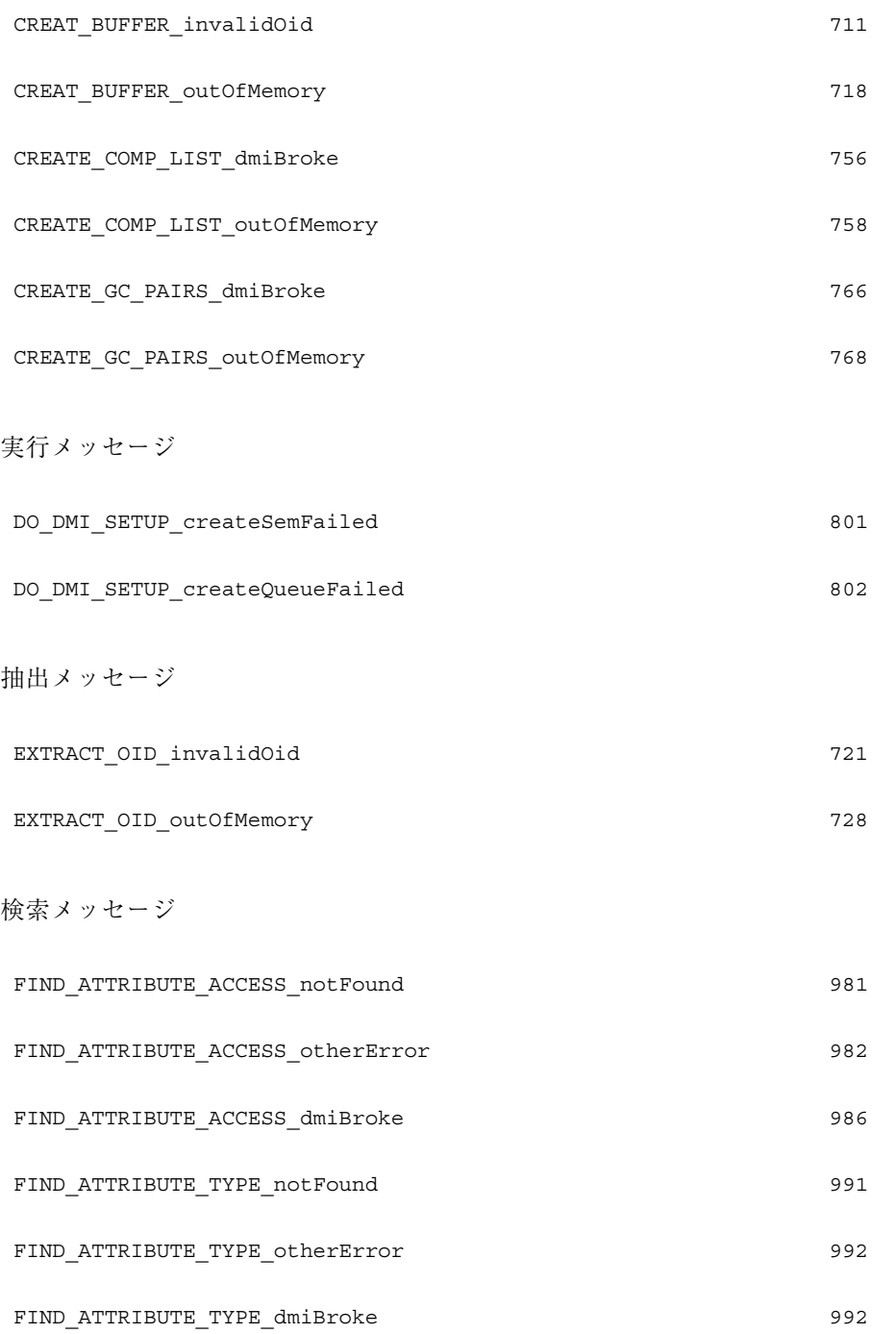

エラーメッセージ **87**

#### 取得メッセージ

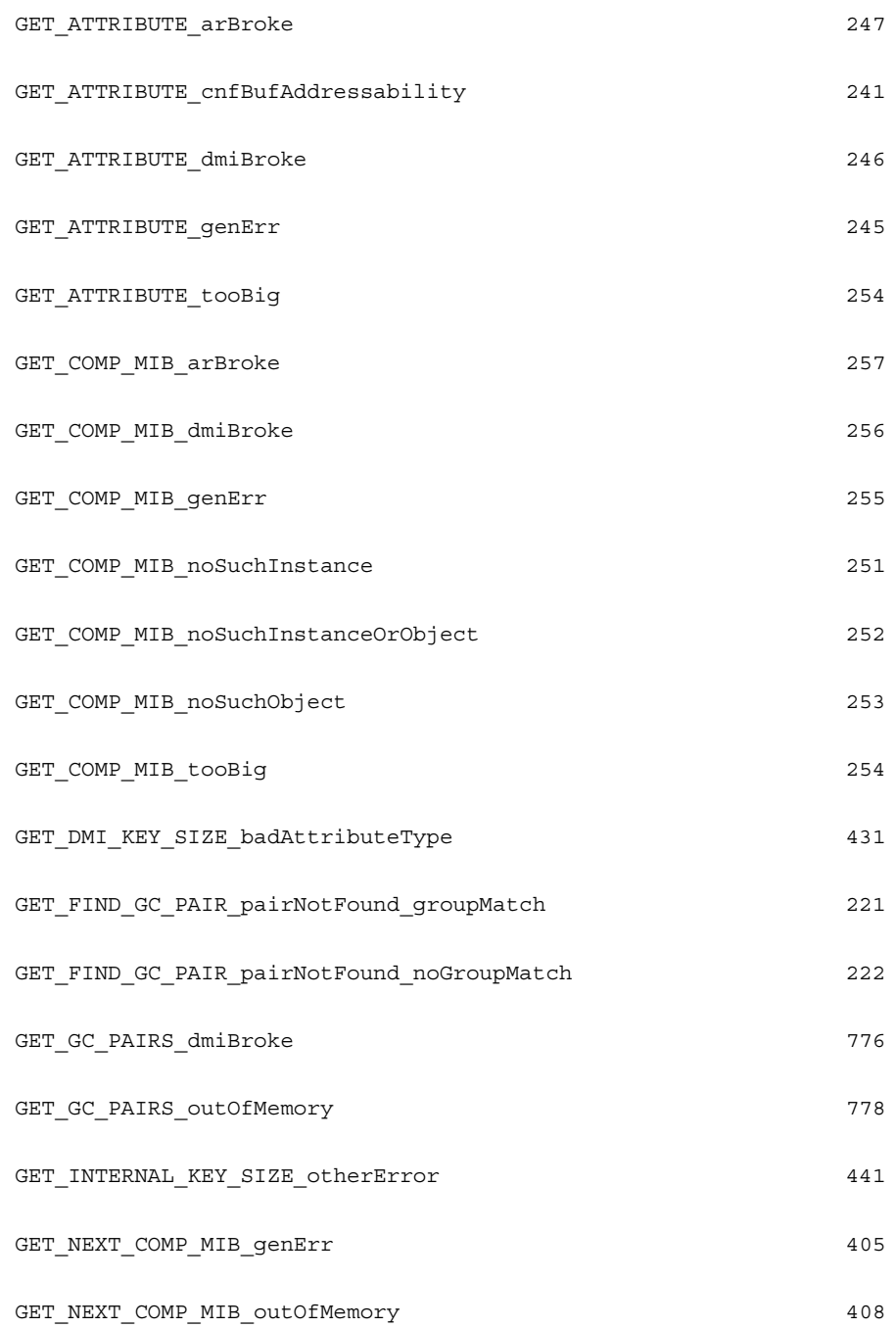

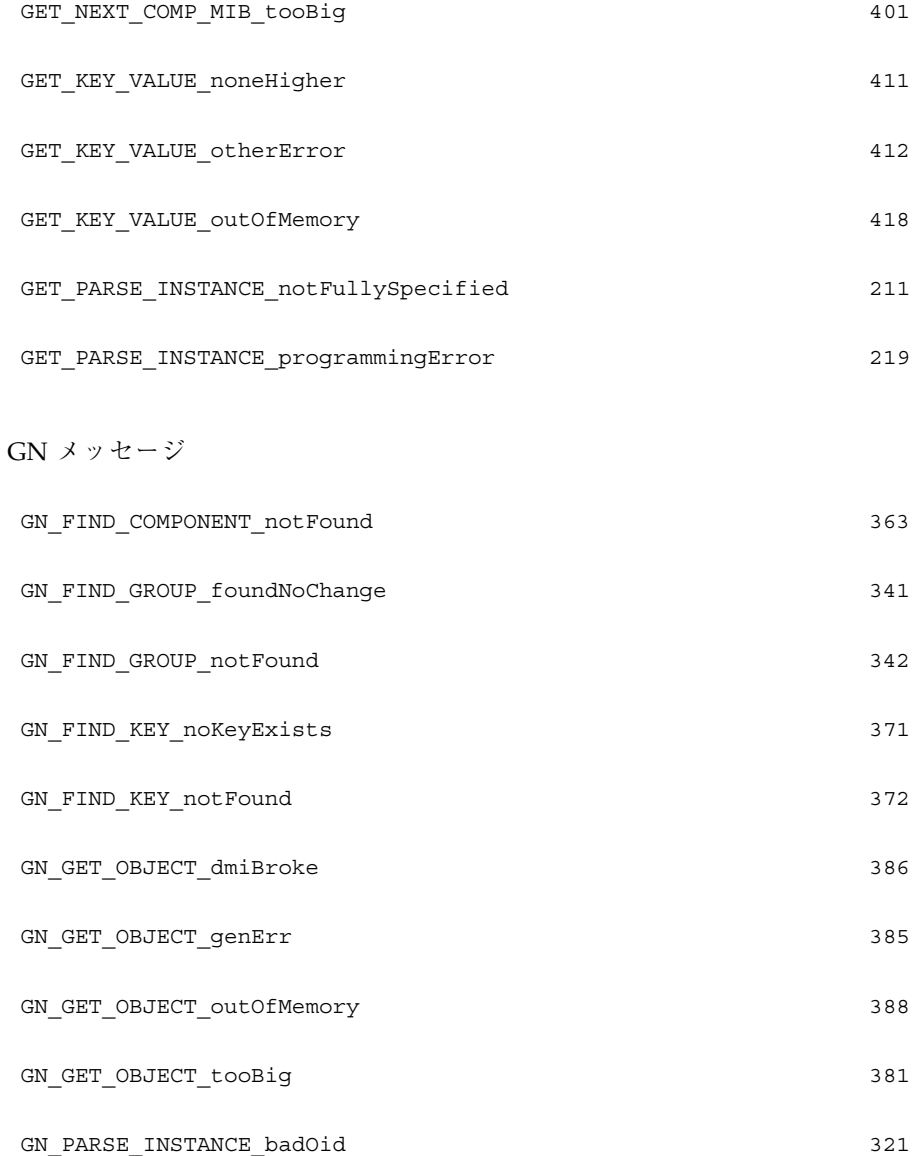

初期化メッセージ

エラーメッセージ **89**

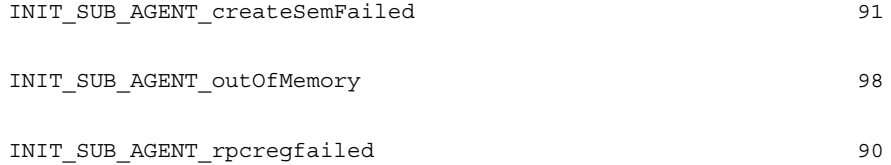

発行メッセージ

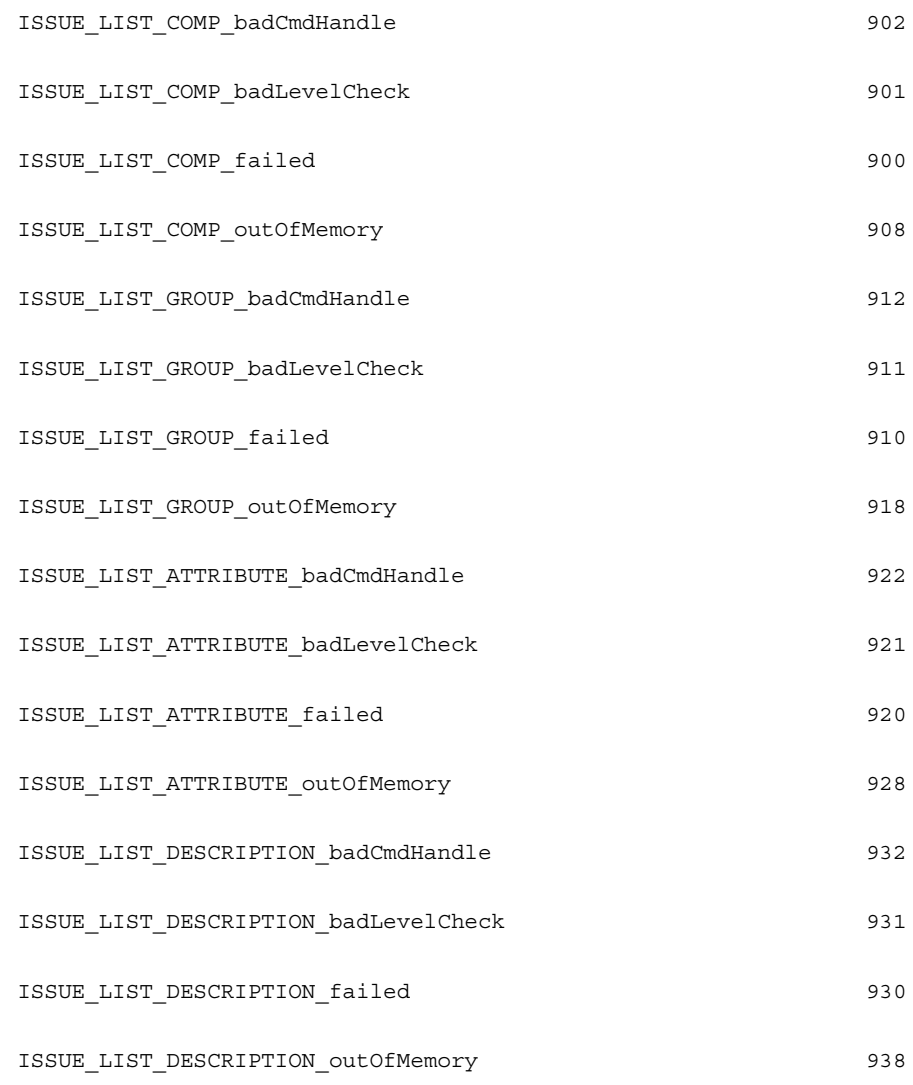

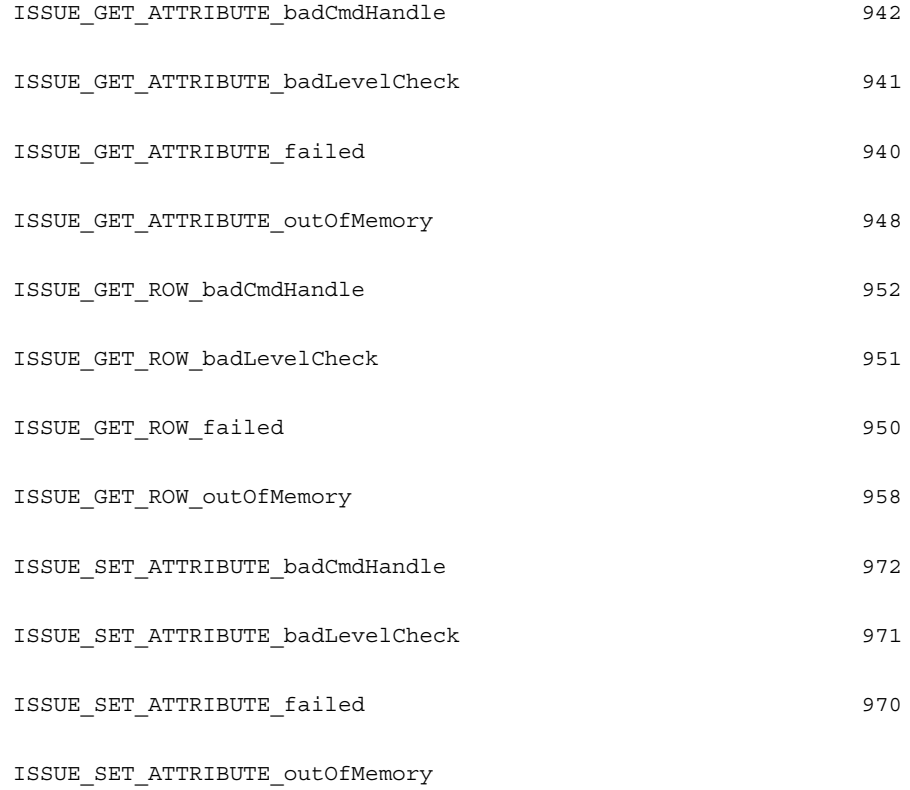

キーメッセージ

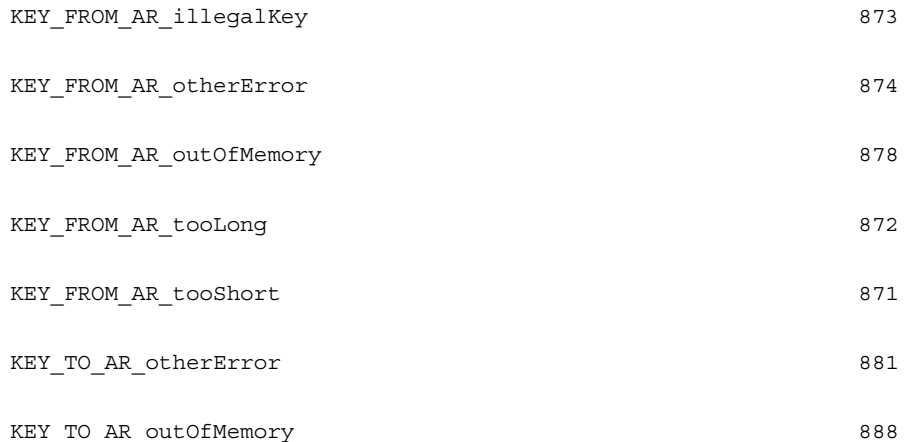

エラーメッセージ **91**

#### 準備メッセージ

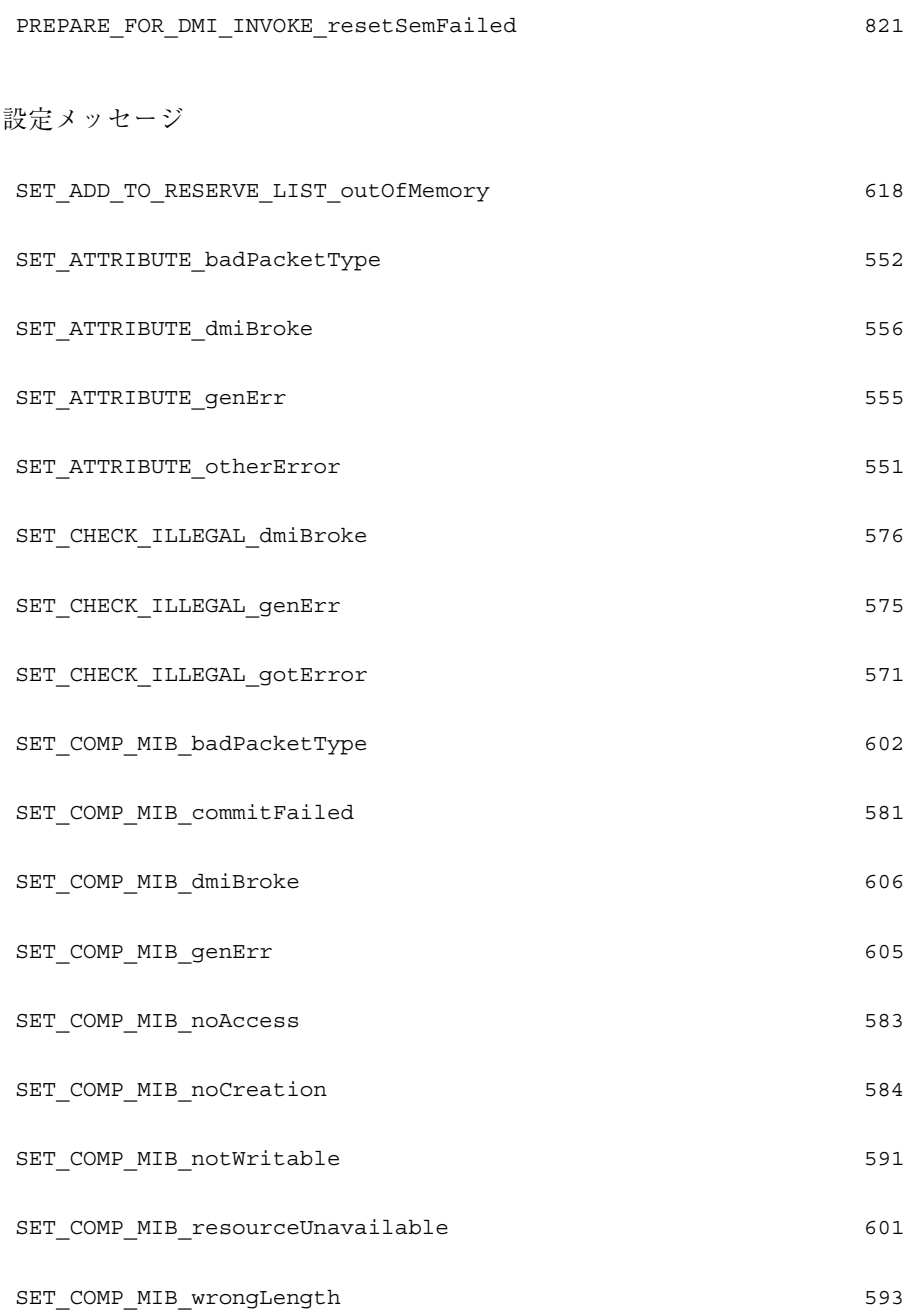

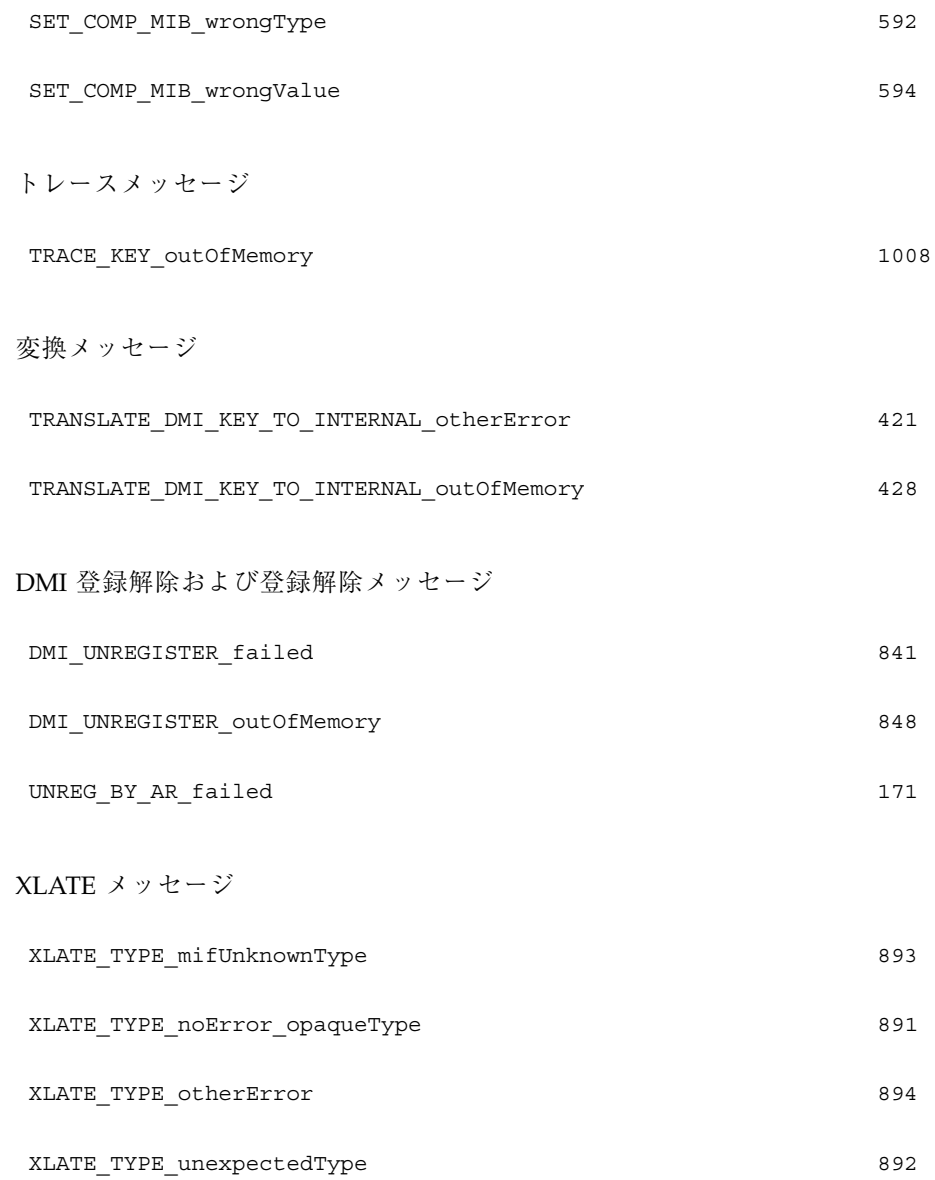

エラーメッセージ **93**

# メッセージの数値表現

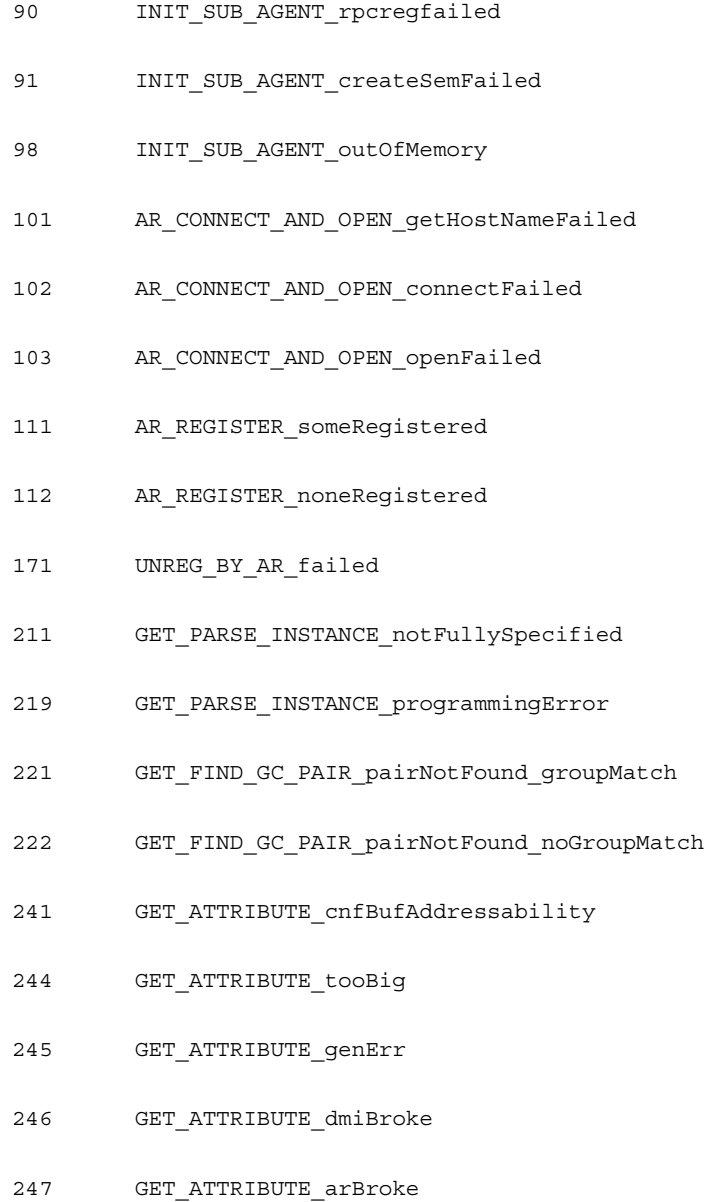

- 251 GET\_COMP\_MIB\_noSuchInstance
- 252 GET\_COMP\_MIB\_noSuchInstanceOrObject
- 253 GET\_COMP\_MIB\_noSuchObject
- 254 GET\_COMP\_MIB\_tooBig
- 255 GET\_COMP\_MIB\_genErr
- 256 GET\_COMP\_MIB\_dmiBroke
- 257 GET COMP MIB arBroke
- 321 GN\_PARSE\_INSTANCE\_badOid
- 341 GN\_FIND\_GROUP\_foundNoChange
- 342 GN\_FIND\_GROUP\_notFound
- 363 GN\_FIND\_COMPONENT\_notFound
- 371 GN\_FIND\_KEY\_noKeyExists
- 372 GN\_FIND\_KEY\_notFound
- 385 GN\_GET\_OBJECT\_genErr
- 386 GN\_GET\_OBJECT\_dmiBroke
- 388 GN\_GET\_OBJECT\_outOfMemory
- 401 GET\_NEXT\_COMP\_MIB\_tooBig
- 405 GET\_NEXT\_COMP\_MIB\_genErr
- 408 GET\_NEXT\_COMP\_MIB\_outOfMemory
- 411 GET\_KEY\_VALUE\_noneHigher

エラーメッセージ **95**

- 412 GET\_KEY\_VALUE\_otherError
- 418 GET\_KEY\_VALUE\_outOfMemory
- 421 TRANSLATE\_DMI\_KEY\_TO\_INTERNAL\_otherError
- 428 TRANSLATE\_DMI\_KEY\_TO\_INTERNAL\_outOfMemory
- 431 GET\_DMI\_KEY\_SIZE\_badAttributeType
- 441 GET\_INTERNAL\_KEY\_SIZE\_otherError
- 552 SET\_ATTRIBUTE\_badPacketType
- 555 SET\_ATTRIBUTE\_genErr
- 556 SET\_ATTRIBUTE\_dmiBroke
- 571 SET\_CHECK\_ILLEGAL\_gotError
- 575 SET\_CHECK\_ILLEGAL\_genErr
- 576 SET\_CHECK\_ILLEGAL\_dmiBroke
- 581 SET\_COMP\_MIB\_commitFailed
- 583 SET\_COMP\_MIB\_noAccess
- 584 SET\_COMP\_MIB\_noCreation
- 591 SET\_COMP\_MIB\_notWritable
- 592 SET\_COMP\_MIB\_wrongType
- 593 SET\_COMP\_MIB\_wrongLength
- 594 SET\_COMP\_MIB\_wrongValue
- 601 SET\_COMP\_MIB\_resourceUnavailable

- 602 SET\_COMP\_MIB\_badPacketType
- 605 SET\_COMP\_MIB\_genErr
- 606 SET\_COMP\_MIB\_dmiBroke
- 618 SET\_ADD\_TO\_RESERVE\_LIST\_outOfMemory
- 711 CREAT\_BUFFER\_invalidOid
- 718 CREAT\_BUFFER\_outOfMemory
- 721 EXTRACT\_OID\_invalidOid
- 728 EXTRACT\_OID\_outOfMemory
- 738 ADD\_XLATE\_outOfMemory
- 756 CREATE\_COMP\_LIST\_dmiBroke
- 758 CREATE\_COMP\_LIST\_outOfMemory
- 766 CREATE\_GC\_PAIRS\_dmiBroke
- 768 CREATE\_GC\_PAIRS\_outOfMemory
- 776 GET\_GC\_PAIRS\_dmiBroke
- 778 GET\_GC\_PAIRS\_outOfMemory
- 821 PREPARE\_FOR\_DMI\_INVOKE\_resetSemFailed
- 833 DMI REGISTER badCmdHandle
- 841 DMI\_UNREGISTER\_failed
- 848 DMI\_UNREGISTER\_outOfMemory
- 871 KEY\_FROM\_AR\_tooShort

エラーメッセージ **97**

- 872 KEY\_FROM\_AR\_tooLong
- 873 KEY\_FROM\_AR\_illegalKey
- 874 KEY FROM AR otherError
- 878 KEY\_FROM\_AR\_outOfMemory
- 891 XLATE\_TYPE\_noError\_opaqueType
- 892 XLATE\_TYPE\_unexpectedType
- 893 XLATE TYPE mifUnknownType
- 894 XLATE\_TYPE\_otherError
- 900 ISSUE\_LIST\_COMP\_failed
- 901 ISSUE LIST COMP badLevelCheck
- 902 ISSUE\_LIST\_COMP\_badCmdHandle
- 908 ISSUE\_LIST\_COMP\_outOfMemory
- 910 ISSUE\_LIST\_GROUP\_failed
- 911 ISSUE\_LIST\_GROUP\_badLevelCheck
- 912 ISSUE\_LIST\_GROUP\_badCmdHandle
- 918 ISSUE\_LIST\_GROUP\_outOfMemory
- 920 ISSUE LIST ATTRIBUTE failed
- 921 ISSUE\_LIST\_ATTRIBUTE\_badLevelCheck
- 922 ISSUE\_LIST\_ATTRIBUTE\_badCmdHandle
- 928 ISSUE\_LIST\_ATTRIBUTE\_outOfMemory

- 930 ISSUE\_LIST\_DESCRIPTION\_failed
- 931 ISSUE\_LIST\_DESCRIPTION\_badLevelCheck
- 932 ISSUE LIST DESCRIPTION badCmdHandle
- 938 ISSUE\_LIST\_DESCRIPTION\_outOfMemory
- 940 ISSUE GET ATTRIBUTE failed
- 941 ISSUE GET ATTRIBUTE badLevelCheck
- 942 ISSUE GET ATTRIBUTE badCmdHandle
- 948 ISSUE\_GET\_ATTRIBUTE\_outOfMemory
- 950 ISSUE\_GET\_ROW\_failed
- 951 ISSUE GET ROW badLevelCheck
- 952 ISSUE\_GET\_ROW\_badCmdHandle
- 958 ISSUE\_GET\_ROW\_outOfMemory
- 960 BUILD\_SET\_ATTRIBUTE\_failed
- 968 BUILD SET ATTRIBUTE outOfMemory
- 970 ISSUE\_SET\_ATTRIBUTE\_failed
- 971 ISSUE\_SET\_ATTRIBUTE\_badLevelCheck
- 972 ISSUE SET ATTRIBUTE badCmdHandle
- 978 ISSUE\_SET\_ATTRIBUTE\_outOfMemory
- 981 FIND\_ATTRIBUTE\_ACCESS\_notFound
- 982 FIND\_ATTRIBUTE\_ACCESS\_otherError

エラーメッセージ **99**

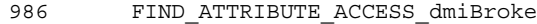

- 991 FIND\_ATTRIBUTE\_TYPE\_notFound
- 992 FIND\_ATTRIBUTE\_TYPE\_otherError
- 996 FIND\_ATTRIBUTE\_TYPE\_dmiBroke
- 1008 TRACE\_KEY\_outOfMemory

## 用語集

この用語集では、Solstice Enterprise Agents のマニュアルの中で使われている専門 用語、または Solstice 環境で固有の意味を持つ用語について簡単に説明します。 **API** アプリケーションプログラミングインタフェース。API は、製品の 機能にアクセスしたり、その機能を使用してアプリケーションを開 発するためのソフトウェアルーチンの集合。 **ARP** Address Resolution Protocol (アドレス解決プロトコル)。インター ネットアドレスに対応するネットワークハードウェアのアドレスを 見つけるためのプロシージャ (RFC 826)。 **ASN.1** Abstract Syntax Notation One。ネットワーク管理プロトコルで解釈 される仕様のひとつで、機器上で動作するエージェントとマネー ジャとの間の通信情報を、ネットワークに依存しない様式で符号化 するために利用される。 **CI** Component Interface (コンポーネントインタフェース)。管理情報へ のアクセスを記述することにより、その構成要素が管理可能とな る。 **DCE** 分散型コンピューティング環境。DCE は、OSF (Open System Foundation) によって提供されている。DCE によってクライアント サーバーアーキテクチャに基づいたアプリケーションの開発が可能 となる。 DMI アスクトップ管理インタフェース。デスクトップ管理インタフェー スは、システム内に存在する管理アプリケーションと構成要素とを 仲介するインタフェースとサービスプロバイダの集まりである。

**101**

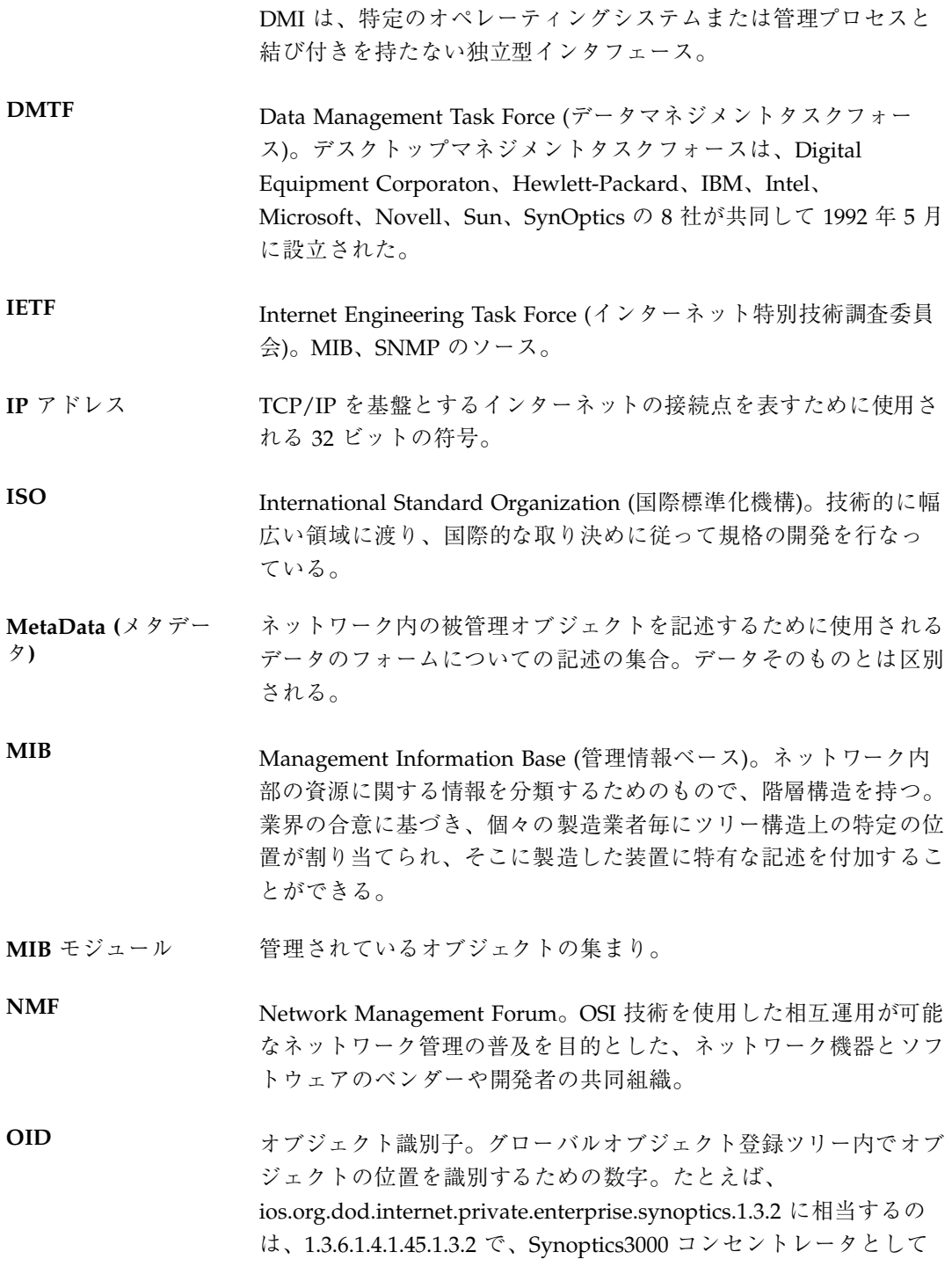

識別される。Cisco ルータには cisco のように、オブジェクト識別 子に MIB の名前を付けることもできる。[S] CMIP では、相対的識 別名 (RDN) の組の片方を利用して、「MIT」内のオブジェクトの 位置を識別する。[C] Object IDentifer は、標準的ツリー構造の記述 を参照して、オブジェクトのクラスを記述するシステムで使用され る。ツリーの各ノードには、オブジェクトの識別子が連続した数字 になるように数字が割り当てられる。インターネットでは、識別子 は、0.128.45.12 のようにドットで区切られた数字文字列として表現 して使用される。OSI と Solstice EM では、{ 0 128 45 12 } のように 数字を空白で区切り、数字の並び全体を中括弧で囲む。

**OID** の範囲 サブツリーに含まれている OID の範囲。たとえば、サブツリー 1.2.3 の場合、該当する範囲は 1.2.3 以降となるが、1.2.4 以降は含ま れない。

**ONC/RPC** オープンネットワークコンピューティング / 遠隔手続き呼び出し。

**OSF** Open System Foundation。1988年に設立。Hewlett-Packard、 IBM、および DEC を含む UNIX のコンソーシアム。DME のスポン サーでもある。

**OSI** Open Systems Interconnection (開放型システム相互接続)。国際標 準化機構 (ISO) によって採択されたネットワーク管理規則の総 称。いろいろなメーカーや技術に基づいて製造されたコンピュータ の間で通信を容易にするための国際的な取り決め。ISO がこの策定 にあたった。

- **OSI/NMF** OSI Network Management Formun。SNMP、PING、および CMIP プロトコルの定義および規格を策定し、公布するために設立された OSI グループ。
- RFC Request for Comment<sub>o</sub> TCP/IP ベースのインターネットコミュニ ティ内でのプロトコルを公式なものとするために記述される一連の 文書は RFC とみなされる。文書公開前に正式に標準化されるプロ セスの最終段階。RFC は、インターネット特別技術調査委員会 (IETF) によって発行される。
- SAP Service Access Point (サービスアクセスポイント)。サービスユー ザーとそのサービスを提供する層の実体 (エンティティ) との接触

**103**

点で、そこから個々のユーザーに対して層からサービスが提供され る。 **SMI** Structure of Management Information (管理情報構造体)。 **SNM** SunNet Manager。サブエージェントを Site/SunNet/Domain Manager (SNM) に対してエクスポートする場合、SNM スキーマ ファイルが必要となる。

**SNMP** Simple Network Management Protocol (簡易ネットワーク管理プロ トコル)。ネットワークマネージャと種々の被管理オブジェクト内 部で動作している「エージェント」との間で情報を交換するための プロトコル。エージェントは要求に応じてオブジェクトの状態を報 告することができる。このプロトコルは、簡易な暫定的解法として 導入されたものだが、現在ではインターネット環境で広範囲に渡っ て利用されている。コネクションレス型のプロトコルのため、ネッ トワークのパフォーマンスが低下してコネクション指向の高信頼型 トランスポートがうまく動作しないような状態になっても被管理オ ブジェクトからの情報を途絶えることなく受信することができる。

- **SNMPD** Simple Network Management Protocol のためのデーモン。
- **TCP/IP** Transmission Control Protocol/Internet Protocol。インターネットの プロトコル集は共通のフレームワークに関連したプロトコルを集め たものであったり、典型的には、大規模な通信基盤上で他の開放型 (非独占的な) システムとの間でどのようにコンピュータ間の相互通 信を行うのかを定めた規約集であったりする。
- **UDP** Universal Datagram Protocol。コネクションレスなプロトコルで、 SNMP はこの上に実装される。

イベント イベントとは、構成要素からサービスプロバイダに対して送り付け られる要求外通知情報 (unsolicited information) から成り、環境の 異常で重大な事件や事故の情報を詳細に伝える。イベントが引き金 となって、サービスプロバイダは管理アプリケーションに対してイ ンジケーションが送信される。エラーが発生したり、新しいバー ジョンのソフトウェアをインストールした時に、イベントが送信さ

れることがある。構成要素の製造元が、その製品に関連するイベン トと、どの情報がそのイベントとして送信されるのかを定義してい る。

- インジケーション インジケーションとは、イベントがサービスプロバイダによって受 け取られたり、構成要素が MIF データベースにインストールされ たりそこから削除された場合に、サービスプロバイダから管理アプ リケーションに送られる情報のこと。イベントが原因となるイン ジケーションの場合、イベントやイベントを送る構成要素について の情報が収められている。
- インスタンス C++ では、クラスのメンバシップによって記述された構造を持つ データのこと。データへのアクセス方法は、クラスで定義されてい るメンバー関数だけが提供できる。管理されているオブジェクトの 場合は、管理されているオブジェクトの特定の筐体や実体のことを 指す。たとえば、ルータは 1 つのオブジェクトとみなされ、ある特 定のルータはそのクラスのインスタンスである。
- インストルメンテー ション インストルメンテーションとは、MIF データベース内の属性に対す る値を提供するプログラムの総称。インストルメンテーションは、 実行時プログラムによる方法と、インタフェースを直接利用する方 法の 2 種類で提供される。実行時プログラムとは、サービスプロ バイダによって実行されるプログラムである。このプログラム によって、管理アプリケーションからアクションが要求されたとき の値を検索したり、設定したりする。インタフェースを直接利用す る方法では、常に稼動状態で、しかもサービスプロバイダにリンク されているプログラムを使うことによって、該当する値を提供す る。
- インターネット 相互に接続されたネットワークをひとまとまりとした巨大な集合体 で、最初は米国内のネットワークで、インターネットプロトコルが 動作した。「インターネット」という用語は通常 TCP/IP インター ネットワークの集合体のことを指す。
- エージェント ネットワーク管理エージェント (Network Management Agent) とも 呼ぶ。ネットワーク上で管理されている資源に常駐するモジュー ル。資源の状態を報告したり、資源に対する問い合わせに応答した りできる。規約文書 X.701 | ISO/IEC 10040 で記述される。一般的 には、管理されているオブジェクトで動作するソフトウェアであ

**105**

り、そのオブジェクトに関する現在の情報を使って管理アプリケー ションに応答やレポートを行う。

- エージェント **/** サ ブエージェント **SDK** ソフトウェア開発キット (Software Development Kit) は、エージェ ント / サブエージェントライブラリ、MIB コンパイラ、サブエー ジェントのサンプルなど多数のユーティリティツールを提供する。
- エンティティ システム、構成要素、およびアプリケーションのこと。
- 親 (子) オブジェクトを含むクラスのインスタンス。[C]
- 管理アプリケーショ ン 管理可能な製品についての情報をデスクトップシステムで検索した り変更したりするためのプログラム。管理アプリケーションは、マ ネジメントインタフェース (MI) を介してサービスプロバイダと対 話する。リモートネットワーク監視ツールとローカルコントロール パネルは、管理アプリケーションになる。
- 管理システム ネットワーク管理システムが動作しているネットワークノードから 情報を要求したり、ネットワークノードの情報を設定したりするシ ステム。
- キー キー属性は、特定のグループ内に属性の集まりの 1 つ以上のインス タンスがあるときに、属性のテーブル内の特定の行を検索するため に使用される属性である。たとえば、コンピュータシステムには、 通常、1 つ以上のシリアルポートが用意されているが、このシリア ルポートを記述する際は、システムの MIF ファイル内のシリアル ポートグループをテーブルとして設定し、そのテーブルの 1 つの行 に特定のシリアルポートの特性を記述する。この情報にアクセスす るときは、I/O アドレスなどの 1 つ以上の属性をキーとして指定す る。特定のシリアルポートを検索する場合は、管理アプリケーショ ンは、該当する I/O アドレスを含む行を要求する。
- 兄弟 **(sibling)** 当該オブジェクトと共通の親クラスから派生しているオブジェク ト。[C]
- 共通グループ DMTF によって提唱され認可された MIF グループ。すべての、ま たはほとんどの管理可能な製品に適用可能な共通の属性を示すも の。たとえば、現場で交換可能なユニット (FRU) や使用中の状態等 がこの共通グループに含まれる。
- **106** Solstice Enterprise Agents 1.0 ユーザーズガイド ♦ 2000 年 3 月
- クラス オブジェクトの集まりを形式的に言い表したもの。OSI では、類似 した「属性」と「ふるまい」を持つオブジェクトをクラスに分類す る。C++ では、クラスの「インスタンス」と呼ばれるデータ構造の 集合の管理規則と「メソッド」(「メンバー関数」とも呼ばれる) で記述される。
- クラスインスタンス 実際のクラスを規定できるように、属性の値を収集してあるインス タンス。たとえば、クラスにルーターへのポート情報が含まれてい る場合、ルーターのボードと特定のポートに対するポート番号を指 定することによってインスタンスを 1 つ規定することができる。ク ラスを規定するために利用される情報は「インスタンス識別子」と 呼ばれる。関連する用語には、インスタンス文字列、相対式別名 (Relative Distinguished Name : RDN)、インデックス、名前付 きオブジェクトなどがある。
- グループ グループとは、ある所定の構成要素に関連する属性の集合のこと。 DMTF グループは、構成要素レベルだけでなくグループレベルでも 標準化した MIF を持つ。
- ゲートウェイ 2 つのネットワークを連結し、一方から他方へパケットを配送する コンピュータ。ゲートウェイは複数のネットワークインタフェース を持つ。
- 子 アンスタンスタンスに含まれる従属オブジェクト。そのクラスオ ブジェクトのすぐ下位に存在する。[C]
- 合成イベント 被管理マシンのさまざまな状態要素を複合的に分析した結果に基 づいて生成されるイベント。
- 構成要素 **(**コンポー ネント**)** ハードウェアやソフトウェアの区別なく、デスクトップシステムや サーバーの一部分として、あるいはそれに接続または付加されて使 用される製品を指す。たとえば、モデム、プリンタ、ネットワー クインタフェースカード、表計算プログラム、オペレーティングシ ステムなど、すべて構成要素とみなすことができる。
- サブエージェント 管理情報へアクセスすることができ、システム内部のさまざまなア プリケーションや構成要素に対する管理機能を提供するプロセス。 サブエージェントは SNMP を使用してマスターエージェントと通

**107**

信する。サブエージェントは、管理アプリケーションと直接通信す ることはない 。

- サブツリー 単一の OID によって表現されるものをいい、MIB 全体、フルイン スタンス、または MIB 定義で名前が付けられたサブツリーである 場合もある。
- サブネット インターネットの世界で使用されるときには、ネットワークのある 論理的な区画のことを指す。 OSI の世界では意味的にもう少し制限 されており、同一の物理的媒体に接続されているネットワークの一 部分を指す。
- サブネットマスク 32 ビットの数値で、IP アドレス内の物理的ネットワークを識別す る部分を示すために使用される。
- 重要度を示す列挙型 いろいろなイベントの重要度を選択するためにフィルタ処理で利用 されるビットマスク。
- 重複登録 あるサブエージェントによってすでに登録されているサブツ リーや、サブツリーを含むサブツリーを、別のエージェントが登録 しようとすること。

状態 おおいち ある時点における被管理オブジェクトに対する「要求」に関する記 述。どの時点でも、要求は、その被管理オブジェクトを反映して要 求中に定義されている状態にあるか、もしくは状態間を遷移中 であったりする。状態をある容器のようなものとみなし、その中に 他の状態への遷移に関する情報が置かれていると考えることもでき る。ある状態にある間、その状態に応じたポーリング率に応じた間 隔に従って、要求が繰り返され、その状態から別の状態への遷移を 引き起こす状態にあるかどうかを調べる。

> ポーリング率のほかに、状態ごとに「シビリティ (重要度)」いうも のが関連付けられている。シビリティには名前が付けられ、記述を 持っている。どの任意の 2 つの状態の間にも、(一方通行もしくは 双方向の) 1 つの遷移がある。その遷移ごとに潜在的に多数の状態 が関連付けられている。

グラウンド (または初期) 状態と呼ばれる必須の状態が存在する。 この状態として要求されているのは、シビリティが「normal (正 常)」でなければならないということだけである。ほかの状態 については、ユーザーの選択したものが使用される。
- 相互運用性 複数のシステムが、ユーザーの要求に応じて、公に知られている環 境中で特定の機能を利用して通信することができる能力のこと。
- 属性 **(**情報**)** MIF の構築単位。管理可能な製品または構成要素の特性のひとつひ とつを属性として記述する。たとえば、プロセッサチップのクロッ クスピードは、そのチップの属性のひとつである。関連する属性の 集合で、MIF グループが構成される。
- ディスパッチ マスターエージェントから 1 つ以上のサブエージェントに管理要求 を送ること。ディスパッチは、登録されたサブツリーを示すマス ターエージェントの現在のビューと、明示的に定義されたアルゴリ ズムに従って行われる。
- テーブル 特定のグループに対して1組以上の属性がある場合に属性テーブル が使用される。たとえば、コンピュータシステムには、通常、1 つ 以上のシリアルポートが用意されているが、これらのシリアルポー トを表現するためには、システムの MIF ファイル内のシリアル ポートグループをテーブルとして設定し、そのテーブルの 1 つの行 に特定のシリアルポートの特性を記述することになる。
- テーブル オブジェクトクラスのインスタンスに対する属性値の集合を示す SNMP 用語。行で属性を表現し、そのカラムでクラスインスタンス を表現する。
- 登録 MIB の「サブツリー」をこれ以降管理することを、サブエージェン トがマスターエージェントに通知すること。
- 独占的なグループ 特定の製品ベンダーに固有の属性のグループ。DMTF によって提唱 されたもので、標準化されたものではない。ベンダーはこのグルー プを利用することによって、自社製品の差別化を計ったり、競争上 の優位性を宣伝することができる。
- トラップ インターネット用語では、ポーリングに応じてではなく自発的 に、エージェントが管理 MIS に問題を通知すること。SNMP で は、形式的には、7 種類のトラップが定義されている。サブタイプ を定義することもできる。OMNIPoint 1 では、「トラップ」より も「イベントレポート」という用語を使用する。

**109**

- トラップ指示型ポー リング 管理 MIS の詳細情報要求時に、エージェントがポーリングに続い て単一のトラップインジケーションを報告する場合に使用する混成 型の障害報告。管理 MIS がさらに情報を要求するとき、ポーリン グによって追跡されるエージェントによって 1 つのトラップが開始 される場合の、障害を報告するハイブリッドフォーム。
- 二重登録 あるサブエージェントによってすでに登録されているサブツリーと まったく同じサブツリーを、別のエージェントが登録しようとする こと。

#### ネットワーク管 理エージェント ネットワーク管理情報をネットワーク管理ステーションと交換する ネットワーク管理プロトコル (プログラム) を実装したもの。

ネットワーク管理プ 管理情報を送るために使用されるプロトコル。

ロトコル

- 被管理オブジェクト ネットワーク資源、または資源の集合を表す表現。一般に、被管 理オブジェクトとは、それが表す資源から選択された属性を表す抽 象概念である。被管理オブジェクトは MIS 内に存在し、ほかのと ころにある資源を表す。被管理オブジェクトは、次のような情報で 特徴付けられる。
	- 属性 オブジェクトの境界を明示
	- 管理操作 被管理オブジェクトに対して適用されるもの
	- ふるまい 管理操作に対する応答
	- 通知 管理オブジェクトで発行するもの

MIB や MIT のエントリは被管理ネットワークのノードやリンクの 様相を表現するもので、Solstice EM サービスを利用してそのエン トリに値を設定することもある。MIS はオブジェクトに対してポー リングを行なったり、現在のオブジェクトインスタンスに対する属 性値を表示したり変更したりすることによって、オブジェクトの管 理を行う。

被管理オブジェクト クラス 被管理オブジェクトの集合を形式的に表現したもの。被管理オブ ジェクトとは、管理されている資源を表すデータの集合のこと。 ITU 勧告 C.701 | ISO/IEC 10040 で定義されている。

**110** Solstice Enterprise Agents 1.0 ユーザーズガイド ♦ 2000 年 3 月

- 被管理ノード Solstice EM MIT に入力されているオブジェクトクラスを持つネッ トワーク上のネットワークコンピュータ、ルーター、ハブ、その他 の装置、およびその上で動作するネットワークエージェント。
- 被要求グループ DMI 対応にするために、 MIF ファイルに登録する必要のある属性 のグループ。現時点では、被要求グループは、ComponentID グ ループだけである。これは MIF ファイルではグループ 1 になっ ていなければならない。
- 標準グループ MIF グループの 1 つで DMTF によって提唱され、認可されてい る。プリンタやネットワークインタフェースカード等の同種の製品 の、ほぼすべてのものに対して適用可能な属性が記述されている。 現在、 PC システムに対するものが認可され、ネットワーク情 報カードに対するものが提案中であり、プリンタ、サーバー、ソフ トウェア、およびモデムに対するものが開発中。
- フィルタ イントワーク管理コマンドを送るべきオブジェクトを選別するため に、属性の集合に対してブール式を使用した試験を行うこと。フィ ルタ処理を通過することのできたオブジェクトの実体(インスタン ス)は管理操作を行う対象となる。CMIS 仕様 (ISO/IEC 9595) で定 義されているように、フィルタ処理機能を使用することにより、管 理プロトコルの利用により発生するネットワークトラフィック のオーバーヘッドを軽減することができる。このフィルタ機能は、 UNIX システムのものと利用の仕方が全く異なる。UNIX システム では、フィルタはプログラムのひとつで、あるストリームから入力 を受け付けて別のストリームに対して処理結果を出力するので、必 要に応じて別の処理機能に対してパイプで連結することができる。 「NMF (Network Management Fourm)」を参照。
- プロトコル コンピュータが相互に通信するときに使用される規約。プロトコル は、専用言語でもあり、OSI のネットワーク階層のプロシージャで もある。
- ポーリング 被管理オブジェクトに対して定期的に送られる MIB または MIT オ ブジェクトクラスの状態情報要求。Solstice EM Request Designer 経由でネットワークマネージャのポーリング方法を設定すること がある。SNMP はポーリング指向で、CMIP はイベント指向の傾向 である。

**111**

- マスターエージェン ト Domain Manager、Enterprise Manager、HP Openview などのマ ネージャと SNMP プロトコルメッセージを交換する、被管理ノー ド上のエンティティまたはプロセス。
- マッパー DMI 2.0 の技術は、マッパーによって統合される。マッパーはサ ブエージェントとして機能する。マスターエージェントから要求を 受信し、それらを適切な DMI 要求に変換する。これらの DNMI 要 求は DMI サービスプロバイダに送信される。マッパーは、DMI サービスプロバイダから応答を受信すると、この応答を SNMP 応 答に変換し、それをマスターエージェントを介してマネージャに転 送する。
- ルーター アンチン 経路制御 (ルーティング) とは、パケットを送るための経路を選択 するプロセスを指す。ルーターは、そのような選択を行うことが可 能なコンピュータのことである。ホストとゲートウェイは両方とも 経路制御を行うが、一般的にルーターという用語では、2 つのネッ トワークを相互に連結する装置のことを指すときに使われる。 「ゲートウェイ」を参照。
- レガシー **SNMP** エージェント SNMP に基づく「エージェント」で、すでに製品としてサンや他の 企業から出荷されたものを指す。Solstice Enterprise Agents によっ てレガシー SNMP エージェントを統合することができる。
- 列挙型 ある属性に対して指定可能な値の一覧を列挙した型をいい、グロー バルに利用される場合も、またローカルでのみ利用されることもあ る。グローバルな列挙型は名前を持ち、構成要素内の他の属性から も利用されることがある。ローカルな列挙型は名前を持たず、その 型を持つ属性のみで利用される。

**112** Solstice Enterprise Agents 1.0 ユーザーズガイド ♦ 2000 年 3 月

# 索引

## **A**

acl グループ 42

#### **C**

command 変数 38 ComponentId 70 ComponentID  $\breve{U} \vee \neg \uparrow$  71

### **D**

DMI DMI とは 16 DMI の概要 75 DMI の機能 48 DMI 要素 16 アーキテクチャ 49 構成要素の名前とそのデフォルトの位 置 25 要求 14 要求の変換 63 DMI API ライブラリ 53 DmiComponent-Deleted 66 DmiComponentAdded 66 DmiDeliverイベント 66 dmiget 75 dmiget ユーティリティ 76 dmiget ユーティリティの例 82 コマンドオプション 81

DmiGroupAdded 66 DmiGroupDeleted 66 DMIHW (3) 71 DmiLanguageAdded 66 DmiLanguageDeleted 66 DMIPRINTER (4) 71 DmiSetAttribute 65 DMI SP 50 モジュール 51 dmispd プロセス 23 DMI SP 呼び出しの引数 53, 64 DmiSubscriptionNotice 67 DMISW MIB 71 dmi\_cmd 75 dmi\_cmd ユーティリティ 75 dmi\_cmd ユーティリティの例 78 コマンドのオプション 76 dmi\_cmd ユーティリティの要求モード 78 DMI\_UNIQUE 78 DMI サービスプロバイダの起動 52 DMI のソフトウェアのデフォルトの位置 25 DMI ブラウザ 50 DMI マッパー 57 DMI マッパーの起動 55 Solaris での実行 60 構造 61 マップ 60 DMI マッパーの起動 55

DMI マッパーの機能 61 DMTF 48 DmtfGroups  $\mathcal{Y} \cup -71$ 

#### **E**

environment グループ 37 EXPIRATION\_TIMESTAMP 72

#### **F**

FAILURE\_THRESHOLD 72

#### **G**

genErr 64 GETNEXT のテーブルの属性 64 GETNEXT 要求 64 GET RESPONSE 31 GET と GETNEXT 30 Get と Set のさまざまな属性 52 GET 要求 64

#### **I**

INDEX 句 64

#### **M**

MAP ファイル MAP ファイルの書式 68, 78 サンプル 67 定義された .MAP ファイル 67 max\_agent\_time\_out 変数 37 MI 51 MIB サンプル 44 発行 43 mibiisa.rsrc ファイル 36 MIB OID 43, 63 MIB OID レイアウト グラフィック 69 MIB ファイルの生成 72 miftomib.EXE 67 miftomib トランスレータ 68 miftomib ユーティリティ 73 MIF から MIB へのマップ 67 MIF から MIB までのコンパイラ 53 MIF データベース 51, 52

MIF のインストールと削除 52 MIF ファイル 72

#### **N**

name 変数 39

#### **O**

OID と構成要素の関係付け 60 OID の修正 68 OID の範囲 15

#### **P**

policy 変数 38 poll-interval 37 port 変数 40

#### **R**

RC スクリプトファイル 23 registration\_file 変数 38 RESERVE コマンド 65 resource グループ 37

#### **S**

SET 31 SET 要求 65 SNMP 11 DMI との通信 57 DMI マッパー 59 PDU 42 SNMP の機能 15 構成要素の名前とそのデフォルトの位 置 23 スキーマファイル 104 デーモン snmpdx 23 プロトコルメッセージ 13 マスターエージェント 59 要求の変換 63 snmpdX.acl ファイル 60 snmpdx.rsrc ファイル 36 SNMP MIB の生成 72 SNMP OID の登録 29 SNMP PDU 65 snmpXdmid 58

**114** Solstice Enterprise Agents 1.0 ユーザーズガイド ♦ 2000 年 3 月

snmpXdmid.conf 71 SNMP エージェントへの登録 60 SNMP と DMI との通信 通信経路 59 SNMP に対する DMI サブエージェント 59 SNMP のソフトウェアのデフォルトの位 置 23 Solstice Enterprise Agents のインストール 19 Solstice Enterprise Agents パッケージの構成 要素 24, 26 SP プロセス 51 subtrees 変数 40 SUNWmibii 21 SUNWsacom 20 SUNWsacom パッケージのスクリプトファイ ル 23 SUNWsadmi 20 SUNWsasnm 20

#### **T**

tables 変数 40 Timeout の値 62 timeout 変数 40 TRAP 31 TRAP\_FORWARD\_TO\_MAGENT 72 trap グループ 43 type 変数 37

#### **U**

user 変数 38

#### **W**

WARNING\_TIMESTAMP 71 watch\_dog\_time 29 watch\_dog\_time 変数 40

#### あ

アクセス MIF データベースへのアクセス 64 アクセス制御構成ファイルの構文の例 41 アクセス制御リストファイルの変数 42 新しいパッケージの追加 22

い イベントとインジケーションの登録機能およ びフィルタ機能 49 イベントの送信 52 インストール手順 22

#### え

エージェント エージェントアクセス制御ファイル 41 グループで使われる変数 39 サブエージェントへの接続 62 登録ファイル 38 エージェントアクセス制御ファイル 41 エージェント状態 = ACTIVE 62

#### お

オブジェクトの識別子の部分 69

#### か

管理インタフェース 51

#### き

既存のパッケージの削除 22

#### く

クライアント接続属性の OID グラフィック 69 グループモードの要求 30

#### こ

構成要素の登録 60 構成要素を DMI SP に登録 52 コマンド行引数 32 DMI マッパー 55 コマンド行ユーティリティ dmispd のバージョンの表示 81 namedir.mif のインストールの例 81 構成要素の一覧表示の例 78 構成要素のインストール削除の例 81 構成要素のグループ情報の一覧表示の 例 82 構成要素の情報の一覧表示の例 82

**115**

構成要素の属性情報の一覧表示の例 83 属性の一覧表示の例 79 コマンドの分割 48 コンポーネントインタフェース 51

#### さ

サブエージェント 14 アーキテクチャ 31 エージェントへの接続 62 サブエージェントの起動 28 サブエージェントの再初期化 63 サブエージェントの終了 32 サブエージェントの初期化 62 サブエージェントの停止 67 サブエージェントの登録 29, 62 サブエージェントの変数 37 識別子 62 処理プロセス 61 存在の確立 32 ブート時の手動または自動での起動 29 変換テーブルの構築 62 保守管理 32 マスターエージェントによる起動 28 サブエージェント ID 62 サブエージェントのアーキテクチャ 31 サブエージェントのアドレス 63 サブエージェントの起動 28 サブエージェントの再初期化 62, 63 サブエージェントの識別子 62 サブエージェントの初期化 62 サブエージェントのタスク 54 初期化と再インストール 55 マッパーの起動 55 サブエージェントの停止 67 サブエージェントの動的な登録方法 29 サブエージェント名 63 サブツリー 15 サブツリーのファイルの例 39 し

重複登録 15 初期化 63

#### せ

静的な方法 29

そ ソフトウェア開発ツールキット 14 存在の確立 32

#### た

タイムアウト機構 29 タイムスタンプ 71

#### つ

通信 サブエージェントからマスターエージェ ントへの通信 29

#### て

ディスパッチ 15 デスクトップマネジメントタスクフォース (DTMF) 102 デフォルトの構成ファイル 71

#### と

動的エージェントの終了 32 登録 15 登録ファイル 38 登録ファイルの agents グループ 39 登録ファイルの macros グループ 39 独立型インタフェース 102 トラップ ID 61

#### に

二重登録 15

ね

ネットワーク 11

#### は

バインドポリシー 29 パッケージ 19 パッケージの構成要素 24, 26

#### ふ

プラットフォーム 19

116 Solstice Enterprise Agents 1.0 ユーザーズガイド ◆ 2000 年 3 月

分割モードの要求 30

へ

変換テーブル 62

#### ほ

ポート 161 29 ホストの名前 43

#### ま

マスター environment グループ 37 マスターエージェント コマンド行引数 33, 64, 77, 78 サブエージェントとの通信 29 状態ファイル 43 マスターエージェントの起動 28 マスターエージェントの機能 27, 28 マスターエージェントの定義 17 役割 17 要求の送信 30 リソース構成ファイル 35 マスターエージェント状態ファイル 43 マスターエージェントの起動 28 マスターエージェントのコマンド行引数 33, 64, 77, 78 マッパー 14, 54 マップ

MIF から MIB へのマップ 67 マップでの考慮 70 マップファイル マップファイルの生成 61 マップファイルの書式 68

#### ゆ

ユーザーデータグラムプロトコル (UDP) 27

#### よ

要求の送信 30 用語 14 OID の範囲 15 サブツリー 15 重複登録 15 ディスパッチ 15 二重登録 15 用語の登録 15

#### り

リソース構成ファイル 35, 36

#### れ

例外の報告 65 レガシー SNMP エージェント 14